TALLINNA TEHNIKAÜLIKOOL Infotehnoloogia teaduskond

Maria-Helena Toom 182776IAAM

# **ÄRI- JA SÜSTEEMIANALÜÜS ERP SÜSTEEMI KASUMLIKKUSE MOODULI LISAMISEKS**

Magistritöö

Juhendaja: Priit Raspel

Tehnikateaduste magister

## **Autorideklaratsioon**

Kinnitan, et olen koostanud antud lõputöö iseseisvalt ning seda ei ole kellegi teise poolt varem kaitsmisele esitatud. Kõik töö koostamisel kasutatud teiste autorite tööd, olulised seisukohad, kirjandusallikatest ja mujalt pärinevad andmed on töös viidatud.

Autor: Maria-Helena Toom

18.05.2020

## **Annotatsioon**

Teenust pakkuva ettevõtte kuludest moodustavad suurima osa tööjõukulud. Sellest tulenevalt on ettevõtte juhtkonnal vaja teada, mis summas tehakse kulutusi töötaja kohta ning võrrelda seda töötaja poolt ettevõttesse toodud tulu vastu ehk töötaja kasumlikkust hinnates. Kasumlikkuse hindamine annab ühelt poolt ettevõttele parema ülevaate tehtud kuludest ja nende suurusest ning teiselt poolt sellest, kuidas tehtud kulutused on mõjutanud saadavaid tulusid. Lisaks sellele, et informatsiooni kasutatakse juhtimisarvestuses, on see üks sisenditest ka personaliarvestuse töösoorituse juhtimisele.

Käesolevas magistritöös kirjeldatakse konkreetses ettevõttes kasutusel olevat kasumi kalkuleerimise protsessi, olemasolevat andmemudelit ning koostöös ettevõtte projektijuhtide ja arhitektiga kaardistatakse loodavale süsteemile esitatavad nõuded. Lähtuvalt saadud sisendist ja ettevõtte poolt seatud tehnoloogilistest piirangutest pakutakse välja automatiseeritud prosessi lahendus, uus andmemudel ja andmete vahetamise viis.

Magistritöö tulemusel valminud äri- ja süsteemianalüüsi tulemusi kasutatakse sisendina uue mooduli esimese versiooni loomise arendusdokumendis.

Lõputöö on kirjutatud eesti keeles ning sisaldab teksti 53 leheküljel, neli peatükki, 10 joonist, 38 tabelit.

## **Abstract**

## **Business and System Analysis for Adding Profitability Module to ERP System**

The majority of enterpise's costs for service providing enterprises consist of labor costs. It is important for the management to have a clear overview of the expenditures made upon the employees and how it is linked to their performace and produced revenue. This information is also important from the performance management aspect in pesonnel management.

In the enteprise analylsed in this thesis the calculation of employees' profitability is currently done manually and on general level once a year. The managent and personnel department is intersted in having this information in more detailed level and more frequently – once a month. It is needed to exaimine the possibilities how to make more quicker and fliexible solution in order to meet the interes grups' information need.

The aim of this thesis is to describe the existing solution and execute business and system analysis of the new solution. The new solution would be module providing automated and configurable calculation possibilities. The module is added to the existing ERP system.

The outcome of this thesis is new process for the calculations, new relational data model for profitability calculation subject area and data exchange solution proposal. The functional and nonfunctional requirements, new data model and data exchange solution are used as an input for development documentation for the development of the first versioon of the module.

The thesis is in Estonian and contains fifty three pages of text, four chapters, ten figures, thirty eight tables.

# **Lühendite ja mõistete sõnastik**

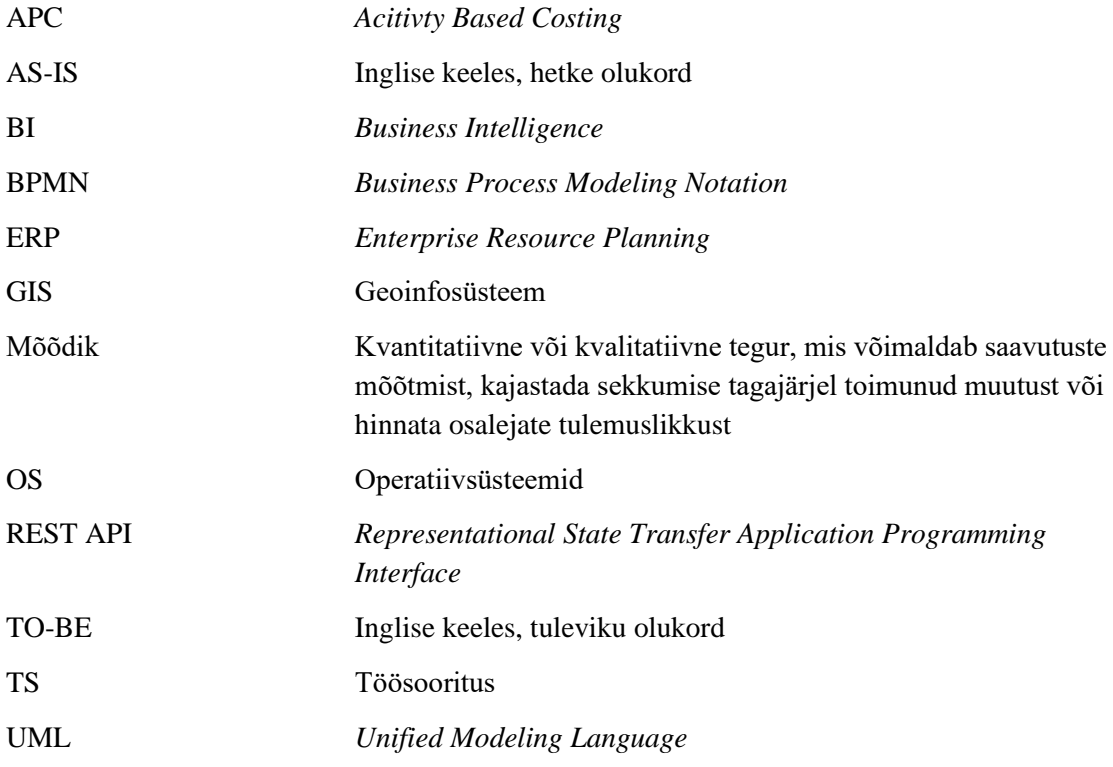

## **Sisukord**

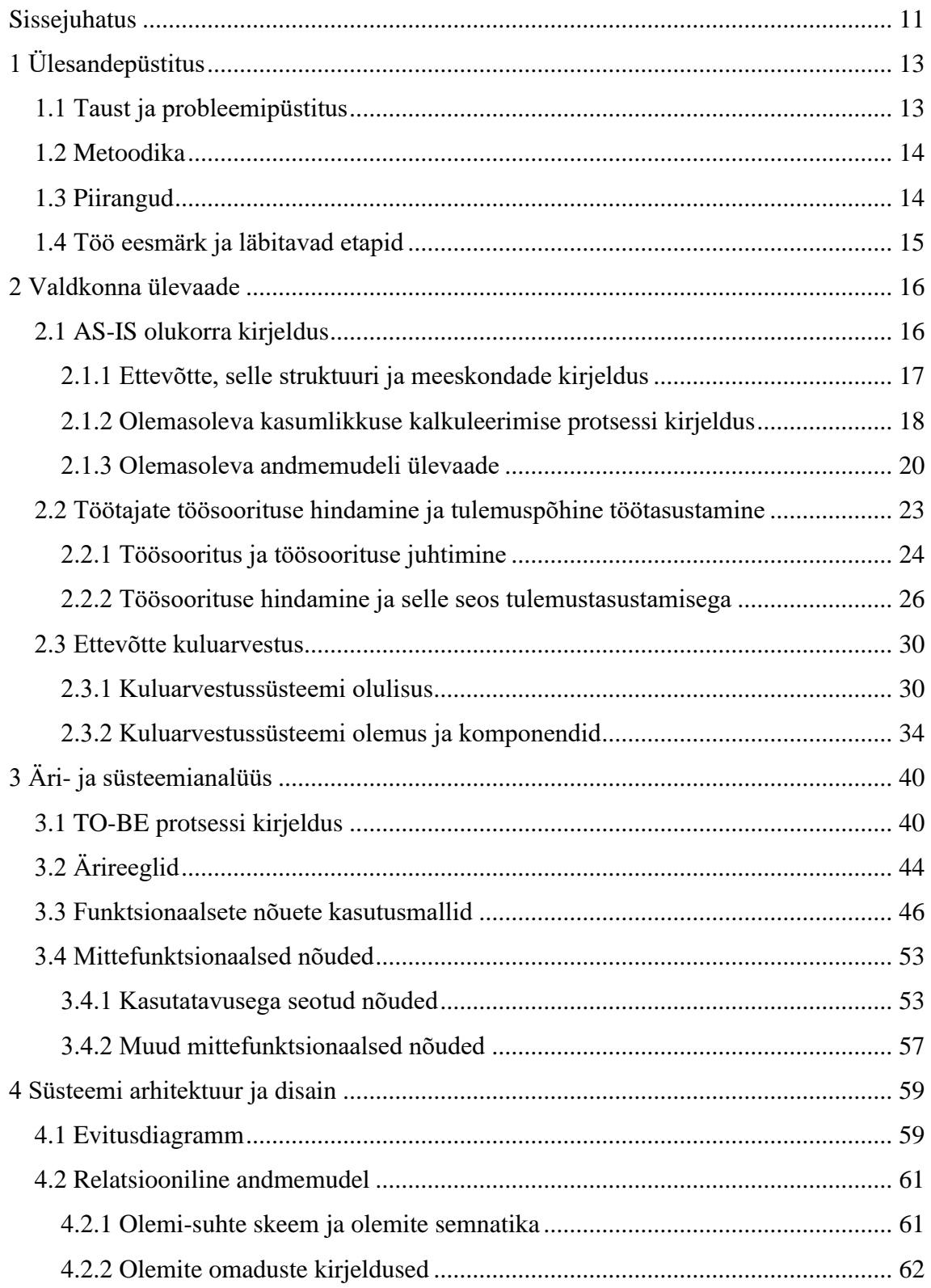

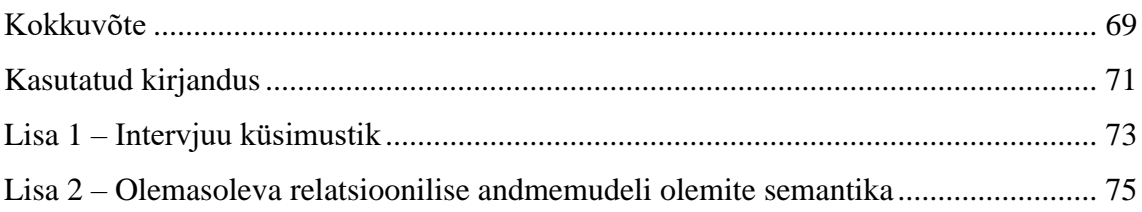

## **Jooniste loetelu**

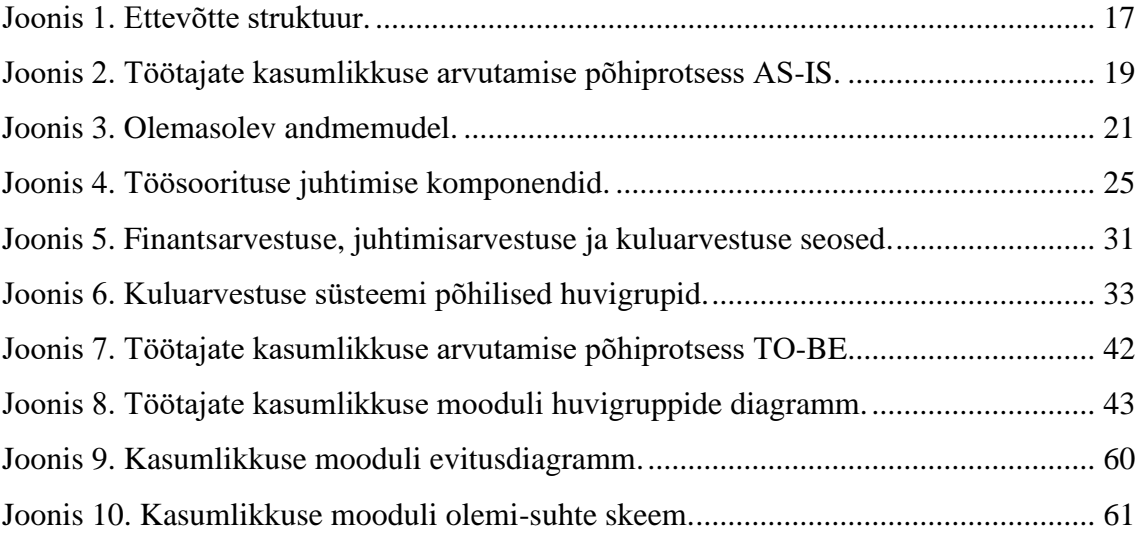

## **Tabelite loetelu**

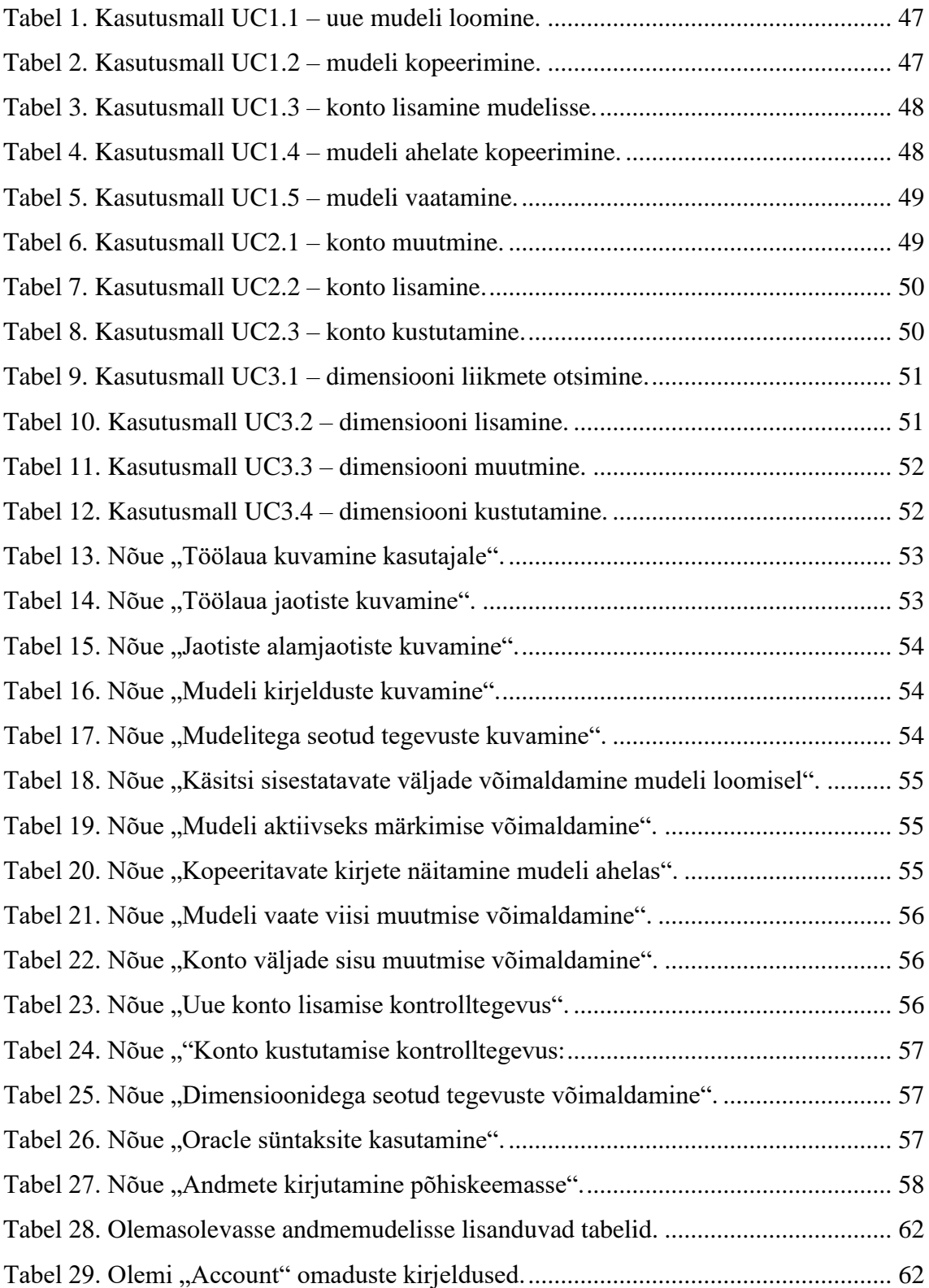

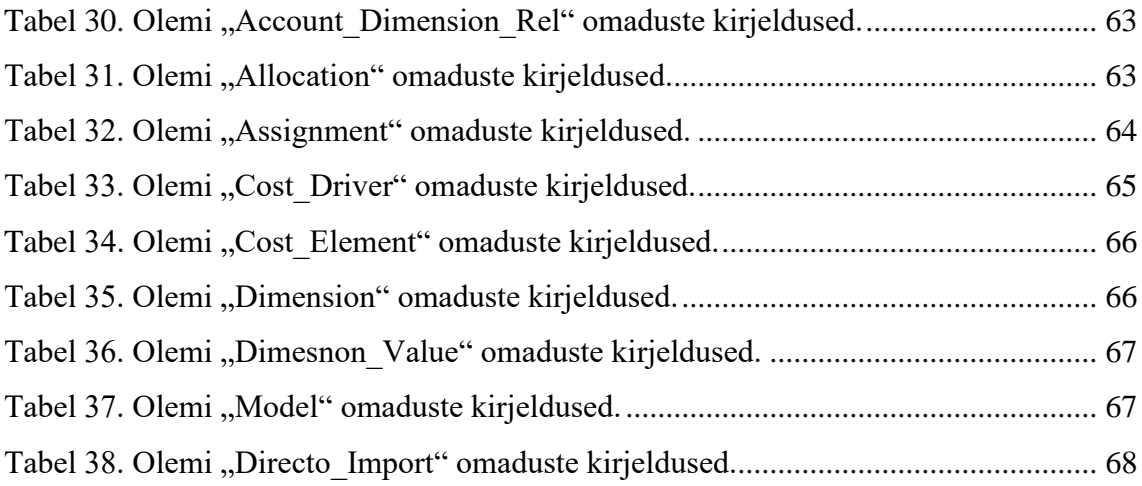

## <span id="page-10-0"></span>**Sissejuhatus**

Käesoleva magistritöö eesmärgiks on kaardistada töötajate kasumlikkuse kalkuleerimise protsess konsultatsiooni- ja tarkvaraarenduse teenust pakkuvas ettevõttes ning läbi viia äri- ja süsteemianalüüs uue kasumlikkuse kalkuleerimise mooduli lisamiseks olemasolevasse ERP süsteemi.

Magistritöö koosneb sissejuhatusest, neljast peatükist, kokkuvõttest ja kahest lisast. Esimene peatükk käsitleb ülesandepüstitust, teine peatükk on valdkonna ülevaade, kolmas kajastab äri- ja süsteemianalüüsi ning neljas peatükk arhitektuuri ja disaini. Töö esimeses lisas on toodud poolstruktureeritud intervjuu küsimustik ning teises lisas olemasoleva andmemudeli olemite atribuutide semantika.

Ülesande püstituse peatükis antakse ülevaade probleemipüstitusest ja probleemi taustast, kirjeldatakse töö läbiviimiseks kasutatavaid metoodikaid ning tuuakse välja piirangud, millega analüüsi teostamisel tuleb arvestada.

Valdkonna ülevaate raames antakse ülevaade magistritöös analüüsitavast ettevõttest ja selle struktuurist ning töö iseloomu puudutavatest aspektidest. Lisaks kirjeldatakse ja visandatakse olemasolev kasumlikkuse kalkuleerimise protsess protsessi skeemil ning olemasolev andmemudel olemi-suhte skeemil. Pärast valdkonna ülevaadet käsitletakse töötaja töösoorituse hindamise ja töötasustamise ning ettevõtte kuluarvestussüsteemi temaatikat. Antud teemad on olulised mõistmaks, kuidas on töötajaga seotud kulud ja saadavad tulud olulised juhtimisarvestuse ja personalijuhtimise perspektiivist.

Äri- ja süsteemianalüüsi käigus antakse ülevaade uuest protsessist ja selle toimimisest, tuuakse välja loodavas moodulis kasumlikkuse kalkuleerimisega seotud ärireeglid ning loodavat moodulit puudutavad funktsionaalsed ja mittefunktsionaalsed nõuded.

Arhitektuuri ja disaini peatükis tuuakse esmalt välja evitusdiagramm loodava mooduli kohta, seejärel käsitletakse uut andmemudelit. Uue andmemudeli käsitluses tuuakse välja uued olemid ja nende seosed olemasolevatega ning olemite ja nende atribuutide semantika.

Magistritöö raames ei analüüsita arendatava mooduli turvalisust puudutavaid aspekte, kuna moodul luuakse olemasoleva süsteemi juurde, mis on vastavuses ettevõtte poolt määratud turvalisuse nõuetele. Loodava mooduli lisamine ei avalda mõju olemasolevatele turvalisusnõuetele.

## <span id="page-12-0"></span>**1 Ülesandepüstitus**

Käesolevas peatükis käsitletakse töös analüüsitava probleemi tausta, tuuakse välja probleemipüstitus ja töö eesmärk. Samuti antakse ülevaade töös kasutatavatest metoodikatest ning piirangutest, mida tuleb arvesse võtta.

### <span id="page-12-1"></span>**1.1 Taust ja probleemipüstitus**

Käesolevas töös uuritav ettevõte on keskmise suurusega konsultatsiooni- ja tarkvaraarenduse teenust pakkuv ettevõte, mis on viimaste aastatega kasvanud väikeettevõttest keskmise suurusega ettevõtteks. Töötajate kasumlikkuse analüüsimine on nimetatud teenust pakkuva ettevõtte jaoks tähtsal kohal. Kuna ettevõte ei müü tooteid, vaid müüb teenusena oma töötajate teadmisi ja oskusi infotehnoloogia valdkonnas, moodustub iga töötaja kasumlikkusest ettevõtte kasum. Ettevõttes, kus teostatakse töid projektipõhiselt, soovitakse saada kiiret ja paindlikku ülevaadet projektidega hõivatud töötajatest ning projektidest saadavast tulust.

Ettevõtte juhtkonna jaoks on strateegiliste otsuste vastu võtmiseks oluline teada, milliste projektidega töötajad tegelevad, milline on projektist saadav tulu, millised on kulutused töötaja peale ning milline on kasumlikkuse kasvutempo ja -kõver. Sellise kvantitatiivse info pealt on võimalik teha analüüse toetamaks juhtimisotsuste vastu võtmist, mis puudutavad teenuste eest saadavat tulu ja teenuse osutamiseks kasutatud ressurssidega seotud kulusid.

Lisaks juhtimisotsuste vastuvõtmisele on kasumlikkuse kalkuleerimist võimalik kasutada ka töötajate töötasu määramiseks. Koos kaardistatud oskustega on võimalik mõjutada saadavat töötasu, leida võimalusi enesearenduseks ning tagada, et töötajad on rahulolevad ja kompetentsed ning motiveeritud täitma ettevõtte poolt seatud eesmärke.

Senimaani on ettevõttes kasumlikkuse kalkulatsioone tehtud üks kord aastas ning olemasolev protsess näeb ette käsitsi tegemist. Kuna ettevõttes on toimund töötajate arvu kasv ja varasemalt on kalkulatsioonid tehtud ühekordselt ning käsitsi, ei ole loodud automatiseeritud kalkulatsioone ega pole olnud ka vajadust optimeerida ühekordset kalkuleerimise protsessi. Võttes arvesse, et praeguseks on analüüsitavate töötajate arv kasvanud ja töötajate kasumlikkusest soovitakse saada ülevaadet tihedamini kui kord aastas, on oluline optimeerida kalkulatsiooniprotsessi.

Lisaks sellele, et ettevõtte juhtkonnal on soov saada ülevaadet tihedamini, soovitakse kalkulatsioonidesse lisada rohkem detailsust. Hetkel kasutusel olevad kalkulatsioonid on pigem üldised ja indikatiivsed. Sellest lähtuvalt on oluline lisada tulemuslikkuse kalkulatsioonidesse detailsemat infot, mis looks sisulist väärtust ning oleks piisavalt täpne. Pakutav detailne informatsioon on sisendiks ka personalitöötajatele.

### <span id="page-13-0"></span>**1.2 Metoodika**

Algsete nõuete kogumiseks viib töö autor läbi poolstruktureeritud intervjuud arhitektiga ning kasumlikkuse mooduli potentsiaalsete kasutajate – meeskonnajuhtidega. Meeskonna juhtidega intervjuu käigus kaardistatakse kasutusel olev protsess töötajate kasumlikkuse kalkuleerimiseks ning kogutakse sisendit loodava kasumlikkuse mooduli soovitava funktsionaalsuse kohta. Arhitektiga intervjuu käigus saadakse ülevaade olemasolevast andmemudelist, arhitektuurist ning milline võiks olla uus loodav teemavaldkonna mudel. Poolstruktureeritud intervjuu küsimused on kajastatud töö lisas 1.

Pärast ärinõuete kogumist modelleeritakse olemasolev ja loodav optimeeritud äriprotsess kasutades BPMN'i notatsiooni. Süsteemianalüüsis kasutatakse UML'i kasutusmalle. Nõuete klassifitseerimisel on lähtutud FURPS+'i klassifikatsioonist.

### <span id="page-13-1"></span>**1.3 Piirangud**

Käesolevas töös analüüsitava ettevõtte kasumlikkuse mooduli analüüsi puhul tuleb arvesse võtta piiranguid, mis on seotud ettevõttes kasutusolevate tehnoloogiatega. Esialgu ei ole ettevõtte poolt uue mooduli loomiseks kasutajaliidese või kujunduse osas piiranguid seatud, küll aga on juhtkond seisukohal, et kulutusi tarkvarale liidestuste või lisaarenduste tegemiseks ei soovita antud hetkel teha.

Tehnoloogilised piirangutena tuleb võtta arvesse asjaolu, et ettevõttes on käesolevalt kasutusel Oracle andmebaas ning arendusplatvorm Apex, mille kasutust on plaanis jätkata. Raamatupidamistarkvarana kasutatakse programmi Directo.

## <span id="page-14-0"></span>**1.4 Töö eesmärk ja läbitavad etapid**

Töö eesmärk on läbi viia äri- ja süsteemianalüüs olemasoleva süsteemi juurde kasumlikkuse mooduli lisamise kohta ja kaardistada olemasolev kasumlikkuse kalkuleerimise protsess. Lähtuvalt analüüsi tulemustest on eesmärgiks pakkuda lahendus kalkulatsiooni automatiseerimiseks ja kalkulatsiooni tulemuste paremini seiramiseks.

Eesmärgi realiseerimiseks läbitakse järgmised etapid:

- viiakse läbi intervjuud arhitekti ja ärikasutajatega hetkeolukorra kaardistamiseks ja nõuete kogumiseks;
- kirjeldatakse ja modelleeritakse olemasolev protsess;
- tuuakse välja olemasolev andmemudel koos olemite ja nende atribuutide semantikaga;
- selgitatakse töötaja töösoorituse olemust ja selle juhtimist ning töösoorituse seost tulemuspõhise töötasustamisega;
- antakse ülevaade kuluarvestuse olulisusest, olemusest ning sellega seotud aspektidest;
- kaardistatakse funktsionaalsed ja mittefunktsionaalsed nõuded loodavale moodulile;
- modelleeritakse uus automatiseeritud protsess;
- visandatakse uus andmemudel ja andmete vahetuse viis.

Magistritöö tulemusel saadud funktsionaalseid ja mittefunktsionaalseid nõuded, uut andmemudelit ja andmete vahetuse lahenduse ettepanekut kasutatakse sisendina ERP süsteemi juurde kasumlikkuse mooduli arendamisel. Kuna moodul luuakse olemasoleva süsteemi juurde, siis kehtivad sellele samad nõuded turvalisuse osas mis olemasolevale moodulile. Sellest lähtuvalt antud töös ei käsitleta turvalisuse aspekte.

## <span id="page-15-0"></span>**2 Valdkonna ülevaade**

Käesolev peatükk on jagatud kolmeks osaks, millest esimene keskendub analüüsitavas ettevõttes hetkel toimivate protsesside ja lahenduste kirjeldamisele. Esmalt antakse ülevaade ettevõttest, mille infosüsteemi analüüsima hakatakse. Kirjelduses tuuakse välja ettevõtte tegevusvaldkond, ettevõtte struktuur ning selgitatakse põgusalt meeskondi. Pärast ettevõtte kirjeldust antakse ülevaade hetkel kasutusel olevast kasumlikkuse kalkuleerimise protsessist. Selle käigus modelleeritakse protsess skeemil ning selgitatakse protsessi detailsemalt.

Töötajate kasumlikkuse kalkuleerimise aspektist lähtuvalt kajastatakse teises alapeatükis töötajate töösoorituse temaatikat. Esmalt selgitatakse töösoorituse olemust ja selle seost töösoorituse juhtimisega, seejärel tuuakse välja olulised tegurid töösoorituse hindamise aspektist ning mõned enamkasutatavad mõõdikud. Alamjaotise lõpus seostatakse töösooritamise hindamine tulemuspõhise töötasustamisega.

Kolmandas alamjaotises selgitatakse kuluarvestuse olemust ning selle komponente mõistaks selle olulisust ettevõtte juhtimise seiskohast ning seoseid töötajate kasumlikkuse kalkulatsioonidega. Kuluarvestuse paremaks mõistmiseks tuuakse välja erinevad kuluarvestuse liigid ning nende kasutusvaldkonnad. Lisaks sellele kirjeldatakse, milliseid kuluarvestuse komponente eristatakse ning mis on nende tähendus raamatupidamislikus mõttes.

## <span id="page-15-1"></span>**2.1 AS-IS olukorra kirjeldus**

Järgnevalt antakse ülevaade analüüsitavast ettevõttest ja selle struktuurist. Pärast ettevõtte ülevaadet kirjeldatakse olemasolev kasumlikkuse kalkuleerimise protsess ning seejärel vaadeldakse olemasolevat andmemudelit.

#### <span id="page-16-0"></span>**2.1.1 Ettevõtte, selle struktuuri ja meeskondade kirjeldus**

Käesolevas töös analüüsitakse ettevõtet, mis pakub konsultatsiooni- ja tarkvaraarendusteenust. Ettevõtte põhitegevusalaks on programmeerimine ning tootearendusega ettevõttes ei tegeleta.

Analüüsitav ettevõte asutati 2005. aastal ning on sellest ajast saadik töötajate arvu poolest kasvanud. Ettevõtte peakontor asub Tallinnas, paar väiksemat kontorit asuvad Soomes. 2020. aasta I kvartaliks on töötajate arv kasvanud ligi 100-le töötajale.

Ettevõte jaguneb struktuuri poolest administratiivseks osakonnaks ning arendusosakonnaks, mis koosneb omakorda operatiivsüsteemide (OS) osakondadest, geoinfosüsteemi osakonnast ning äriintelligentsi- ja andmelaonduse (BI) osakondadest. Ettevõtte struktuur on kajastatud joonisel 1.

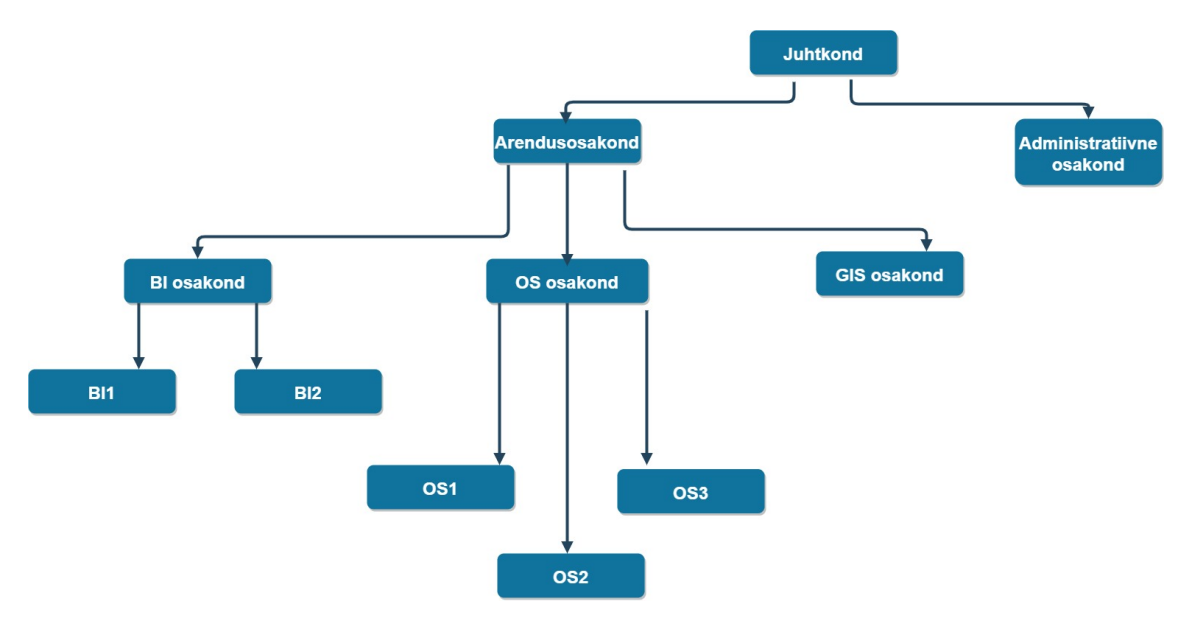

Joonis 1. Ettevõtte struktuur (Allikas: autori koostatud).

<span id="page-16-1"></span>BI osakonnas tegutsevad kaks meeskonda, mis kumbki koosneb ligi kümnest inimesest. BI meeskonnas töötavad inimesed peamiselt kliendi juures, kuid on ka töötajaid, kes teostavad töid ettevõtte kontoris. BI kliendid varieeruvad telekommunikatsiooniettevõtetest keskkonna valdkonnas tegutsevate ettevõteteni.

Operatiivsüsteemide meeskondi on kolm. Igal OS meeskonnal on peamised valdkonnad, millega meeskonnad tegelevad. Valdkondade lõikes liigituvad meeskonnad peamiselt tervisevaldkonnaga tegelevateks, spordiennustustega tegelevateks ning muude valdkondadega tegelevateks. OS meeskondadele on pigem iseloomulik ettevõtte

kontoris püsivalt töötamine, kuid mõningad meeskonna liikmed töötavad ka kliendi juures. Samuti näevad mõningate meeskondade kliendid ette regulaarseid välisreise tööülesannete teostamiseks.

Geoinfosüsteemidega (GIS) tegeleb vaid üks meeskond. Sellele meeskonnale on iseloomulik pigem ettevõtte kontoris töötamine, kuid töö iseloom näeb ette ka koosolekuid kliendi juures.

Kõik arendusmeeskondade tööd on projektipõhised. Oluline on välja tuua asjaolu, et projektid on erineva iseloomuga sõltuvalt nende ettenähtud tulemist ja tähtajast. Projekti üheks väljundiks võib olla see, et on valminud kokkulepitud lahendus, kui ka oskusteabe müümine kliendile kokkulepitud ajaks. Enamasti on arendusmeeskonna töötajad seotud ühe projektiga, kuid on ka töötajaid, kes võtavad osa mitmest projektist osalise koormusega.

Administratiivsesse osakonda kuuluvad sekretär, raamatupidaja ja personali- /kontorijuht. Töö kirjutamise hetkel ei olnud ettevõttesse värvatud täiskohaga personalitöötajat, kes tegeleks uute töötajate värbamisega ning nende tulemuslikkuse mõõtmise protsessi juurutamisega.

### <span id="page-17-0"></span>**2.1.2 Olemasoleva kasumlikkuse kalkuleerimise protsessi kirjeldus**

Analüüsitavas ettevõttes toimub käesoleval hetkel töötajate kasumlikkuse arvutamine üks kord aastas. Selle kalkulatsiooni eesmärk on pigem informatiivne ja tagasivaatav eelnenud aastale kuude kui ka terve aasta lõikes kokku. Kalkulatsioon tehakse eelneva aasta kohta uue aasta alguses, kui raamatupidamises on eelnenud aasta tulu ja kulud kajastatud.

Kalkulatsioonid tehakse ettevõtte arendusmeeskondade ja administratiivse osakonna töötajate kohta ning tiimijuhtide kohta. Administratiivse osakonna ja meeskonnajuhtide kohta teeb kalkulatsioonid raamatupidaja, iga meeskonna töötajate lõikes teeb kalkulatsioonid meeskonnajuht ise.

Nagu eelnevalt mainitud, tehakse kalkulatsioone kord aastas, kuid kalkulatsioonid kajastavad eelnenud aasta kohta kasumlikkust iga kuu lõikes. Kalkulatsioonid ei ole hetkel kuigi täpsed, kuna raamatupidamises on kajastatud kulud enamasti meeskondade tasandil, mõningad üksikud kulud on seostatud kindlate töötajatega. Lähtuvalt sellest peavad meeskondade juhid eraldi arvestust enda meeskonna töötajatele tehtud kulutuste kohta. Nagu eelnevalt mainitud, siis on osakondade lõikes meeskonnad erinevad ja lähtuvalt töö iseloomust on mõningad kululiigid omased vaid teatud meeskondadele, mõningatel juhtudel ka omased vaid kindlatele töötajatele. Sellises detailsuses informatsiooni raamatupidamises antud hetkel ei talletata ning juht peab selle üle arvestust jooksvalt ning eraldi dokumendis vastavalt oma äranägemisele. Tavapärane on see, et detailset arvestust peetakse Exceli failis. Raamatupidamises olevaid kulusid saavad välja võtta nii raamatupidaja kui ka meeskonnajuhid.

Töötaja tulu pool on kajastatud igakuiselt aja- ja töötajate halduse portaalis ATH, mis on käesoleva ettevõttes ERP süsteem. Portaalis kajastatakse iga meeskonna töötajate arvete alusel laekunud summad erinevate projektide raames. Informatsioon meeskondade ja nende töötajate kaupa projektide lõikes on avalik informatsioon ettevõtte töötajatele.

Kasumlikkuse kalkuleerimise protsess algab vajadusest koostada iga-aastane kalkulatsioon ettevõtte töötajate kasumlikkuse kohta. Selleks võtavad nii raamatupidaja kui ka kõigi tiimide tiimijuhid raamatupidamistarkvarast Directo välja vastavalt tiimijuhtide ja meeskondade kulud kõige suuremal võimalikul detailsuse tasemel. Kulud eksporditakse Directo'st CSV formaadis failina ning talletatakse kalkulatsioonide läbiviijate arvutitesse. CSV fail imporditakse Excelisse ning jätkatakse tööd seal. Järgmisena võetakse portaalist ATH meeskonnaliikmete arvete alusel laekunud tulud ning tehakse kasumi kalkulatsioon. Kalkulatsiooni põhiprotsess on kujutatud joonisel 2.

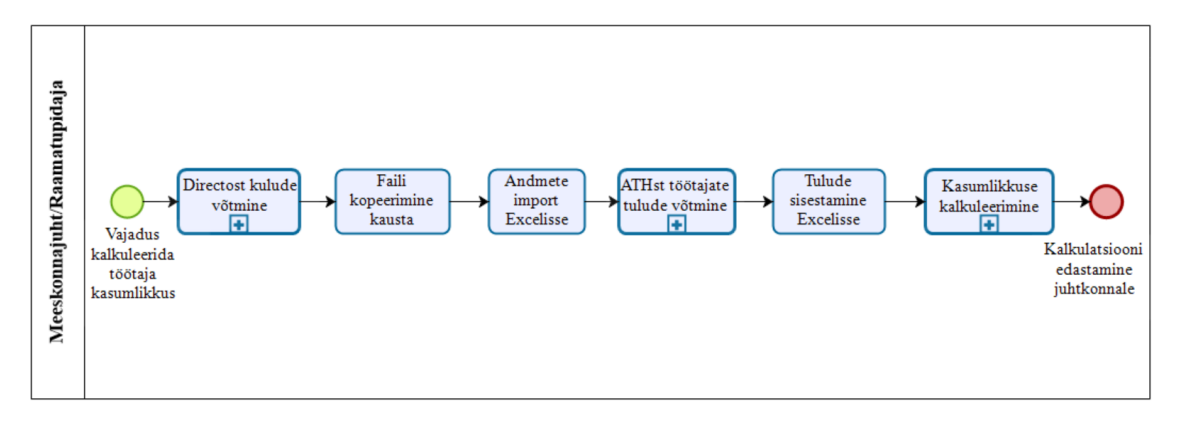

<span id="page-18-0"></span>Joonis 2. Töötajate kasumlikkuse arvutamise põhiprotsess AS-IS (Allikas: autori koostatud).

Jooniselt 2 võib näha, et põhiprotsessi kuuluvad kaks alamprotsessi, mis on seotud erinevate süsteemidega: Directost kulude võtmine ja ATHst töötajate tulude võtmine. Nimetatud alamprotsesse käesoleva töö raames ei käsitleta, kuna need on kirjeldatud mõlema süsteemi dokumentatsioonis ning need käesoleva töö skoopi ei kuulu. Põhiprotsessi kolmandas alamprotsessis toimub kasumlikkuse kalkuleerimine. Selle käigus toimub töötajate kulude täpne jaotamine vastavalt sellele, millised on perioodi jooksul otseselt töötaja või projektiga seotud kulud ja millised on üldkulud, mida osakonna töötajate vahel ära jagada.

Kuna kasumlikkust vaadatakse tagasi terve aasta osas pärast aasta lõppu, siis on iga kalkulatsiooni tegija enda otsustada, kas ta täiendab enda Exceli faili kalkulatsioonidega iga kuu jooksvalt või teeb arvutused ühe korraga kokkulepitud tähtajaks. Senise kasutuse jooksul pole tehtud ka ühtse malliga Exceli faili, millesse oleksid kalkulatsiooniloogikad sisse kirjutatud.

Kirjeldatud protsess on küllaltki ajamahukas olenemata sellest, kas seda tehakse ühe korraga või igakuiselt. Lisaks ajalisele kulule võivad kalkulatsioone tehes tekkida trükkimise- või kalkuleerimise vead.

### <span id="page-19-0"></span>**2.1.3 Olemasoleva andmemudeli ülevaade**

Käesolevas alamjaotises tuuakse välja olemasolev andmemudel Oracle baasis, mis on hetkel kasutusel aja ja töötajate halduse mooduli funktsionaalsuse toetamiseks. Esmalt antakse ülevaade olemasolevate olemite semantika ja nende omadused. Olemasolev andmemudel on kajastatud joonisel 3. Järgnevalt antakse ülevaade andmemudeli olemitest.

Olemis "Case" on kujutatud kaasuse kohta käivat informatsiooni. Kaasus on antud kontekstis lepingu raames tehtav töö. Lepinguga võib ja tavaliselt on seotud mitu kaasust. Kaasuse puhul tuuakse välja staatus, mis näitab, kas see on hetkel aktiivne ehk käimasolev projekti kaasus. Kaasuse kohta märgitakse ära, kas tegemist on fikseeritud hinnaga tööga ja mis on tööde tunnihind. Lisaks kajastatakse kaasuse planeeritud lõppkuupäeva ja planeeritud tunde edasiste tegevuste planeerimise aspektist. Olemis tuuakse välja, milline on tegelik lõppkuupäev ja tegelikult töötatud tunnid ja saadav tulu. Lisaks on olemis toodud töö teostaja ja töö teostuse eest vastutav isik ning osakond.

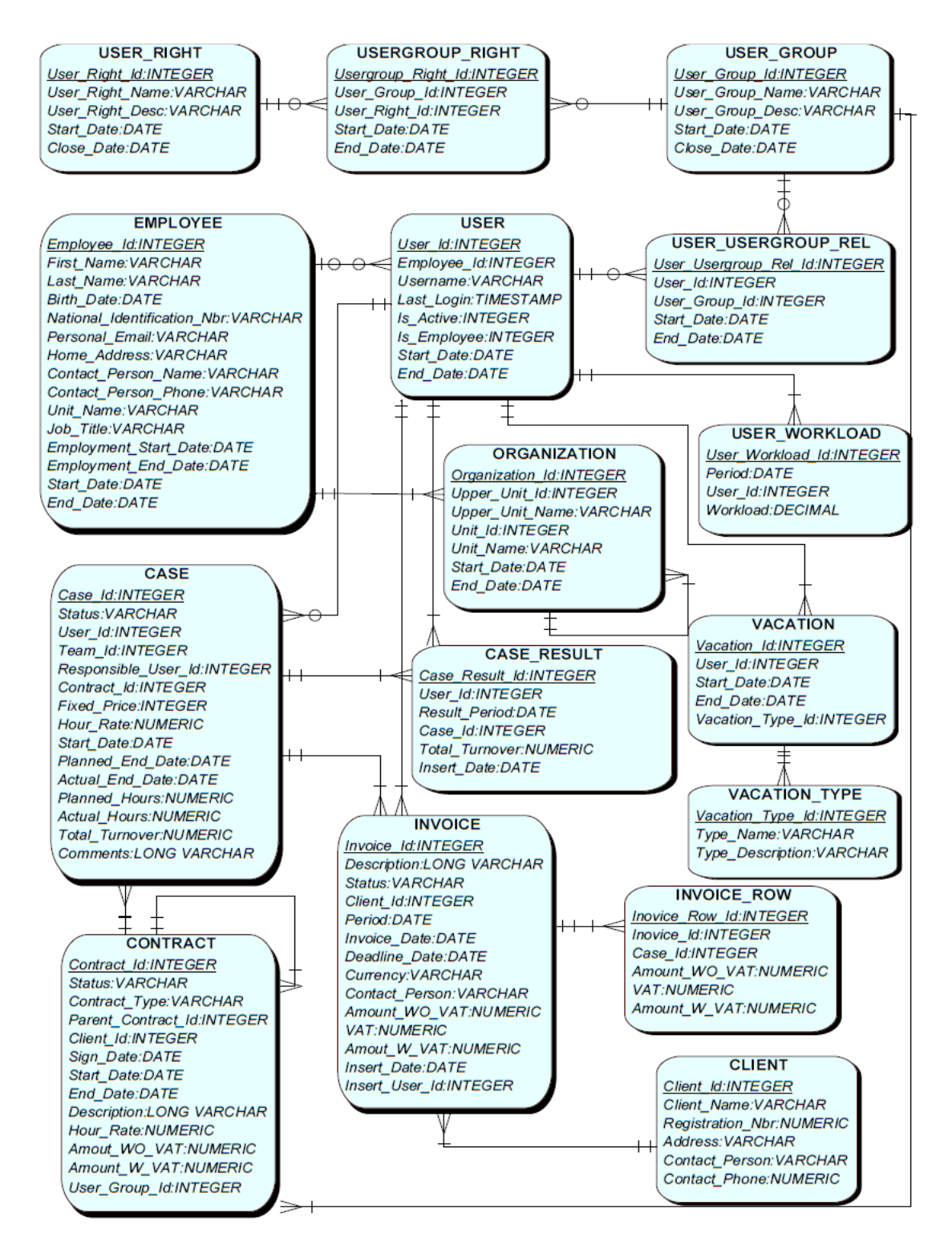

Joonis 3. Olemasolev andmemudel (Allikas: autori koostatud).

<span id="page-20-0"></span>"Case\_Result" olemis kajastatakse kaasuse tulemit, mille all mõistetakse kaasuse igakuist lõppresultaati. See kuvatakse aja ja töötajate halduse süsteemis kõigile kasutajatele raportina. Raportis tuuakse välja kaasus, millega möödunud kuu jooksul kasutaja tegelnud on ning kui suur oli kaasusest saadav tulu.

"Contract" olemis kujutatakse ettevõttega sõlmitud lepingute infot tööde teostamiseks. Lepingud võivad koosneda ka alamlepingutest. Lepingute puhul on oluline märkida nende staatus ning märkida nende juurde ka kohane kasutajagrupp, kuna lepingute info peab olema kättesaadav vaid lepinguga seotud meeskonna- või projektijuhile. Lisaks on lepingute juures kajastatud nende algus- ja lõppkuupäev, tunnitasu ning summa ilma ja koos käibemaksuta ning käibemaksusumma eraldi.

Olemis "Client" kajastatakse kliendi nimi ja registrikood. Lisaks kajastatakse vajalikud kontaktandmed nagu kliendi aadress, kliendipoolne kontaktisik ja tema telefoninumber.

Olemis "Organization" kajastatakse ettevõtte kahte tasandit: osakondi ja üksuseid/meeskondi. Olemis tuuakse välja, millal saab alguse ja millal lõppeb konkreetne osakonna ja üksuse vaheline seos.

Olemis "Employee" kajastatakse töötajaga seotud andmeid. Töötaja kohta kajastatakse töötaja nimi, sünniaeg ja isikukood, tema kontaktandmed ning kontaktisik ja tema andmed juhuks, kui on tarvis töötaja lähedastega suhelda seoses töötajaga. Samuti kajastatakse tema üksusesse kuulumine ja ametikoht ning tööle asumise ning töölt lahkumise kuupäevad.

Olemis "Invoice" kajastatakse üldist arve kui tervikuga seotud informatsiooni. Seal tuuakse välja arve staatus: kas see on makstud, välja saadetud või ootab maksmist. Arve juures tuuakse välja klient, kellele esitatakse arve ja mis perioodi eest. Lisaks kajastatakse arve kohta välja selle tasumise kuupäev, summa ilma ja koos käibemaksuta ja käibemaksu summa eraldi. Arvel kajastatakse arve ridade summeritud summasid. Arve kirje loomise kuupäev ja teostaja talletatakse samuti andmebaasis

Olemis "Invoice\_Row" kajastatakse info arve rea kohta. Arve rida on arve detailtasandi info realiseeritud kaasuse ja selle maksumuse kohta. Arve real tuuakse välja summa ilma käibemaksuta, käibemaksusumma ja summa koos käibemaksuga.

Olem "User" näitab infot süsteemi kasutaja kohta käivat informatsiooni. Süsteemi kasutaja on alati töötaja, kuid lisaks võivad olla ka ettevõttevälised partnerid, kes süsteemi ligipääsu vajavad. Kasutaja olemis on toodud kasutajanimi, viimane sisselogimise aeg ning indikaatorid, kas kasutaja on töötaja ja kas tegemist on aktiivse kasutajaga. Lisaks tuuakse välja kasutaja tekkimise ja lõppemise kuupäevad.

Olem "User\_Usergroup\_Rel" näitab, millisel ajahetkel kuulub konkreetne kasutaja mingisse kasutajagruppi.

Olem "User Group" kirjeldab kasutajagruppi. Kasutajagrupp koosneb ühesuguste vajadustega kasutajatest, kellele on antud ühesugused õigused. Kasutajagrupi puhul kirjeldatakse kasutajagrupi nimi ja antakse detailsem selgitus ning tuuakse välja kasutajagrupi algusaeg ja selle lõppemise aeg.

"User Right" olemis kirjeldatakse kasutajaõigusi. Kasutajaõigus kirjeldab ja piirab tegevusi, mida kasutaja saab teha. Kasutajaõiguse olemis on toodud kasutajaõiguse nimi, kirjeldus ja kasutajaõiguse algusaeg ja selle lõppemise aeg.

Olemis "Usergroup Right" kajastatakse kindla kasutajagrupi õigusi. Kasutajagrupi õigus defineerib õigused, mis teatud ajahetkel kuuluvad mingile kasutajagrupile. Tabelis on toodud kasutajaõigus, kasutajagrupp ja seose kehtimise alg- ning lõppkuupäev.

Olemis Vacation kajastatakse puhkuste kohta käivat infot. Puhkuse olemis näidatakse, mis kasutaja on puhkusega seotud, millal kasutaja puhkusel viibis ning seda, millist tüüpi puhkusel kasutaja oli sel perioodil.

Olemis Vacation\_Type täpsustatakse, mis sorti puhkusega on tegemist. Puhkuse liigid võivad olla õppepuhkus, plaaniline puhkus, tasustamata puhkus jne.

## <span id="page-22-0"></span>**2.2 Töötajate töösoorituse hindamine ja tulemuspõhine töötasustamine**

Käesolevas alapeatükis käsitletakse töötajate töösoorituse hindamist ning selle seost tulemuspõhise töötasustamisega. Esmalt selgitatakse töösoorituse mõistet, selle olemust ning seost töösoorituse juhtimisega. Seejärel tuuakse välja olulised töösoorituse hindamist puudutavad aspektid ning antakse põgus ülevaade töösoorituse hindamise metoodikatest ja mõningatest mõõdikutest. Lisaks kirjeldatakse, kuidas on seotud töösoorituse hindamine ja tulemustasustamine ning millistel puhkudel on tulemuspõhine töötasustamine kõige efektiivsem. Käesoleva töö raames vaadeldakse vaid individuaalset töösooritust ja tasustamist puudutavaid aspekte, meeskondlikke aspekte antud töö raames ei käsitleta.

#### <span id="page-23-0"></span>**2.2.1 Töösooritus ja töösoorituse juhtimine**

Ettevõtete seas on aina olulisemaks muutunud kvaliteedi tagamine ja kõrged nõudmised tööülesannete täitmise efektiivsuse osas. Seega on töötajate jaoks oluline teada, mis võimekused ja oskused neil on, ning millised on neile seatud ootused. (Islami et.al 2018) Vajadus püsida konkurentsivõimelisena on pannud ettevõtted pöörama tähelepanu töösoorituse (TS) juhtimisele (Melo et.al 2010: 234). Töösoorituse juhtimise kasutusele võtmisega on ettevõtetes kasvanud tulemuslikkus ja töö tõhusus (Radnor ja Barnes 2007).

Töösoorituse all vaadeldakse kaht üksteisest sõltuvat aspekti, milleks on käitumuslik ja väljundil baseeruv aspekt. Käitumusliku aspekti all mõeldakse seda, mida teeb ja kuidas käitub töötaja tööajal, ning väljundil baseeruv aspekt kirjeldab töötaja tegevuse tulemusest tekkivaid tagajärgi. Peamiselt pööratakse töösooritusest rääkides rõhku käitumuslikule aspektile. Käitumuslik aspekt jaguneb omakorda kaheks: tööülesannete täitmisega seotud tulemuslikkus ja kontekstipõhine tulemuslikkus. Esimene on seotud töötaja tehniliste oskusega ja ülesannete täitmisega, teine on seotud psühholoogiliste ja sotsiaalsete oskustega. (Sonnetag, Frese 2001)

Töösooritus jaguneb individuaalseks ja meeskondlikuks töösoorituseks. Peamiselt pööratakse tähelepanu töötaja individuaalset sooritust puudutavatele aspektidele, kuid aina olulisemaks on muutunud meeskondlik tasand ja küsimused, millised individuaalsed teadmised ja oskused on kasutatavad ka meeskonna tasemel ja milliseid on võimalik muundada individuaalsest meeskondlikeks. (Sonnetag, Frese 2001)

Järgnevalt tuuakse välja individuaalset töösooritust mõjutavad komponendid ja nende olemus kokkuvõtvalt (Campbell, Wiernik 2015):

- Tehniline töösooritus tööga seotud tehnilised oskused;
- Kommunikatsioon suhtlemisoskus erinevate osapooltega;
- Ambitsioonikus, initsiatiivikus ületunnid ja vabatahtlik töö;
- Kahjutoov käitumine käitumine, mis mõjub negatiivselt organisatsiooni eesmärkidele;
- Hierarhiline juhtimine ja eestvedamine erinevate tasemete koosmõju ja koostöö;

• Grupiliikmete vaheline juhtimine ja eestvedamine – koostöö juhtimisülesannete lahendamisel grupis sees.

Selleks, et töösooritus oleks võimalikult kõrge ning ettevõtte poolt seatud eesmärgid saaksid realiseeritud, on tarvis rakendada töösoorituse juhtimist. Töösoorituse juhtimine on meetod, mille kaudu on võimalik saavutada töötaja ja seeläbi ka kogu organisatsiooni kõrgemat töösooritust läbi selge saavutatava eesmärgi seadmise ja töötajate juhtimise eesmärkide saavutamise poole (Dransfield (2000: 69). Mõistmaks, kuidas töösoorituse juhtimine toimib, on joonisel 4 kajastatud peamised komponendid, mille rakendamise läbi metoodikat ellu viiakse.

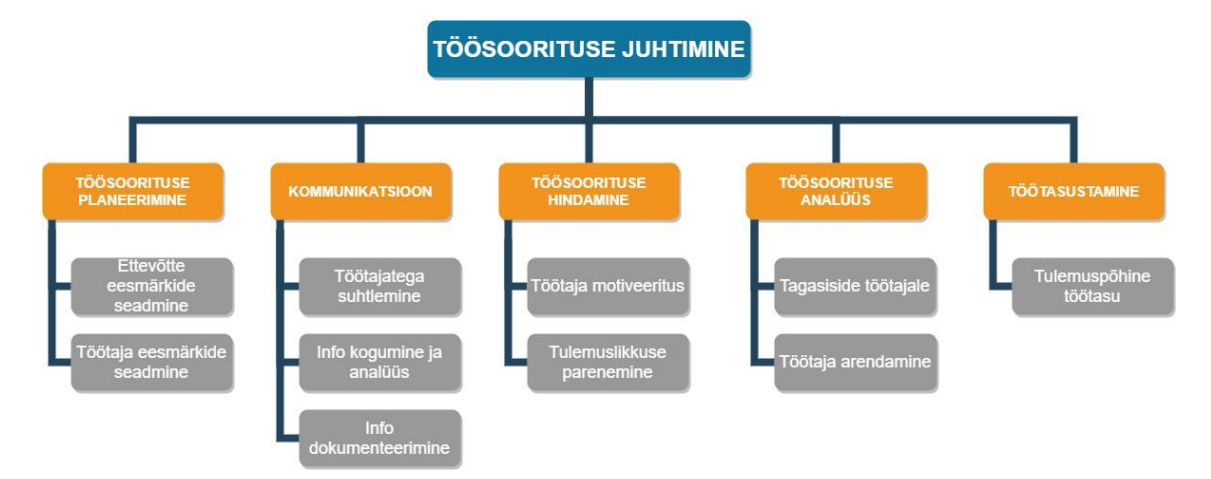

<span id="page-24-0"></span>Joonis 4. Töösoorituse juhtimise komponendid (Allikas: DeNisi ja Murphy 2017: 421, Radnor ja Barnes 2007: 385, Türk 2015; autori koostatud).

Jooniselt võib näha, et töösoorituse juhtimine jaguneb viieks peamiselt eristatavaks kategooriaks: töösoorituse planeerimine, kommunikatsioon, töösoorituse hindamine, töösoorituse analüüs ning töötasustamine. Töösoorituse juhtimise juures on esmane etapp töösoorituse planeerimine, mille käigus selgitatakse välja ettevõtte eesmärgid ning töötajate eesmärgid. Töötajate eesmärkide fikseerimise kaudu on personalitöötajal võimalik kaardistada töötaja stiimulid ja motivaatorid. TS juhtimise seisukohalt on oluline info kogumine, info kaardistamine ning info liikumine kogu ettevõttes. Läbi info liikumise kaasatakse töötajaid, mis loob tunde, et nende panus on oluline ning nad suudavad luua lisandväärtust ettevõttele. Töösoorituse hindamise ja seejärel tulemuste analüüsimise eesmärgiks on parandada töötaja töötamise efektiivsust tehes selgeks, millised on töötaja tugevused ja milliseid kompetentse tuleks veel kasvatada. Võttes

arvesse ettevõtte ning töötajate püstitatud eesmärke, tegelikku olukorda ja planeeritavaid tegevusi on võimalik luua sisend töötaja töötasu määramiseks.

#### <span id="page-25-0"></span>**2.2.2 Töösoorituse hindamine ja selle seos tulemustasustamisega**

Kuigi eelmises alamjaotises nimetatud TS juhtimise komponendid töötavad kõige efektiivsemalt neid kõiki koos rakendades, keskendutakse käesolevas alamjaotises nendest kõige olulisemale töötaja kasumlikkuse aspektist – töösoorituse hindamisele.

Nagu eelnevalt on mainitud, kuulub töösooritamise hindamise alla kolm olulist tegevust: töötaja soorituse mõõtmine, selle kohta tagasiside andmine ja edaspidise tegevuskava koostamine. Selleks, et töösoorituse tegevuskava oleks tulemuslik, on oluline pöörata tähelepanu esmalt TS mõõtmisega seotud eeldustele. Kuna töösoorituse hindamine on suunatud mineviku tegevuste mõõtmisele ja ühekordse mõõtmistulemuse pealt ei ole võimalik tegevusplaane koostada, tuleks töösoorituse hindamisega tegeleda regulaarselt. Läbi regulaarse seiramise on võimalik kindlaks teha probleemsed kohad ning leida nendele lahendus. (Türk ja Killumets 2014: 38)

Lisaks mõõtmise järjepidevusele on sama oluline ka hindamise kvaliteet. Hindamise kvaliteeti mõjutavad järgmised neli tegurit (Brown et al. 2010: 379):

- Selgus töötajad on teadlikud ja saavad aru, milleks kasutatakse töösoorituse hindamist;
- Suhtlemine töötajate ja juhtkonnavaheline infovahetus ja kommunikatsioon;
- Usaldus usaldus juhtkonna pädevuse ja otsuste suhtes;
- Erapooletu hindamine kõiki, kelle suhtes viiakse läbi hindamine, koheldakse erapooletult.

Hindamise kvaliteedi alla kuuluvad ka õiged ja mõõdetavad mõõdikud (Türk 2000). Juhul, kui hindamine toimub regulaarselt ning TS hindamine viiakse läbi võttes arvesse usaldust, suhtlust, selgust ja erapooletust, kuid mõõdetakse mõõdikuid, mis pole juhtimise seisukohast olulised või on mõõdetud sobimatut metoodikat kasutades, võidakse teha tulemuste pinnalt valed järeldused ning koostatakse tegevuskava, mis kokkuvõttes ei panusta ettevõtte seatud eesmärkidesse ja panusta töötaja arengusse.

Töötajate TS hindamiseks on mitmeid erinevaid viise. Sõltuvalt sellest, mida soovitakse uurida, tuleb valida erinevate mõõdikute vahel, millel on erinevad fookused. Laiemas

mastaabis võivad mõõdikud olla suunatud (Metrics and Key Performance Indicators for Employee Evaluation):

- Kogusele siia hulka kuulub, kõik, mida on võimalik loendada ja aruannetes kajastada: käive, toodetud toodete arv, töötlemisse võetud arvete hulk;
- Kvaliteedile defektiga toodete arv, jõudlusega seotud vead, kliendi tagasiside;
- Kiirusele projekti elluviimise aeg võrrelduna hinnanguga sellele, igapäevaste tööülesannete täitmiseks kuluv aeg, toodetud ühikute arv päevas;
- Kulule palgakulude suhe müügitulusse või projekti tulusse.

Valdavalt kasutatakse kogusele orienteeritud mõõdikud tootmisettevõtetes. Teenuseid pakkuvate ettevõtete puhul on ettevõtte tulemuslikkus seotud pakutava teenuse kvaliteediga ja ka kiirusega, mis kulub pakutud teenuse tarnimiseks kliendile.

Kaks enamkasutatavat tööajaga seotud mõõdikut on klienditöö osakaal ja müügitulu osakaal eeldatust.

Klienditöö osakaal (*utilization* rate) näitab protsentuaalselt, kui suure osa töötaja tegeleb klienditööga ehk on ettevõttele kasumlik. Näitajat kasutatakse eelkõige siis, kui müüakse töötaja aega ning peetakse professionaalset teenust pakkuva ettevõtte jaoks üheks olulisemaks. Selle mõõdiku kasutamise eelduseks on töötatud töötundide logimine ning eristus kinnimakstavate ja mittemakstavate tundide vahel. (Metrics and Key Performance Indicators for Employee Evaluation). Järgnevalt esitatakse klienditöö osakaalu kalkuleerimise valem (1)

**Klienditöö osakaal** (%) = 
$$
\frac{Kuised kinnimakstavad tunnid kokku}{Kuised tunnid kokku} \times 100
$$
 (1)

Selle näidiku väärtust peetakse rahuldavaks, kui see ületab 85%. Kui näitaja jääb alla 70%, siis peetakse klienditöö osakaalu ebaefektiivseks. (Teenusettevõtte mõõdikud)

Müügitulu osakaal eeldatust (*realization rate*) näitab reaalselt saadava müügitulu hälbimist protsentides prognoositud müügitulust. Müügitulu osakaal eeldatust on väljendatav alltoodud valemiga (2).

$$
\textbf{Müügitulu osakaal eeldatust } (\%) = \frac{\text{Kuine eeldatav teenitud mppgitulu}}{\text{Kuine tegelik teenitud müügitulu}} \times 100 \tag{2}
$$

Selle näitaja juurde peaks vaatama töötaja maksimaalset tööaega. Töötajate maksimaalne tööaeg (capacity) on hea näidik jälgimaks töötaja sooritust. Maksimaalne tööaeg on arvutatav allpool toodud valemiga (3).

#### **Maksimaalne tööaeg** = Nädalased võimalikud töötunnid – raporteeritud töötunnid (3)

Maksimaalse tööaja sisse tuleks arvestada ka töötajatele ettenähtud puhkepausid, koosolekutele kuluv aeg, koolitused ja ka haiguspäevad (Teenusettevõtte mõõdikud). Seega ei ole reaalne eeldada, et töötaja teeb tööd terve vaadeldava perioodi jooksul maksimaalsel võimsusel.

Lisaks töötaja võimekuse seiramisele vaadatakse ka ületundide arvu (*overtime rate*), mis ühelt poolt näitab töötaja koormatust ja võib olla indikaatoriks, et on vaja pakkuda abi töötajale või jagada ülesanded ümber teiste töötajate vahel (KPIs for measuring employee performance). Teisalt tuuakse välja, et varasem suhtumine ületundide tegijatesse kui kompetentsetesse töötajatesse on muutunud. Lisatundide tegemine võib tuua kaasa üldkulude suurenemise või lisakulude tekke, mis mõjutavad EBITDA marginaale. Lisaks majanduslikule aspektile rikub ületöötamine pikemas perspektiivis töötaja töö ja eraelu vahelist tasakaalu. (Are You Tracking These…) Ületundide arv on arvutatav alltoodud valemiga (4).

**Ületundide määr** = 
$$
\frac{\ddot{U}tetundide \, arv \,kuus \, kokku}{T\ddot{o}\ddot{o}tajate \,arv}
$$
 (4)

Kui ületundide määr on kõrge, siis tuleb välja selgitada selle mõõdiku kõrge väärtuse põhjus. Lisaks võib selle mõõdiku juurde vaadelda paralleelselt aktiivseid olevate tööülesannete arvu. Lähtuvalt kõrge ületundide määra põhjusest võib lahenduseks olla kas töötaja kompetentsi tõstmise eesmärgi seadmine, tööülesannete ümber jaotamine või uute töötajate värbamine töökoormuse vähendamiseks.

Vastandina ületundine määrale jälgitakse ka töötajate töölt eemalolekut (*absenteeism*). Üldiselt seostatakse kõrgelt motiveeritud töötajaid ja vähe töölt eemalolekut. Selle mõõdiku puhul tuleks siiski arvesse võtta ka ümbritsevat konteksti nagu lapsed või õppetöös osalemine töö kõrvalt.

Enesearenduse perspektiivist tasuks jälgida ka koolitustundide arvu ja koolituskulude summasid töötajate kohta. Siia juurde tasuks analüüsida kindlasti koolituste sisu ja selle rakendatavust tööl.

Finantsmõõdikutest on kasum töötaja kohta põhiline indikaator selgitamaks välja, kui palju kasumit toovad töötajad ettevõttesse. Valem (5) on töötaja kohta kasumi kalkuleerimiseks.

**Kasum töötaja kohta** = 
$$
\frac{Kasum kokku}{Töötajate arv}
$$
 (5)

See mõõdik annab pigem üldise keskmise ülevaate kasumist. Kui ettevõttes töötab sama tasemega inimesi rohkem ning nende projektid on sarnased, saab antud mõõdikut kasutada sarnaste töötajate peal.

Lisaks kvantitatiivsetele mõõdikutele kasutatakse töötajate töösoorituse hindamiseks ka kvalitatiivset informatsiooni. Kõige olulisem teenust pakkuvate ettevõtete puhul on kliendi tagasiside. Majasisesest kvalitatiivsest hindamisest võib tuua välja ka 360 kraadise ja 180-kraadise tagasiside. 360-kraadise tagasiside puhul võetakse arvesse töötajaga koostöötavate inimeste positiivsed ja negatiivsed tähelepanekud tööl käitumise ja tehtud töö kohta. 180-kraadist tagasiside kasutatakse sellisel juhul, kui töötajal ei ole alluvaid või ta ei tee tööd klientidega. Eraldi tuuakse välja hindamise läbiviimise otsese juhiga, mille raames käsitletakse töötaja edasijõudmist ja potentsiaali. Samuti võib hindamismetoodikana kasutada töötaja enese hindamist. Enesehindamine võib olla küllaltki efektiivne ja tuua välja aspekte, mis muidu võivad jääda tähelepanuta. Enesehindamise puhul võetakse arvesse töötaja antud hinnangut endale ja personalitöötaja hinnangut, mille põhjal leitakse kõrvalekalded ja puutepunktid. Selline info on hea sisend mõistmaks, kuidas saab töötajal aidata edasi areneda (Are You Tracking These…)

Ülevaatlikuma ja erinevaid aspekte arvesse võtva vaate saamiseks on tarvilik ülalpool toodud mõõdikuid analüüsis kombineerida. Vaid üht dimensiooni analüüsides jäävad märkamata seosed teiste mõõdikutega ning tehtud järeldus ei pruugi olla paikapidav.

Oluline töösoorituse hindamisel on see, et hindamiskriteeriumid peaksid toetama seatud eesmärkide elluviimist, valitud mõõdikud peaksid olema asjakohased ning kvalitatiivsed mõõtmised peaksid tagama objektiivsuse ja erapooletuse (Ikramullah et al. 2016).

TS hindamise tulem on sisend tulemuspõhise töötasustamise rakendamisele. Türk peab töötasustamise efektiivseimaks vormiks tulemustasustamist, mis seob otseselt töösoorituse makstava töötasuga (Türk 2000). Tulemuspõhist töötasustamist on ettevõttes lihtne kasutada, kui töötajate sooritused on kvantitatiivselt mõõdetavad (Türk 2015).

Tulemuspõhine töötasustamine jaguneb individuaalseks ja meeskondlikuks. Meeskondlik tulemustasustamine on sõltuv meeskonna sooritusest kokku ja on kasutusel pigem tootmisettevõtetes (Voolaine Fiona kaudu viidatud Way 2002: 778). Individuaalne tulemuspõhine töötasustamine sobib juhtudel, kui tulemuslikkust soovitakse suurendada indiviidi tasandil. Selle tulemusel tekib töötajal soov rohkem pingutada saamaks suuremat töötasu ning aidates seeläbi kaasa ka ettevõtte tulemuslikkusele. (Barth et al. 2012: 354)

Tulemuspõhise töötasustamise juures tuuakse välja, et selle kasutamine võimaldab töötaja sooritust ligikaudselt paremini mõõta, kui hetkel ei ole täpset informatsiooni töötaja oskuste ja võimekuse kohta teada (Gielen et al. 2010: 292).

## <span id="page-29-0"></span>**2.3 Ettevõtte kuluarvestus**

Käesolevas alapeatükis antakse ülevaade ettevõtte kuluarvestusest. Esmalt selgitatakse, milles seisneb kuluarvestussüsteemi olulisus, kuidas see on seotud juhtimisarvestuse ning finantsarvestusega ning kelle jaoks on oluline kuluarvestussüsteemi poolt pakutav informatsioon.

Alapeatüki viimases pooles tuuakse välja erinevad viisid kuluarvestussüsteemi liigitamiseks ning antakse nendest põgus ülevaade koos seotud mõistete ja näidetega.

### <span id="page-29-1"></span>**2.3.1 Kuluarvestussüsteemi olulisus**

Juhtimisarvestuse eesmärgiks on tagada vajaliku informatsiooni olemasolu juhtkonnale ettevõtte juhtimiseks. Juhtimisarvestuse käigus genereeritakse infot strateegia formuleerimiseks, tegevuste planeerimiseks ja reguleerimiseks, otsuste langetamiseks, vara tagamiseks, töötajate tarvis ning ressursside kasutamise optimeerimiseks aktsionäride ja teiste ettevõtte infotarbijate jaoks (Alver, Reinberg 2002:20). Aina enam

kasutatakse juhtimisarvestust ja kuluarvestust sünonüümidena. Järgnevalt selgitatakse, kuidas on seotud juhtimisarvestus ja kuluarvestus ning finantsarvestus.

Kuluarvestus on protsessi, projekti või asjaga seotud kulude kindlaksmääramise meetod. Kuluarvestuse infot kasutatakse finantsarvestuses finantsaruannete koostamisel. Juhtimisarvestuses kasutatakse kuluarvestuse infot otsuste langetamiseks, eelarvestamiseks ja *controllinguks*. Kui finantsarvestuses on oluline tulude ja kulude õige vastandamine, siis juhtimisarvestuse seisukohalt on peamine küsimus, kuidas mõjutab kuidas juhtimisotsused mõjutavad kulusid. (Alver, Reinberg 2002:21) Finantsarvestuse, juhtimisarvestuse ja kuluarvestuse seosed on kajastatud joonisel 5.

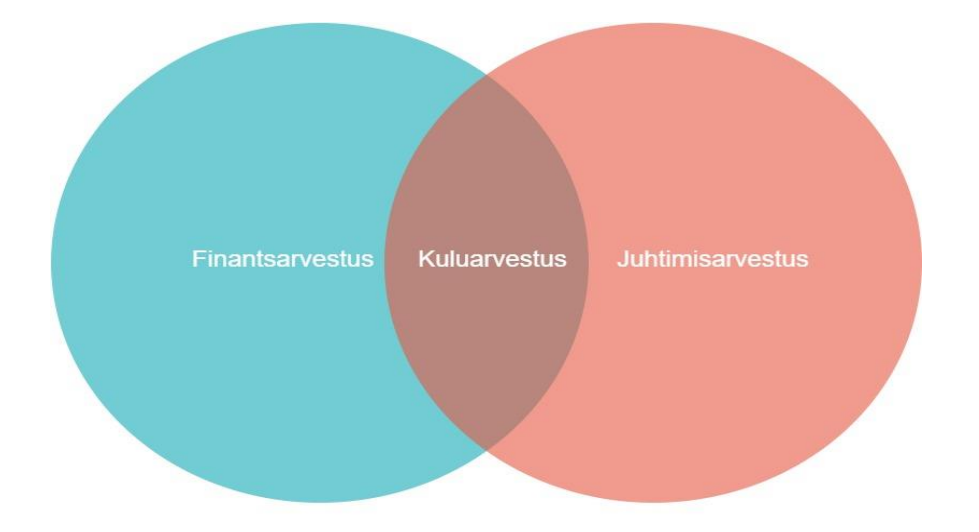

<span id="page-30-0"></span>Joonis 5. Finantsarvestuse, juhtimisarvestuse ja kuluarvestuse seosed (Allikas: autori koostatud).

Finantsarvestuse eesmärgiks on varustada ettevõtteväliseid infotarbijaid ettevõtte finantsseisundit ning äritegevust puudutava infoga. Juhtimisarvestuse puhul on infotarbijad sisemised eri tasemete juhid, kellele on vaja infot planeerimiseks, kontrollimiseks ning otsuste langetamiseks. Finantsarvestus on suunatud mineviku kajastamisele, juhtimisarvestus on suunitletud tulevikku. Finantsarvestuse puhul vaadeldakse tervet organisatsiooni, juhtimisarvestuse puhul nii tervikut kui ka organisatsiooni allüksusi. Finantsarvestuse pidamine on kohustuslik ning see on objektiivne ja kontrollitav rahalistes ühikutes. Juhtimisarvestuse pidamine ei ole kohustuslik ning on reglementeeritud vaid ettevõtte enda poolt sise-eeskirjadega. Sellest lähtuvalt on juhtimisarvestuse seisukohalt nii rahalised kui ka mitterahalised mõõtühikud ning oluline on info saamine vajaduse tekkimise hetkel. (Alver, Reinberg 2002:23)

Kuigi juhtimisarvestuse ja finantsarvestuse vahel on palju erinevusi, seovad neid järgmised ühised jooned (Alver, Reinberg 2002:24):

- Mõlemad on ettevõtte juhtimissüsteemi koostisosad, mis käsitlevad majandustegevust ning tuginevad arvestuse infosüsteemile;
- Mõlemad on seotud info produtseerimisega otsuste langetamiseks.

Kulude arvestuse haldamiseks on kuluarvestuse süsteem. Kuluarvestuse süsteem koosneb kulude arvestamisel kasutatavatest metoodikatest, põhimõtetest, protseduuridest ja tegevustest (Karu 2008:80).

Kuluarvestussüsteemi olulisemad eesmärgid on järgmised (Karu 2008:80):

- Kuludega seotud eesmärkide planeerimine ja tulemuslikkuse hindamine;
- Kuluinfo andmine strateegiliste otsuste vastu võtmiseks;
- Kasumlikkuse suurendamine (kulude vähendamine);
- Kulukäiturite ning tulu-kulu seoste kindlakstegemine;
- Kuluobjektide, tegevuste, kulukohtade ja kululiikide kindlakstegemine ja arvestus;
- Organisatsioonisiseste ja -väliste kuluobjektide arvestus, eelarvestamine ja *controlling*;
- Ressursside soetamise, tootmise ja kasutamise parameetrite loomine, mõõtmine, kogumine ning aruandulus ja analüüs.

Kuluarvestuse süsteemi poolt pakutavast informatsioonist on huvitatud nii ettevõttesisesed kui ka välised grupid. Järgnevalt tuuakse välja põhilised huvigrupid ja nende info kasutus (Joonis 6).

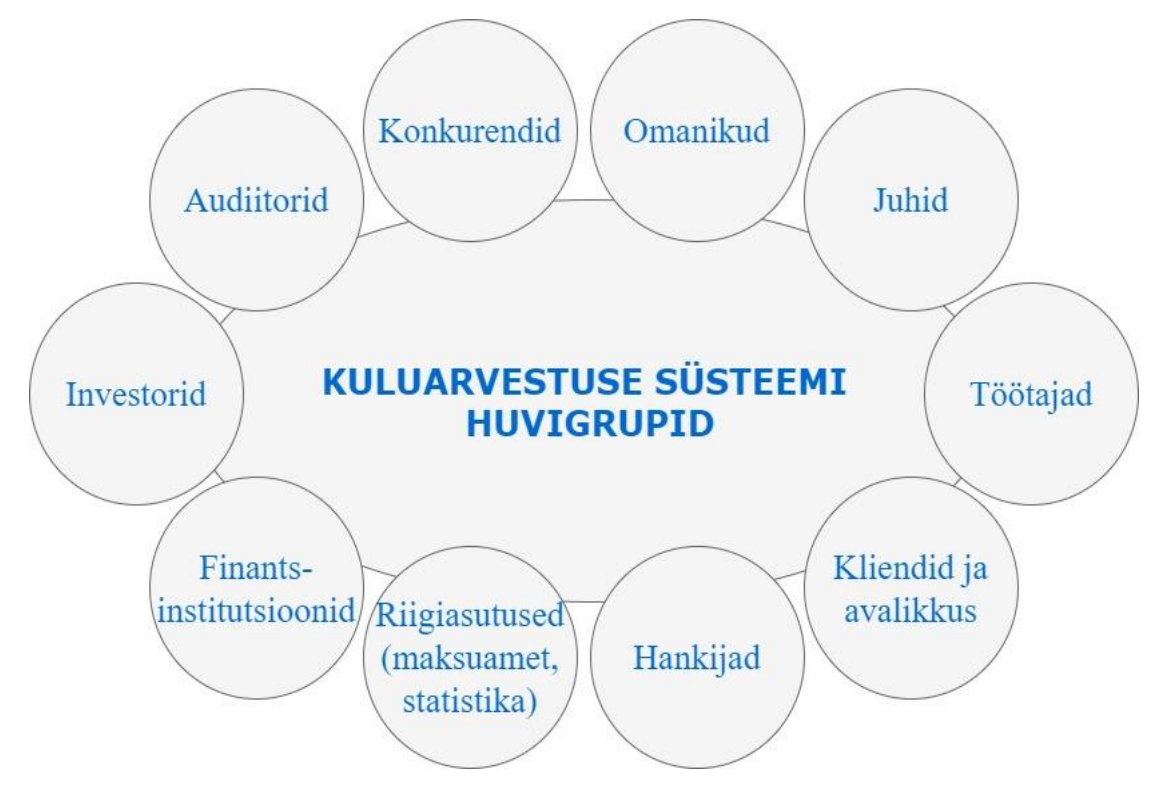

<span id="page-32-0"></span>Joonis 6. Kuluarvestuse süsteemi põhilised huvigrupid (Allikas: autori koostatud, Karu 2008:55).

Omanikud tarbivad kuluinfot riskide juhtimiseks ning strateegiliste otsuste vastuvõtmiseks. Juhid vajavad kuluinfot selleks, et teha majanduslikult otstarbekaid juhtimisalaseid otsuseid. Juhtide jaoks on olulised kulude liigitamisega, jaotamisega ja käitumisega seotud info ning erinevad kulunäitajad. Töötajad kasutavad kuluinfot selleks, et leida viise organisatsiooni töö tõhustamiseks otsides optimaalsemaid lahendusi. Klientide ja avalikkuse perspektiivist on oluline saada organisatsiooni kohta rohkem infot, mis sisaldab ka infot kulude kohta. Läbipaistvuse võimaldamine loob rohkem usaldust ettevõtte vastu. Hankijad on peamiselt huvitatud pikemaajalistest koostöösidemetest ja ettevõtte tulevikuplaanide kohta info saamisest. Läbi selle on hankijatel omakorda võimalik reguleerida oma tootmist nii, et on võimalik alandada tsüklikulusid. Riigiasutuste aspektist on kuluinfo omamine oluline riigihangetes osaledes, kus on hinnapakkumise väljaselgitamiseks vajalik oma kulusid täpselt teada. Finantsinstitutsioonid on huvitatud kuluinfost laenutaotluste puhul. Investorid soovivad saada ülevaadet organisatsiooni kuludest, kuna kulude läbipaistvus mõjutab ettevõtte väärtust ning aktsiate hinda. Audiitorid saavad läbi hästitoimiva kuluarvestuse süsteemi anda õiglasemaid hinnanguid ettevõtte majandustulemustele. Lisaks aitab hea kuluinfo vähendada audiitorite töömahtu ning seeläbi on võimalik minimeerida ka auditeerimiskulusid. Konkurendid on huvitatud kulude kohta detailse info saamisest,

kuid see peab jääma siiski ettevõttesiseseks. Teatud infovahetus tegevuse tulemuslikkuse hindamise eesmärgil võiks siiski aset leida.

Kuna käesolevas töös analüüsitakse ettevõtet, mis on ühtlasi teenust pakkuv ettevõte kui ka IT ettevõte, tuleb arvestada mõlemale iseloomulikke jooni. Karu (2008) toob välja, et IT ja telekommunikatsiooniettevõtete puhul on pidev kuluinfo tagamine oluline kohanduva eelarvestamise juurutamiseks valdkonnale iseloomuliku kiire muutlikkuse tõttu. Teenust pakkuvatele ettevõtetele on iseloomulik suur tööjõukulude osakaal kogukuludes. Seetõttu on oluline arvestada tööjõukuludega juba eelarve planeerimise etapis.

Kuluarvestussüsteemist ja selles sisalduvast infost aru saamine on oluline mõistmaks, kuidas kulud jaotuvad ning kuidas on neid võimalik jaotada lähtuvalt ettevõtte eripäradest. Teenust pakkuvas ettevõttes on põhilisteks kulude põhjustajateks töötajad, kes teenust pakuvad, siia lisanduvad ka muud vältimatud kulud seoses töökeskkonnaga.

Võttes arvesse ühelt poolt seda, et ettevõte soovib maksimeerida kasumit või vähendada tehtavaid kulutusi, ja teiselt poolt seda, et töötajate motiveerimiseks on tarvilik maksta neile tehtud töö eest väärilist töötasu, on ettevõtte jaoks oluline teha selgeks, mis on kulude põhjustajad ja millised on kohad nende optimeerimiseks.

### <span id="page-33-0"></span>**2.3.2 Kuluarvestussüsteemi olemus ja komponendid**

Kuluarvestussüsteeme võib liigitada erinevalt lähtuvalt erinevatest kriteeriumidest. Järgnevalt on toodud liigitused lähtuvalt kulu mõõtmise meetodist, kulude kogumise meetodist, lähtuvalt üldkulude jaotamise metoodikast ning liigitus lähtuvalt kulude liigitusest ja jaotamise ulatusest kuluobjektidele.

Lähtuvalt **kulu mõõtmise meetodist** liigituvad kuluarvestussüsteemid tegelikel kuludel põhinevaks, normkuludel põhinevaks ja standardkuludel põhinevaks kuluarvestussüsteemiks. Tegelikel kuludel põhinev kuluarvestussüsteem kasutab toote kulude arvestusel kõikide toodete tegelikke otseseid materjali- ja tööjõukulusid ja üldkulusid. Normkuludel põhinev kuluarvestussüsteem kasutab toodete kulude arvestusel otseseid materjali- ja tööjõukulusid ja eelarvestatud normatiivseid üldkulude määrasid. Standardkuludel põhinev kuluarvestussüsteem kasutab toote kulude

arvestamisel materjali-, tööjõu- ja üldkulude kindlaks tegemiseks varem kindlaksmääratud eelarvestatud standardkulusid ja koguseid. (Karu 2008: 88)

Kuluarvestussüsteem lähtuvalt **kulude kogumise metoodikast** jaguneb töökuluarvestuse ja protsessikuluarvestuse süsteemiks. Töökuluarvestuse süsteem on toote kuluarvestussüsteem, kus kuluobjektiks on töö või tellimus ja kulude arvestus toimub sellele kindlale tellimusele (Karu 2008: 88). Töökuluarvestuse puhul vaadeldakse iga tööd kui väljundit ning kasutatakse eraldi kontosid erinevate tööde jaoks (Karu 2008: 213). Protsessikuluarvestuse süsteem kasutab kuluobjektina tootmisprotsesse või -osakondi. (Karu 2008: 88) Seda kasutavad tavaliselt masstoodangut pakkuvad ettevõtted (Karu 2008: 223). Protsessikulude juhtimise eesmärk on ettevõtte tegevusstaadiumite või protsesside lõikes paremini kasutada protsessidega seotud kuluressursse. Selleks kasutatakse peamiselt tegevuspõhist kuluarvestust (ABC); tegevuspõhist planeerimist (*activity-based- budgeting ABB*) ja tegevuspõhist juhtimist (*activity-based- management ABM*). (Haldma 2008)

Liigitus lähtuvalt **üldkulude jaotamise meetodist** on järgmine: traditsiooniline kuluarvestussüsteem ja tegevuspõhine kuluarvestussüsteem. Traditsiooniline kuluarvestussüsteem jagab kõik üldkulud toodetele või teenustele kasutades mahupõhiseid kulukäitureid. (Karu 2008: 87) Selline kuluarvestussüsteem on sobilik juhtudel, kui otsekulud näiteks materjalile või tööjõule on olulised ning kaudkulud on väikesed. Samuti sobib see ettevõtetele, kelle toomisprotsess on lihtne või on vähe erinevaid tooteid. Traditsiooniline kuluarvestus ei võta arvesse tegevuste ja protsesside seoseid kuludega (Karu 2008: 259-260) Traditsioonilise kuluarvestuse puhul tuuakse välja negatiivse aspektina, et see baseerub finantsarvestusel, mis tegeleb mineviku kajastamisel ning täidab pigem kontrollfunktsiooni kui ettevõtte juhtimisfunktsiooni. Traditsiooniline kuluarvestus ei anna infot ressursside koormatuse kohta ning ei vasta selgelt küsimusele, miks toote hind on selline, nagu see on. (Kuidas leida toodete…)

Tegevuspõhine kuluarvestussüsteem jagab üldkulusid kulukäiturite abil kasutades põhjus-tagajärg seoseid tegevusega. Kasutatakse nii mahu- kui ka mittemahupõhiseid kulukäitureid arvestamaks kulusid vastavalt erinevate ressursside tarbimisele. (Karu 2008: 87) Tegevuspõhise kuluarvestuse ja kulumudeli eesmärgiks on kajastada ettevõtet tervikuna ning tagada piisav detail ja täpsus, et kasutada seda prognooside koostamiseks ning mõista ressursside kasutust ja hõivatust. (Kuidas leida toodete…) Lisaks

võimaldab tegevuspõhine kuluarvestus muuta nähtavaks kulude tekkepõhjused ning seeläbi saada sisendit vajadusel protsesside ümberkorraldamiseks. Tegevuspõhise kuluarvestuse juurutamine on keerukas ja aeganõudev protsess, kuid annab parema ülevaate organisatsiooni protsessidest ja toote hinna kujunemisest (Karu 2008: 261)

Lähtuvalt **kulude liigitusest ja jaotamise ulatusest kuluobjektidele** jaotuvad kuluarvestussüsteemid täiskuluarvestuse süsteemiks ja osakuluarvestuse süsteemiks. Täiskuluarvestuse süsteem jaotab kulud otsekuludeks ja kaudkuludeks ning arvestab kõik kulud kuluobjektidele (Karu 2008: 88). Osakuluarvestuse süsteem liigitab kulub muutuvkuludeks ja püsikuludeks. Kuluobjektidele arvestatakse vaid muutuvkulusid (Karu 2008: 88). Osakuluarvestuse kaudu saadakse infot ühe kuluobjekti täiendava ühiku tootmisega tekkiva kulu ehk marginaalkulud kohta (Karu 2008: 305).

Kulude juhtimise seisukohast on kõige olulisem komponent kulude arvestus. Kulude arvestuses on põhilised objektid (Karu 2008: 72):

- kuluobjektide arvestus;
- tegevuskulude arvestus;
- kulukohtade arvestus:
- kululiikide arvestus.

Järgnevalt vaadeldakse ülalnimetatud arvestusobjekte ja nendega soetud mõisteid lähemalt.

**Kuluobjektide arvestuse** keskmeks on kuluobjekt ehk kulukandja, mille kulusid soovitakse eraldi mõõta ja arvestada. Kuluobjektide arvestuses selgitatakse, miks ja kui palju tehakse ettevõttes kulusid erinevate kuluobjektidega (Karu 2008: 73). Kuluobjektideks võivad olla näiteks teenused, projektid, protsessid, allüksused või regioonid (Karu 2008: 91). Kuluobjekti puhul on oluline mõista, mis on selle objekti kulude põhjustajaks. Kulukäiturit käsitletakse kulude muutuse põhjustajana.

Kulukäitur (*cost driver*) või kulumõjur on kulude põhjustaja või tegur( Haldma 2008).. Kulukäiturid jagunevad mahupõhisteks, tegevuspõhisteks, struktuurseteks ja juhtimuslikeks käituriteks (Karu 2008: 97). Käituri alusel jagatakse kulud kulukohta läbinud tootegruppidele.
Mahupõhised kulukäiturid on mahul põhinevad ning nende alusel jaotatakse üldkulusid. Tegevuspõhiseid kulukäitureid kasutatakse kuluobjektiga seotud tegevuste mõõtmiseks ning kuluobjektidele tegevuste kulude jaotamiseks. Need käiturid ja nende mõju selgitatakse välja tegevuste ja protsesside analüüsi käigus. Struktuursed kulukäiturid on kasutusel strateegiliste analüüside läbiviimisel. Juhtimuslikke kulukäitureid kasutatakse lühiperioodil juhtimistegevuses ning *controlling*us. (Karu 2008: 98-100)

**Tegevuskulude arvestus** (*activity based costing, ABC*) selgitab, miks ja milliste erinevate tegevustega tegeletakse ning palju on nendega seoses tehtud kulutusi (Karu 2008: 74). ABC kohaselt on kulude põhjustajateks tegevused, mitte teenused või tooted (Haldma 2008). Kuna ettevõtte eesmärgi realiseerimiseks tehakse tegevusi ja need tegevused tekitavad kulusid, on parem vaadata kulusid kuluobjektidele läbi seotud tegevuste kui läbi kulukohtade nagu seda tehakse traditsioonilises kuluarvestuses (Karu 2008: 250).

**Kulukohtade arvestuse** puhul on oluliseks koht, kus kulud tekivad ehk kulukoht. Kulukoht (kulukeskus, kuluüksus) on piirkond, asukoht, protsess või selle osa, seade või töötaja, mille kulud arvestatakse eraldi ning jaotatakse siis kuluobjektidele vahetult või läbi põhitegevuse kulukohtade. Kulukohtade arvestuse raames leitakse vastused miks ja millistes struktuuri või protsessi osades millised kulud tekivad. (Karu 2008: 73) kulukohtade arvestus ühendab kululiikide ja kuluobjektide arvestust (Karu 2008: 105).

Kulukohtade arvestuses on lisaks täpsele kulukoha kindlakstegemisele ja kulukoha kulude arvestamisele oluline põhjendatud kulukäiturite leidmine ja üldkulumäärade väljatöötamine kulude jaotamiseks kuluobjektidele. Kulukohad jagunevad põhitegevuse, tugiteenuse, abitegevuse ja üldjuhtimise kulukohtadeks. Kulukohad võivad olla näiteks osakond, põhi- või tugiprotsess või selle osa, tugiteenus, seade või töökoht (Karu 2008: 104)

**Kululiikide arvestus** selgitab, millised kulutused ja kulud ettevõttes tekivad jagades need lähtuvalt kulude liigist. Kululiik ühendab endas sarnaste tunnustega kuud. (Karu 2008: 73) Võimalusi kulude liigitamiseks on erinevaid. Peamiselt liigitatakse kulud otse- ja kaudkuludeks, muutuv- ja püsikuludeks ning põhitegevusega seotud ja mittepõhitegevuse kulud.

Otsekuludel on vahetu seos kuluobjektiga ja neid arvestatakse otse kuluobjektile. Teenusettevõtte peamisteks otsekuludeks on palgakulud, muud töötajatega seotud otsekulud ning mõningatel puhkudel ka lepinguliste töötajatega seotud kulud. Nagu eelnevalt öeldud, moodustavad palgakulud suure osakaalu ettevõtte kuludest, ning seetõttu tuleks jälgida inimeste ajakulu, ja kas teenuste tulu katab kulusid piisavalt, et ettevõte teeniks kasumit. Selleks, et saada teada pakutava teenuse kasumlikkust, oleks tarvis teada teenusest saadavaid tulusid ja teenuse osutamisega seotud otsekulusid. Kui töös on palju projekte, tuleks need teineteisest eristada. Projektide vahel saab palgakulusid jagada mitmel viisil. Kui projekte on palju ja erinevad inimesed tegelevad mitme erineva projektiga, siis tuleb pidada ajaarvestust, mille alusel on võimalik näha kulude jaotust. Kui projekte ei ole palju ja aja täpne mõõtmine ei loo lisandväärtust, võib kulud jaotada hinnanguliselt. Lisaks palgakuludele tuleks vaadata ka muid otseseid inimestega seotud kulusid nagu telefoni- või autokulud ning *freelancer*'itega seotud kulud. (Kuidas välja selgitada…)

Kaudkulusid nimetatakse ka üldkuludeks ning neid jaotatakse põhitegevuse ja organisatsiooni üldkuludeks. Kaudkuludel puudub vahetu seos ja neid ei tohi arvestada otse kuluobjektile. Kaudkulude kuluobjektidele jaotamiseks kasutatakse kulukäitureid. (Karu 2008: 111) Kaudsete kulude hulka kuuluvad seadmete kulud ja juhtimise ning administratsiooni kulud.

Lähtuvalt kulude käitumisest müügi- ja tootmismahtude muutmisel liigitatakse kulusid muutuvkuludeks ja püsikuludeks. Muutuvkulud on kulud, mis ühikute arvu kasvades muutuvad ehk kui kulukäiturite arv muutub, toob see kaasa muutuvkulu muutuse. Püsikulude suurus on muutumatu kulukäiturite arvu muutudes. (Karu 2008: 113) See tähendab, et püsikulude summa jääb muutumatuks ka siis, kui äritegevust ei toimu. Püsikulude alla kuuluvad näiteks hoonete amortisatsioon või rent, juhtkonna palgakulu. Üldiselt on püsikulude tase muutumatu, kuid selle taset võib muuta näiteks uue seadme või hoone ost. Kui vaadata kulude muutumist seoses objektiga, võib öelda, et muutuvkulud ja otsekulud on seotud ning püsikulud on seotud kaudsete kuludega.

Samuti on võimalik kulusid liigitada põhitegevusega seotud ja mittepõhitegevusega seotud kuludeks. Põhitegevusega seotud kulud on need, mis on ettevõtte põhitegevuse protsesside käigus tekkinud. Põhitegevuse kulud jagunevad põhitegevuse otsekuludeks ja põhitegevuse üldkuludeks. Mittepõhitegevuse kulud on need, mis tekivad seoses

organisatsiooni toimimise tagamisega. Siia alla kuuluvad üldhalduskulud, turustuskulud ja mõningatel juhtudel ka finantskuud ja muud ärikulud. (Karu 2008: 115)

# **3 Äri- ja süsteemianalüüs**

Käesolevas peatükis kajastatakse äri- ja süsteemianalüüsi tulemused. Äri- ja süsteemianalüüsi käsitlusse kuulub vaid Oracle Apex'isse loodava mooduli analüüs, mis puudutab kasumlikkuse kalkuleerimist. Raamatupidamistarkvara Directo poolt puudutavad lisaarendused käesoleva töö skoopi ei kuulu. Tehakse eeldus, et Directo's hakatakse kajastama tulusid ja kulusid senisest detailsemal tasemel, mis võimaldavad kasumlikkuse moodulis väljapakutud viisil hakata kalkulatsioone konfigureerima ja läbi viima.

Esimeses alampeatükis kirjeldatakse uut väljapakutavat töötaja kasumlikkuse kalkuleerimise protsessi ning kujutatakse protsessi diagrammil. Seejärel kirjeldatakse uue protsessi kohta kehtivad ärireeglid. Lisaks tuuakse välja funktsionaalsed ja mittefunktsionaalsed nõuded loodava mooduli kohta.

Funktsionaalsete nõuete kirjeldamiseks kasutatakse kasutusmalle. Mittefunktsionaalsetest nõuetest tuuakse välja uue lisatava mooduli kasutatavusega seotud nõuded, kuna kasutusel olev ERP süsteem vastab ettevõtte poolt ettenähtud turvalisusega seotud ja mittefunktsionaalsete nõutele. Uue mooduli lisamine ei muuda olemasolevates nõuetes. Kasutatavuse ja muudeks mittefunktsionaalseteks nõueteks liigitamisel on lähtutud FURPS+'ist. Nõuded esitatakse tabelikujul.

#### **3.1 TO-BE protsessi kirjeldus**

Kuna käesoleva ettevõtte põhitegevusala on teenuse pakkumine, siis moodustavad kõige suurema osa ettevõtte kuludest palgakulud. Ühelt poolt on ettevõtte juhtkonna huvi saada ülevaade tehtavatest kulutustest detailsemal tasemel ning samaaegselt analüüsitakse ettevõtte töötajate kasumlikkust ja selle suurendamise võimalusi.

Senini on kalkulatsioonide tegemine toimunud ühekordse protsessina ning läbi viidud käsitsi meeskonnajuhtide ja raamatupidaja poolt. Kuna juhtkond on huvitatud kalkuleerimise sageduse tõstmisest ning soovib juurutada ka uut personalijuhtimise protsessi, on uue mooduli kasutuselevõtt kasulik mitmetele osapooltele.

Loodav lahendus saaks olema automaatne kalkuleerimise osas. Loodav lahendus oleks lisamoodul olemasolevasse süsteemi. Raamatupidamisprogrammi Directo ja Oracle baasi vahel toimuks andmevahetus, mille tulemusel liiguksid palkade ja ettevõtte kulude andmed tsentraalsesse andmebaasi. Oracle Apex'i kasutajaliideses saab kasutaja defineerida mudelid, mille abil saab kulusid jaotada kulukontode, kulukäiturite ja kuludimensioonide kaudu. Töötajate tulusid kajastavad andmed tulevad senisest aja ja töötajate halduse moodulist ATH.

Uue lahenduse juurutamine ja kontode sidumine omavahel ning kulukäituritega nõuab alguses pikemat aega konfigureerimisel, kuid hiljem on lahendus automaatsem ning lihtsam kasutada.

Kasumlikkuse kalkulatsiooni elluviija poolt jääb pakutud lahenduse puhul endiselt alles vajadus Directo'st andmed alla laadida ja need salvestada kindlasse kausta, kust edasi tegeleb süsteem andmete importimisega.

Uus kasumlikkuse kalkuleerimise põhiprotsess on kajastatud joonisel 7. Protsess saaks alguse kalkulatsiooni läbiviija poolt Directo'st andmete välja võtmisega ning nende kopeerimisega eelnevalt määratud kausta, mis on Oracle poolega kooskõlastatud. Oluline on faili paigutamine õigesse kausta, kuna vastasel juhul andmete laadimist andmebaasi uue perioodi kohta ei toimu. Kui fail on õigesse kausta tõstetud, toimub Oracle poolt kindlatel aegadel protseduuri käivitamine, mis laeb andmed baasi. Pärast protseduuri lõppemist on uue perioodi andmed kalkulatsiooni läbiviija jaoks kättesaadavad ning neid on võimalik kasutada uue perioodi kalkulatsioonides. Kalkuleerimiseks tuleb siseneda süsteemi oma olemasoleva süsteemikastaja kontoga ning valida kasumlikkuse moodul. Kalkulatsiooni läbiviijad on määratud kindlasse kasutajate gruppi, mistõttu nendel on võimalik viia läbi rohkem tegevusi moodulis kui tavakasutajatel. Tavakasutajate jaoks on töölaual võimalik näha raporti kujul kasumlikkuse näitaja väärtusi perioodide lõikes. Kalkulatsiooniõigustega kasutajatel on moodulist võimalik valida, millist tegevust soovitakse sooritada. Kalkulatsiooniõigustega kasutaja poolt on võimalik defineerida erinevad mudelid, mille läbi saab erinevaid stsenaariumeid luua kulukäiturite ja kuluobjektide ning nende ahelate loomiseks. Pärast arvutusloogika fikseerimist on võimalik seda mudelitena taaskasutada või luua uus arvutusloogika, mida kasutatakse kasumlikkuse kalkuleerimisel.

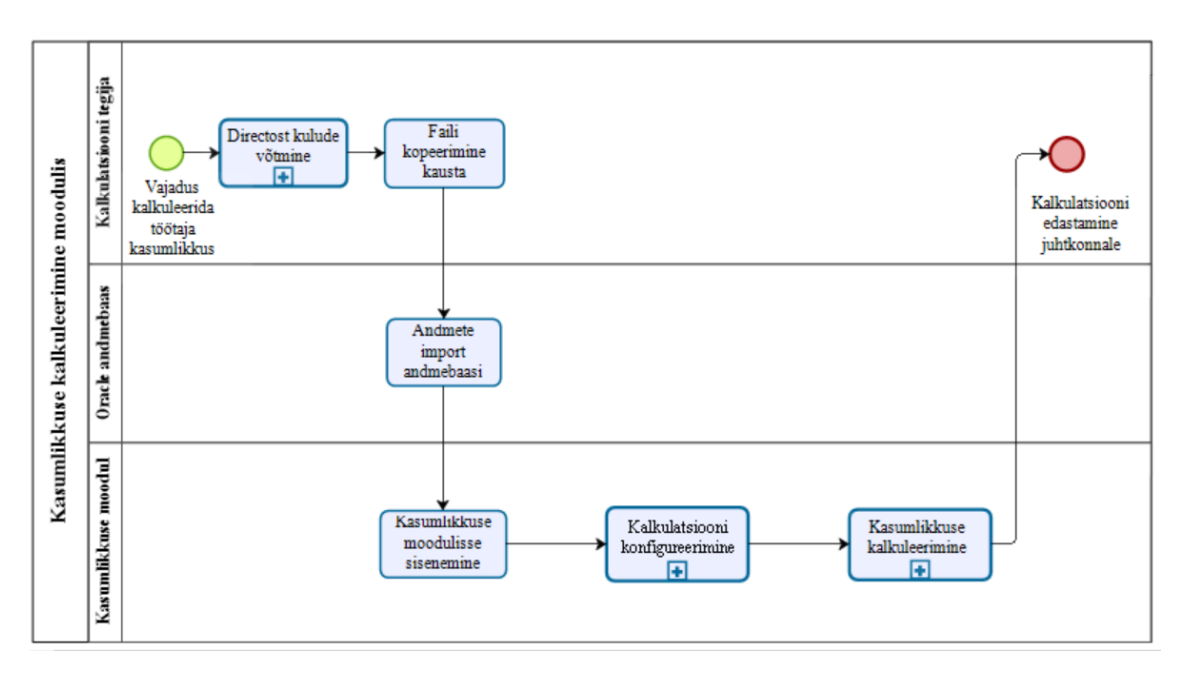

Joonis 7. Töötajate kasumlikkuse arvutamise põhiprotsess TO-BE (Allikas: autori koostatud). .

Järgnevalt vaadeldakse kasumlikkuse kalkulatsiooni mooduli kõige olulisemat osa: kalkulatsiooni konfigureerimine. Kalkulatsiooniloogika annab ette süsteemi kasutaja vastavalt äriloogikast.

Kalkulatsiooniloogika talletatakse mudelis. Mudel on kontodest moodustatud kettide kogum, kus ketiks nimetatakse omavahel seotud kontode ahelate jada. Kasutajal peab olema võimalik uusi mudeleid luua, olemasolevaid mudeleid muuta, kustutada ja kopeerida. Seda tehakse jaotises "Mudelite haldus". Uut mudelit peab saama luua käsitsi ning luua ka läbi eksisteerivast mudelist koopia loomise.

Pärast seda kui mudeli üldandmed on sisestatud ning mudel muudetud aktiivseks, on kasutajal võimalik luua kontode vahelisi seoseid. Konto moodustavad temaga seotud dimensioonid ning dimensiooni liikmed. Konto lisamisel mudelisse tuleb konto tüübi puhul esimeseks tasemeks määrata "Rescource", pärast seda võib järgneda "Activity", mille alamobjektiks võib olla teine moodul tüübiga "Activity". Kõige viimane tase peab olema "CostObject" ning sellele tüübile alamobjekte ei teki. Kontodele on võimalik lisada staatus indikeerimaks, kas nad on kasutusel ehk aktiivsed või mitteaktiivsed. Mitteaktiivseid kontosid on tarvis alles hoida mudeli terviklikkuse aspektist lähtuvalt. Käitur on alus, mille põhjal jaotatakse raha temaga seotud alamkontodele. Selleks võib olla näiteks fikseeritud protsent või üksuse osakaal võttes arvesse selle töötajate arvu.

Paindlikuma ja rohkem keerukust võimaldava mooduli kasutusele võtmine kasumlikkuse kalkuleerimiseks loob väärtust mitmetele huvigruppidele. Lahenduse kasutuselevõtmisest huvitatud osapooled on kajastatud joonisel 8.

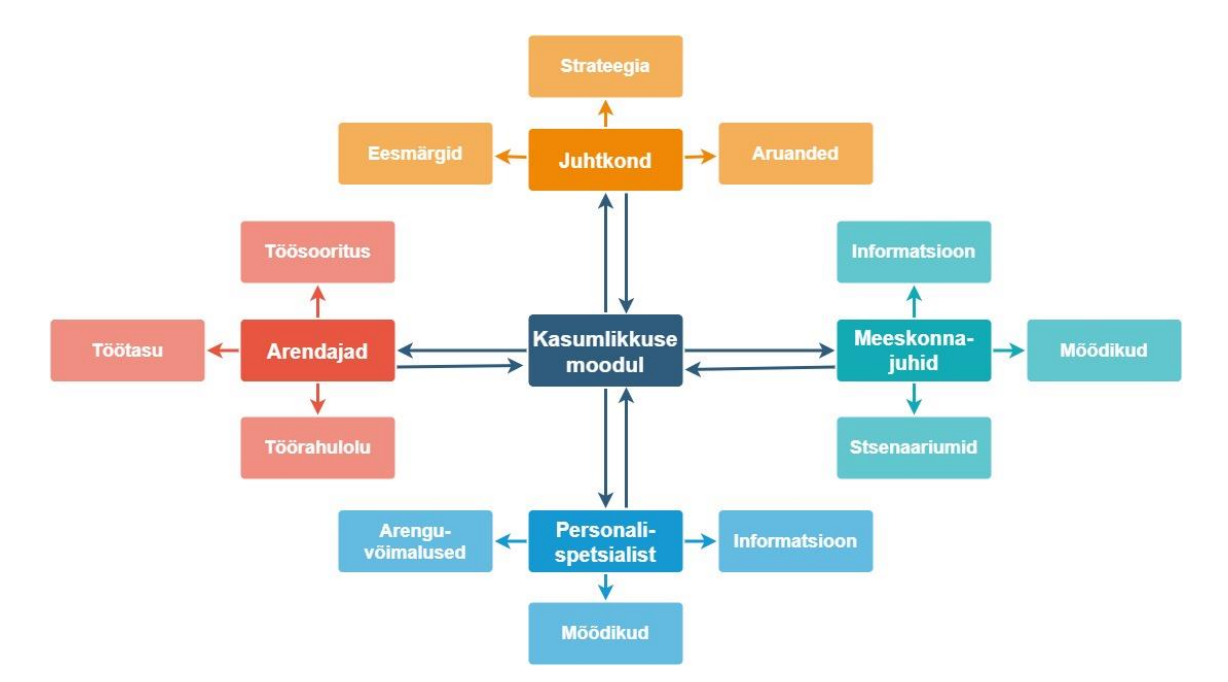

Joonis 8. Töötajate kasumlikkuse mooduli huvigruppide diagramm (Allikas: autori koostatud).

Jooniselt 8 võib näha, et kasumlikkuse mooduli poolt antavast väljundist on huvitatud juhtkond, meeskonnajuhid, personalispetsialist ja arendajad. Juhtkonnale on kasumlikkuse moodulist saadavad aruanded sisendiks edaspidiste juhtimisotsuste tegemisel ning ettevõtte juhtkonna poolt tulevad eesmärgid ja strateegia on need, mis mõjutavad tehtavaid kulutusi töötajate peale. Meeskonnajuhid saavad moodulist informatsiooni ja mõõdikud oma töötajate kohta, mille tulemusel saavad juhid võtta vastu otsuseid seoses projektidega ja nendesse töötajate sobitamisega. Juhid saavad moodulit kasutada erinevate stsenaariumite kalkuleerimiseks ja samuti töötajatega seotud otsuste vastu võtmiseks. Personalispetsialisti jaoks on olulised kasumlikkuse moodulist saadavad kalkulatsioonid koos aja ja töötajate halduse süsteemist saadava infoga, mida kombineeritakse muude töösoorituse hindamisega seotud metoodikatega. Selle analüüsi tulemusel saab paika panna strateegia töötajate arengu ja ettevõtte eesmärkide realiseerimise perspektiivist. Lisaks juhtimisotsuseid puudutavatele aspektidele on kasumlikkuse kuvamine ka informatiivse iseloomuga. Ka arendajad on huvitatud nägemast enda kasumlikkuse taset ning kuidas see muutub. Infot on võimalik kasutada koos töösooritamise hindamisega töötasu läbirääkimistel,

arendusvõimalusettepanekute tegemisel ja ka uute projektide valimise sisendina lisaks kompetentsi puudutavatele aspektidele.

## **3.2 Ärireeglid**

Käesolevas alapeatükis tuuakse välja uue mooduli kasutusega seotud ärireeglid. Reeglid puudutavad moodulis kalkuleerimise konfiguratsiooni loogikat. Ärireeglid on toodud lähtuvalt liigitusest, kas reegel puudutab mudelit, kontot või dimensiooni.

#### **Mudelid:**

**BR\_M1**. Mudelite halduses kuvatakse nimekiri kõikidest olemasolevatest mudelitest ajalises järjestuses alustades kõige uuemast.

**BR\_M2.** Kombinatsioon mudeli nimest ja perioodist peab olema unikaalne.

**BR\_M3.** Mudelisse muudatuste sisse viimiseks tuleb mudel avada.

**BR M4.** Mudeli kopeerimisega tekitatakse tabelisse "Model" uus kirje veergudega: Model\_Name, mis genereeritakse formaadis COPY\_<kopeeritava mudeli nimi> automaatselt; Model\_Description, kuhu on kopeeritud kopeeritava mudeli kirjeldus ja veergu Period sisestatakse automaatselt kuupäev (SYSDATE).

**BR\_M5.** Mudeli kopeerimisega tekitatakse tabelisse "Assignment" uus kirje ning luuakse seos uue mudeliga ehk tekitatakse kopeeritavatest kirjetest uus versiooni, mis on mudeliga seotud. Veerg "Period" saab väärtuseks SYSDATE.

**BR\_M6.** Kui kopeeritavas mudelis leidub kontosid, mille veerg Account\_Status on "Mitteaktiivne", siis peab süsteem kuvama kasutajale sellekohase teate.

**BR\_M7.** Selleks, et muudatused mudelis salvestada ja kindlustada, et keegi selles rohkem muudatusi ei teeks, tuleb mudel sulgeda.

**BR\_M8.** Kasutuses olevat mudelit ei ole võimalik kustutada, süsteem peab kuvama sellekohase teate.

**BR\_M9.** Mudeli kustutamisega peavad kustuma kirjed ka mudeliga seotud tabelitest "Assignment" ja "Allocation".

**BR\_M10.** Mudeli moodustavaid kette ja nende osi peab olema võimalik vaadata ning neid sisu järgi otsida.

**BR\_M11.** Mudelit peab olema võimalik vaadelda kontopõhiselt ja dimensioonide põhiselt.

**BR\_M12.** Resource" peab olema alati mudeli keti esimene sisestatud mooduli tüüp.

BR\_M13. "Resource" tüüpi moodulit saab ühes ketis olla ainult üks.

**BR\_M14.** Kettide arv mudelis ei ole piiratud.

**BR\_M15.** "Costobject" peab olema mudelis viimane mooduli tüüp. "CostObject"il ei saa olla alamkirjet.

BR\_M16. "Activity" ja "CostObject" tüüpi moodulite arv ei ole piiratud.

**BR\_M17.** Ühe taseme "Activity" ja "CostObject" tüüpi moodite arv ei ole piiratud.

#### **Kontod:**

**BR\_K1.** Kasutajal on võimalik kontosid luua, muuta, kustutada ning vaadata nimekirja kõikidest olemasolevatest kontodest.

**BR\_K2.** Uue konto lisamisel tuleb lisada kontotüüp, käituri valimine ei ole kohustuslik.

**BR\_K3.** Uue konto loomisel on vaikimisi staatus "Aktiivne".

**BR\_K4.** Konto lisamisel salvestab süsteem konto ainult juhul, kui vähemalt üks dimensiooni element on lisatud ehk reale "Dimensioonid" on lisatud vähemalt üks rida.

**BR\_K5.** Läbi käituri määratakse, kuidas sellega seotud sihtkontodele raha jaotatakse.

**BR\_K6.** Kui konto tüübiks on "Resource", siis sellega seotud dimensioonid võivad olla "Kulutyyp", "Pohikonto", "Alakonto" jne.

**BR\_K7.** Kui konto tüüp on "Activity" siis sellega seotud dimensioonid on "Osakond", "Protsess", "Tegevus" jne.

BR\_K8. Kui konto tüüp on "CostObject", siis sellega seotud dimensioonid on kõik meelevaldsed objektid, mida soovitakse analüüsida.

**BR\_K9**. Kui mõni eksisteeriv konto ei ole enam vajalik, ja see konto on seotud mõne juba suletud mudeliga, siis peab saama muuta konto staatus "Mitteaktiivseks", et suletud mudel säilitaks oma terviklikkuse.

BR\_K10. Konto väli "Staatus" on vaikimisi "Aktiivne".

**BR\_K11.** Seosed erinevate kontode vahel salvestatakse tabelisse "Assignment".

#### **Dimensioonid:**

**BR\_D1.** Dimensioonide liikmeid on võimalik otsida dimensiooni nime ning dimensiooni liikme nime järgi.

**BR\_D2.** Kui dimensiooni liige ei ole seotud ühegi kontoga, siis kustutakse dimensioon baasist.

**BR\_D3.** Kui dimensiooni liige on seotud mõne kontoga, siis seda liiget kustutada ei saa ja kasutajale kuvatakse sellekohane teade.

**BR\_D4.** Kui kasutaja soovib dimensiooni kustutada ja see on seotud mõne kontoga, peab kasutaja saama muuta liikme staatust "Mitteaktiivseks" või kustutada kõrgema taseme seosed ehk tuleb eemaldada dimensiooni liige konto küljest.

## **3.3 Funktsionaalsete nõuete kasutusmallid**

Käesolevas alapeatükis käsitletakse loodava mooduli esmaseid põhilisi funktsionaalsusi, milleks on mudelite haldamine, kontode haldamine ja dimensioonide haldamine.

Esmalt antakse ülevaade mudelite haldamisega seotud nõuetest.

| Nimi                   | Uue mudeli loomine                                                      |  |  |  |
|------------------------|-------------------------------------------------------------------------|--|--|--|
| ID                     | UC1.1                                                                   |  |  |  |
| Kirjeldus              | Kasutaja soovib moodulis uut mudelit luua.                              |  |  |  |
| Roll/aktor             | Meeskonnajuht, raamatupidaja.                                           |  |  |  |
| Eeltingimused          | Kasutaja on süsteemi sisse logitud.                                     |  |  |  |
|                        | Kasutaja omab lisaks lugemisõigusele ka muutmisõigusi.                  |  |  |  |
|                        | Kasutaja on jaotise peal "Mudelite haldus".                             |  |  |  |
| Põhiprotsess           | Kasutaja vajutab nupule "Lisa" ja täidab mudeli kohustuslikud väljad    |  |  |  |
|                        | ming vajutab, Salvesta".                                                |  |  |  |
| Alternatiivne protsess | Kasutaja vajutab nupule "Lisa" ja täidab mudeli kohustuslikud väljad    |  |  |  |
|                        | ning vajutab "Tagasi".                                                  |  |  |  |
| Tulemus                | Põhiprotsessi tulemuseks on see, et kohustuslikud väljad on täidetud ja |  |  |  |
|                        | salvestatud andmebaasi. Alternatiivse protsessi tulemuseks on see, et   |  |  |  |
|                        | kohustuslikud väljad on täidetud, kuid neid ei salvestata.              |  |  |  |

Tabel 1. Kasutusmall UC1.1 – uue mudeli loomine.

#### Tabel 2. Kasutusmall UC1.2 – mudeli kopeerimine.

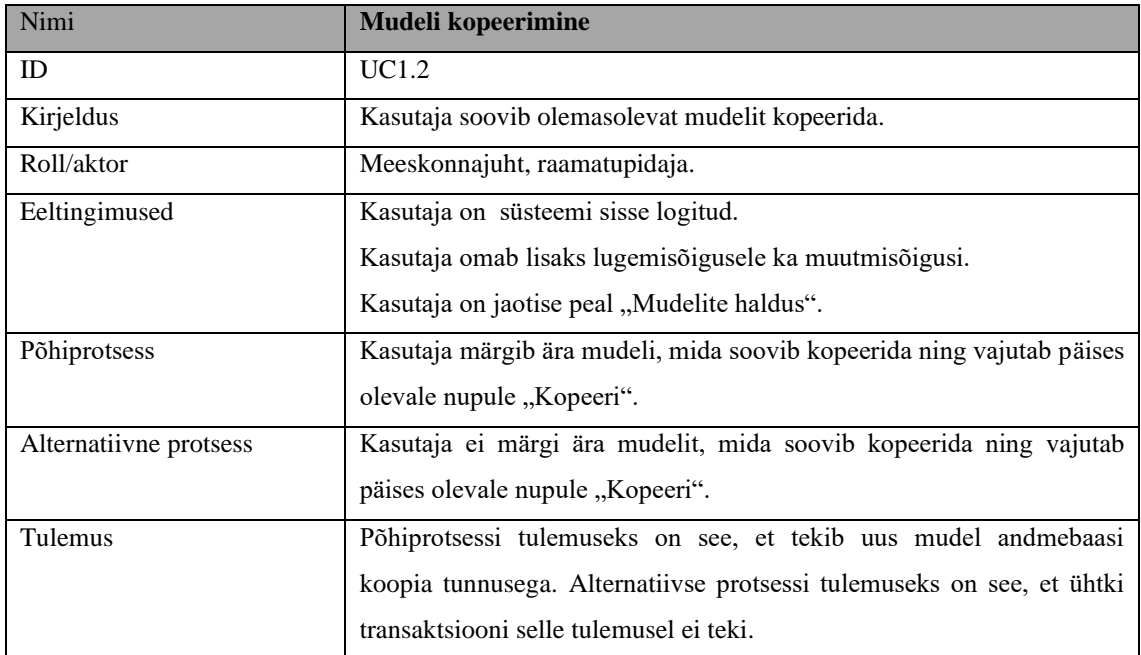

| Nimi                   | <b>Konto lisamine mudelisse</b>                                       |  |  |  |
|------------------------|-----------------------------------------------------------------------|--|--|--|
| ID                     | UC1.3                                                                 |  |  |  |
| Kirjeldus              | Kasutaja soovib mudelisse uut kontot lisada.                          |  |  |  |
| Roll/aktor             | Meeskonnajuht, raamatupidaja.                                         |  |  |  |
| Eeltingimused          | Kasutaja on süsteemi sisse logitud.                                   |  |  |  |
|                        | Kasutaja omab lisaks lugemisõigusele ka muutmisõigusi.                |  |  |  |
|                        | Kasutaja on jaotise peal "Mudelite haldus".                           |  |  |  |
| Põhiprotsess           | Kasutaja sisestab kontotüübi, mis on aktiivne ja valib sellega seotud |  |  |  |
|                        | dimensiooni.                                                          |  |  |  |
| Alternatiivne protsess | Kasutaja sisestab kontotüübi, mis ei ole aktiivne.                    |  |  |  |
| Tulemus                | Põhiprotsessi tulemuseks on see, et aktiivse kontotüübi puhul         |  |  |  |
|                        | kuvatakse kasutajale dimensioonid ja kasutaja saab sealt valiku teha. |  |  |  |
|                        | Alternatiivse protsessi tulemuseks on see, kui valitud kontotüüp on   |  |  |  |
|                        | mitteaktiivse staatusega, siis dimensioonilahter ei muutu aktiivseks. |  |  |  |

Tabel 3. Kasutusmall UC1.3 – konto lisamine mudelisse.

Tabel 4. Kasutusmall UC1.4 – mudeli ahelate kopeerimine.

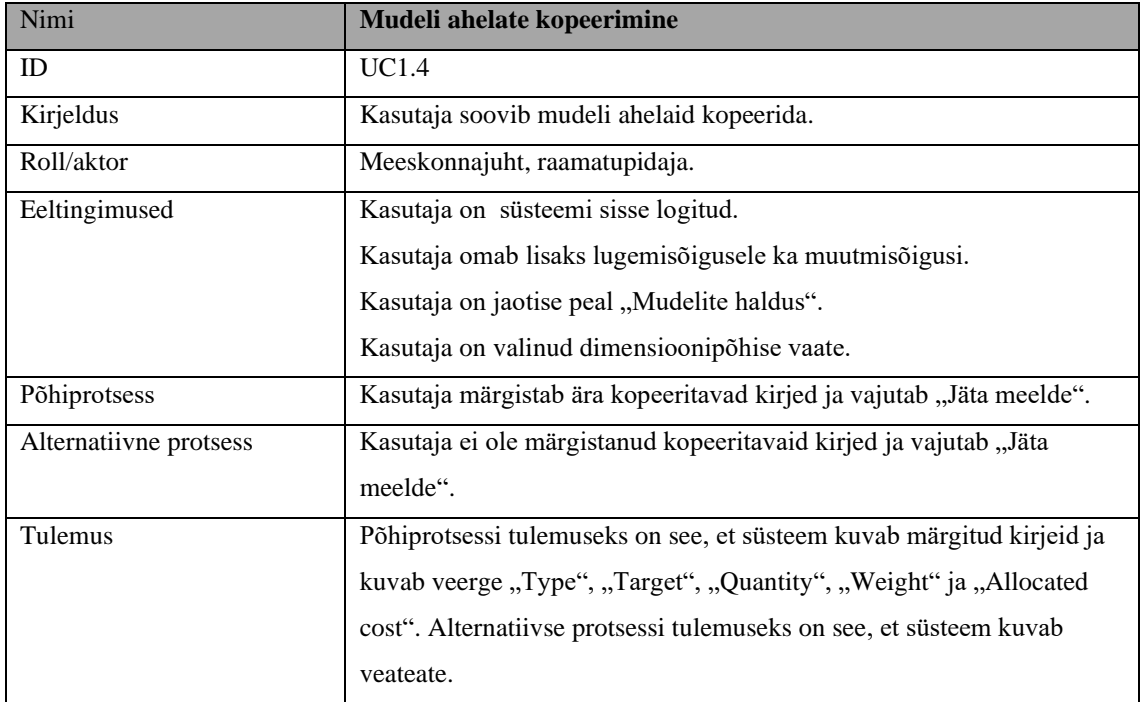

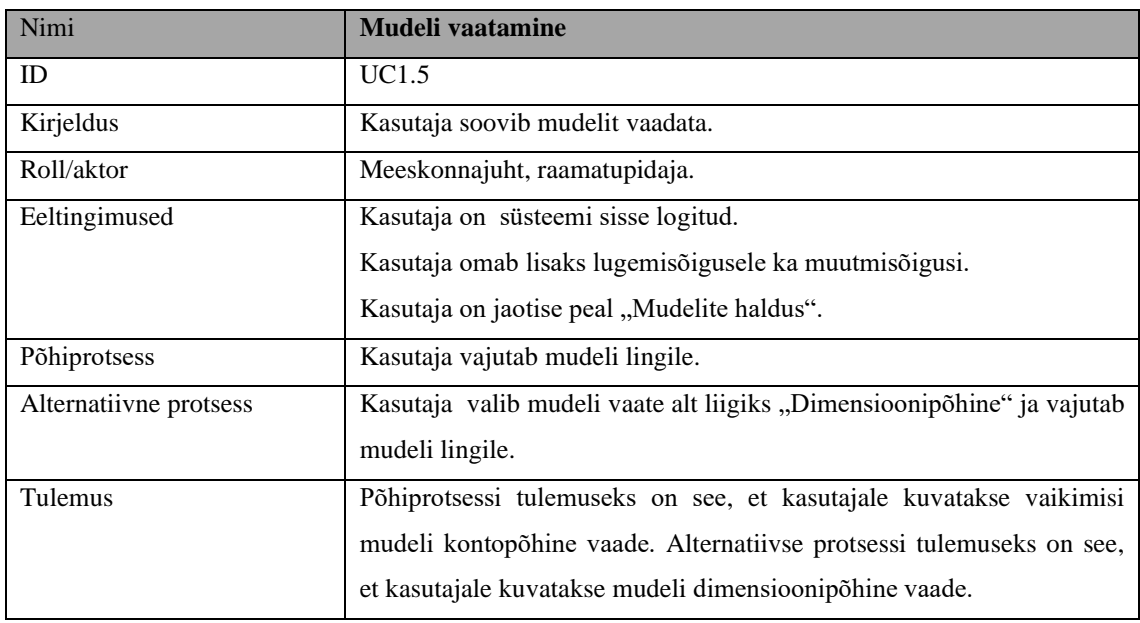

#### Tabel 5. Kasutusmall UC1.5 – mudeli vaatamine.

Järgmisena vaadeldakse konto haldust käsitlevaid kasutusmalle.

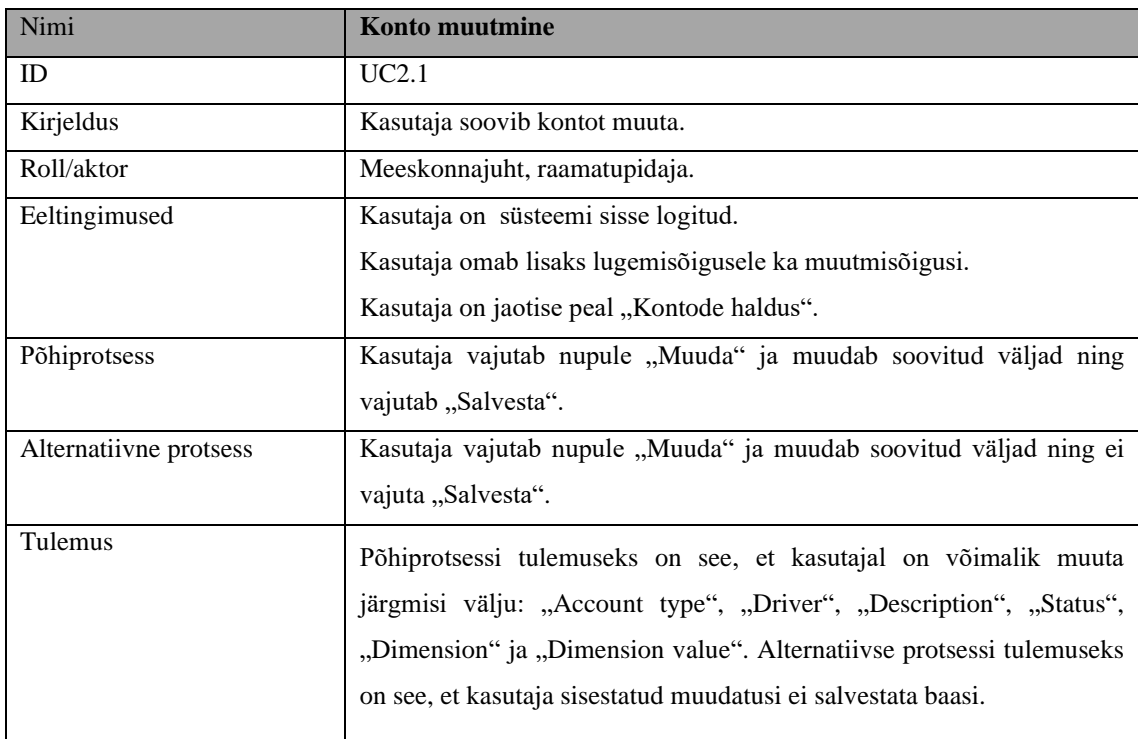

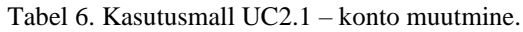

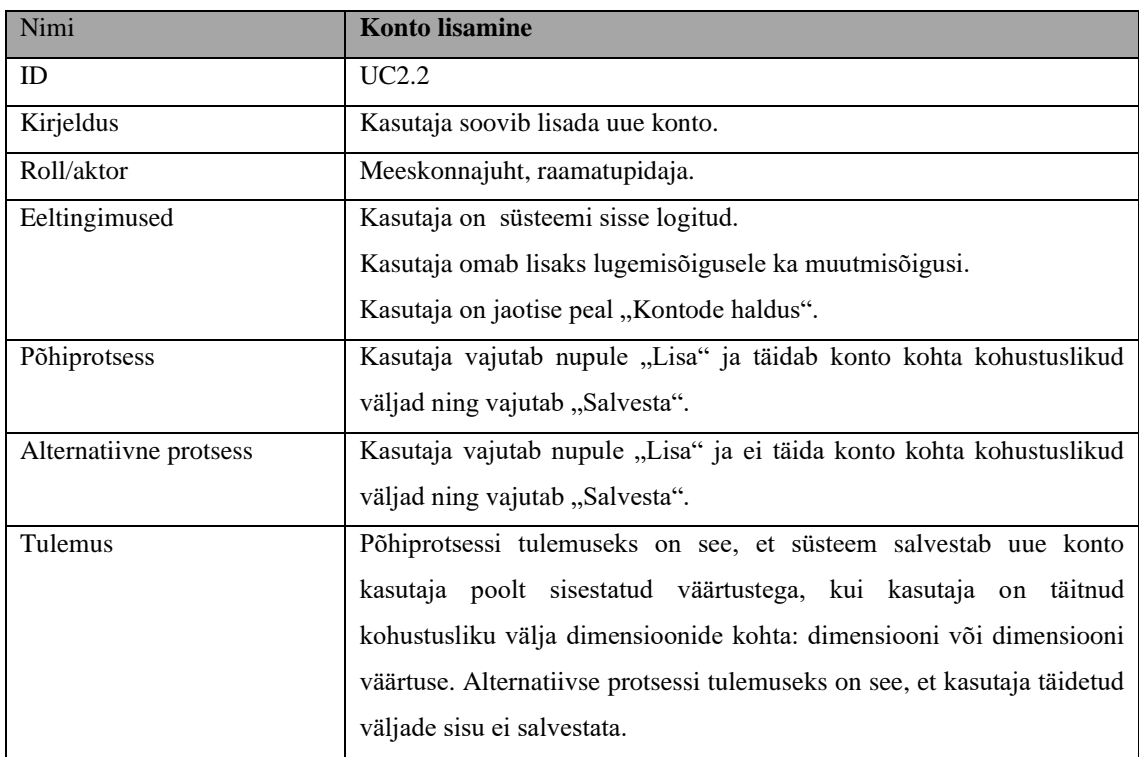

#### Tabel 7. Kasutusmall UC2.2 – konto lisamine.

#### Tabel 8. Kasutusmall UC2.3 – konto kustutamine.

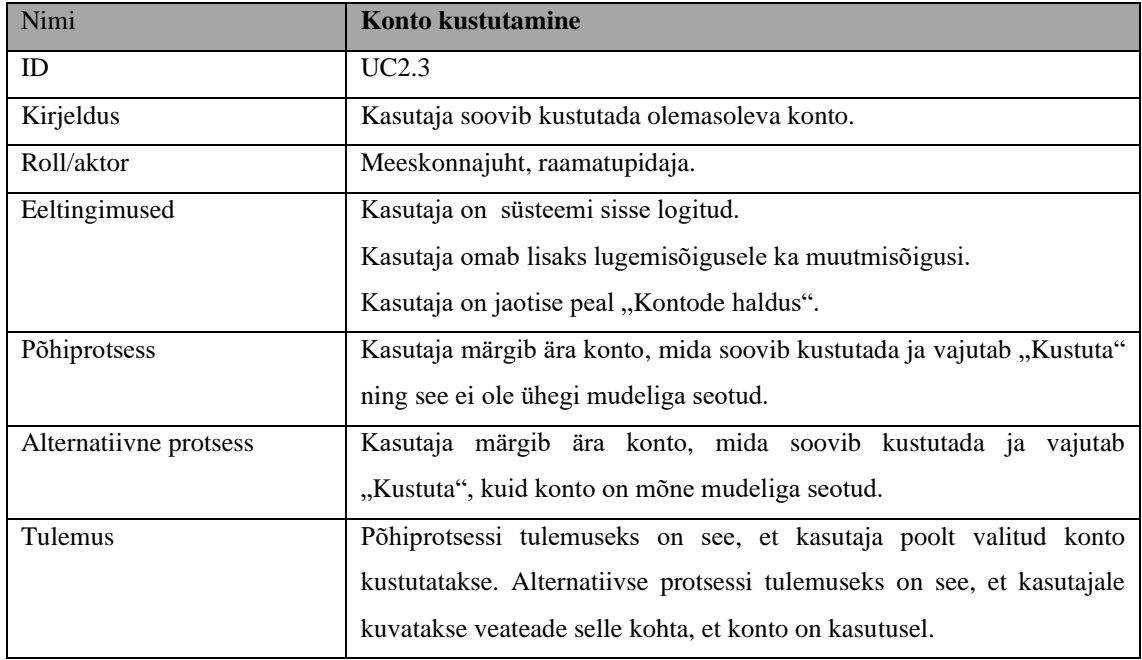

## Järgnevalt vaadeldakse dimensioone puudutavaid kasutusmalle

| Nimi                   | <b>Dimensiooni otsimine</b>                                           |  |  |
|------------------------|-----------------------------------------------------------------------|--|--|
| ID                     | UC3.1                                                                 |  |  |
| Kirjeldus              | Kasutaja soovib leida otsingust dimensiooniliikmeid.                  |  |  |
| Roll/aktor             | Meeskonnajuht, raamatupidaja.                                         |  |  |
| Eeltingimused          | Kasutaja on süsteemi sisse logitud.                                   |  |  |
|                        | Kasutaja omab lisaks lugemisõigusele ka muutmisõigusi.                |  |  |
|                        | Kasutaja on jaotise peal "Dimensioonide haldus".                      |  |  |
| Põhiprotsess           | Kasutaja sisestab otsinguväljale dimensiooni või dimensiooni liikme   |  |  |
|                        | nime ja vajutab "Otsi".                                               |  |  |
| Alternatiivne protsess |                                                                       |  |  |
| Tulemus                | Põhiprotsessi tulemuseks on see, et kasutajale kuvatakse vasted tuues |  |  |
|                        | info dimensiooni, dimensiooni liikme, konto ja konto staatuse kohta.  |  |  |

Tabel 9. Kasutusmall UC3.1 – dimensiooni liikmete otsimine.

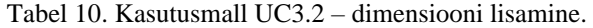

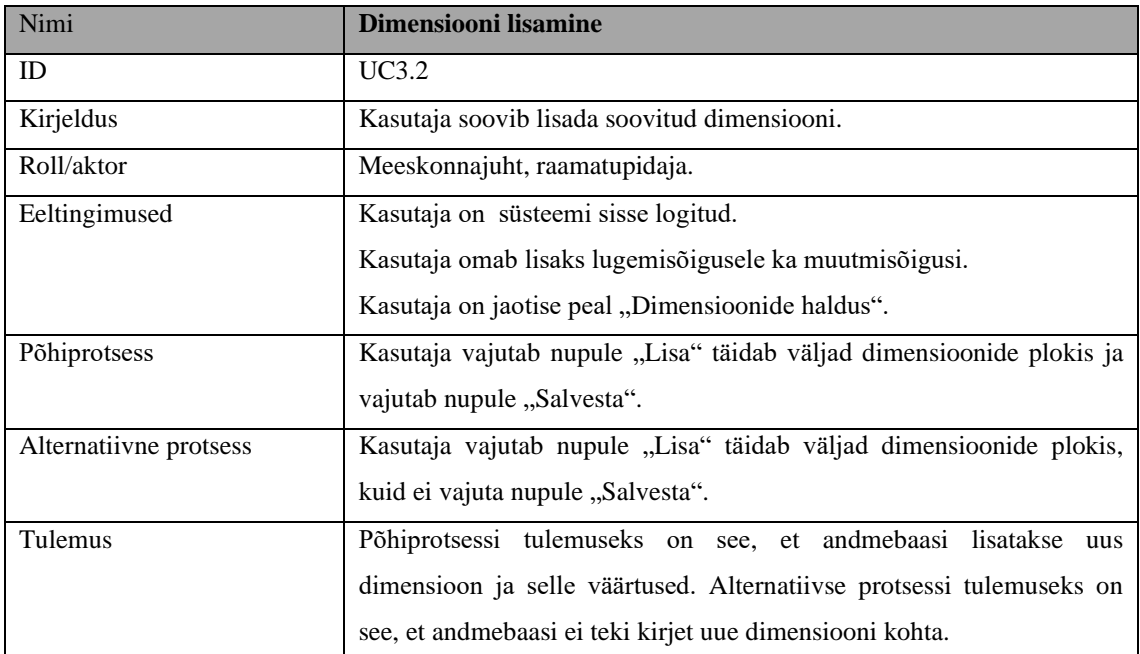

| Nimi                   | <b>Dimensiooni muutmine</b>                                           |  |  |  |
|------------------------|-----------------------------------------------------------------------|--|--|--|
| ID                     | UC3.3                                                                 |  |  |  |
| Kirjeldus              | Kasutaja soovib muuta juba lisatud dimensiooni.                       |  |  |  |
| Roll/aktor             | Meeskonnajuht, raamatupidaja.                                         |  |  |  |
| Eeltingimused          | Kasutaja on süsteemi sisse logitud.                                   |  |  |  |
|                        | Kasutaja omab lisaks lugemisõigusele ka muutmisõigusi.                |  |  |  |
|                        | Kasutaja on jaotise peal "Dimensioonide haldus".                      |  |  |  |
| Põhiprotsess           | Kasutaja teeb soovitud muudatused dimensioonide plokis ja vajutab     |  |  |  |
|                        | nupule "Salvesta".                                                    |  |  |  |
| Alternatiivne protsess | Kasutaja teeb soovitud muudatused dimensioonide plokis, kuid ei       |  |  |  |
|                        | vajuta nupule "Salvesta".                                             |  |  |  |
| Tulemus                | Põhiprotsessi tulemuseks on see, et kasutaja sisestatud muudatused    |  |  |  |
|                        | dimensioonide kohta salvestatakse. Alternatiivse protsessi tulemuseks |  |  |  |
|                        | on see, et kasutaja poolt sisestatud muudatusi ei salvestata.         |  |  |  |

Tabel 11. Kasutusmall UC3.3 – dimensiooni muutmine.

Tabel 12. Kasutusmall UC3.4 – dimensiooni kustutamine.

| Nimi                   | Dimensiooni kustutamine                                         |  |  |  |
|------------------------|-----------------------------------------------------------------|--|--|--|
| ID                     | UC3.4                                                           |  |  |  |
| Kirjeldus              | Kasutaja soovib kustutada lisatud dimensiooni.                  |  |  |  |
| Roll/aktor             | Meeskonnajuht, raamatupidaja.                                   |  |  |  |
| Eeltingimused          | Kasutaja on süsteemi sisse logitud.                             |  |  |  |
|                        | Kasutaja omab lisaks lugemisõigusele ka muutmisõigusi.          |  |  |  |
|                        | Kasutaja on jaotise peal "Dimensioonide haldus".                |  |  |  |
| Põhiprotsess           | Dimensiooni küljes ei ole kontot ning kasutaja nupule "Kustuta" |  |  |  |
|                        | vajutamisega kustutatakse dimensioon.                           |  |  |  |
| Alternatiivne protsess | Dimensiooni küljes on konto ning kasutaja nupule "Kustuta"      |  |  |  |
|                        | vajutamisega ei kustutata dimensiooni.                          |  |  |  |
| Tulemus                | Põhiprotsessi tulemuseks on see, et dimensioon on kustutatud ja |  |  |  |
|                        | kasutajale<br>kuvatakse teade dimensiooni kustutamise<br>kohta. |  |  |  |
|                        | Alternatiivse protsessi tulemuseks on see, et dimensioon ei ole |  |  |  |
|                        | kustutatud ning kasutajale kuvatakse veateade, et dimensioon on |  |  |  |
|                        | seotud mõne kontoga ja kontot ei kustutata.                     |  |  |  |

## **3.4 Mittefunktsionaalsed nõuded**

Käesolevas alapeatükis vaadeldakse loodavale moodulile seatud mittefunktsionaalsetest nõudetest kasutajaliidese kasutatavusega seotud nõudeid. Green ja Stellmann soovitavad kasutada iga nõude defineerimiseks tabelit, mis sisaldab nõude nimetust, selle kirjeldust, põhjendust, miks nõue on vajalik ning selle sisu. Lisaks võib tuua ka nõude seosed teiste nõuete ja kasutusmallidega.

#### **3.4.1 Kasutatavusega seotud nõuded**

Järgnevalt kajastatakse uue mooduli kasutatavusega seotud mittefunktsionaalseid nõudeid. Kasutatavuse all kajastatakse kasutajaliidese poolt puudutavaid nõudeid.

| <b>Nimetus</b> | $NFR$ _usability_1                                                                            |  |  |
|----------------|-----------------------------------------------------------------------------------------------|--|--|
| Kirjeldus      | Töölaua kuvamine kasutajale.                                                                  |  |  |
| Põhjendus      | Töölaual on viited jaotistele, mida kasutaja saab kasutama hakata.                            |  |  |
| Nõude sisu     | Sisselogitud kasutajale, kellele on antud õigused lugeda ja kirjutada, kuvatakse<br>töölauda. |  |  |
| Seosed         | Seotud kõigi funktsionaalsete nõuetega.                                                       |  |  |

Tabel 13. Nõue "Töölaua kuvamine kasutajale".

#### Tabel 14. Nõue "Töölaua jaotiste kuvamine".

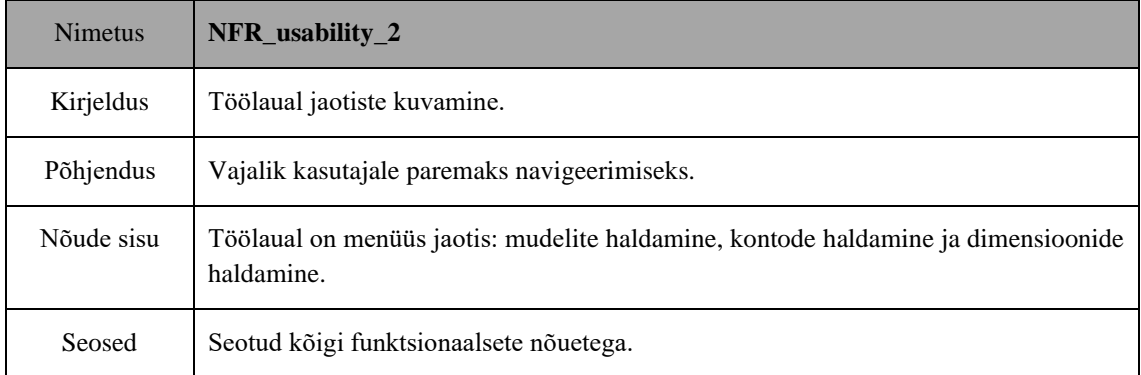

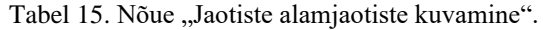

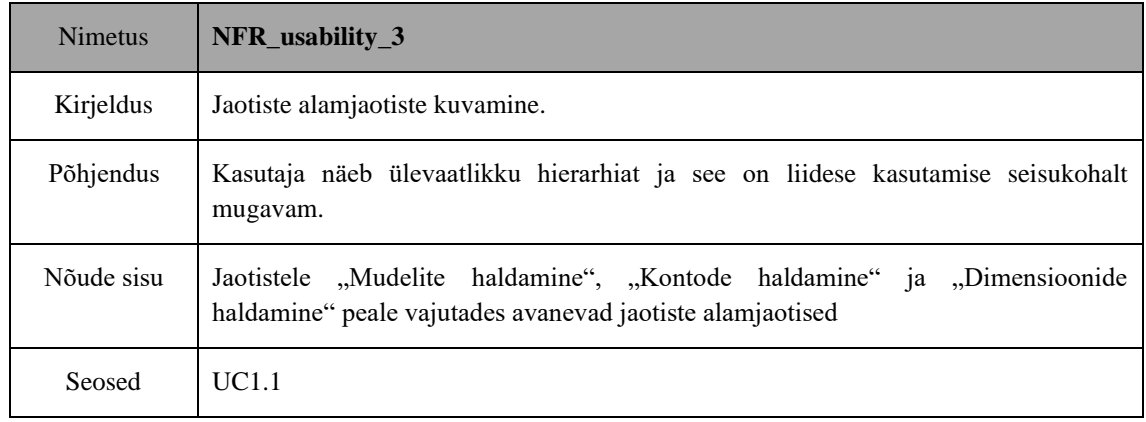

### Tabel 16. Nõue "Mudeli kirjelduste kuvamine".

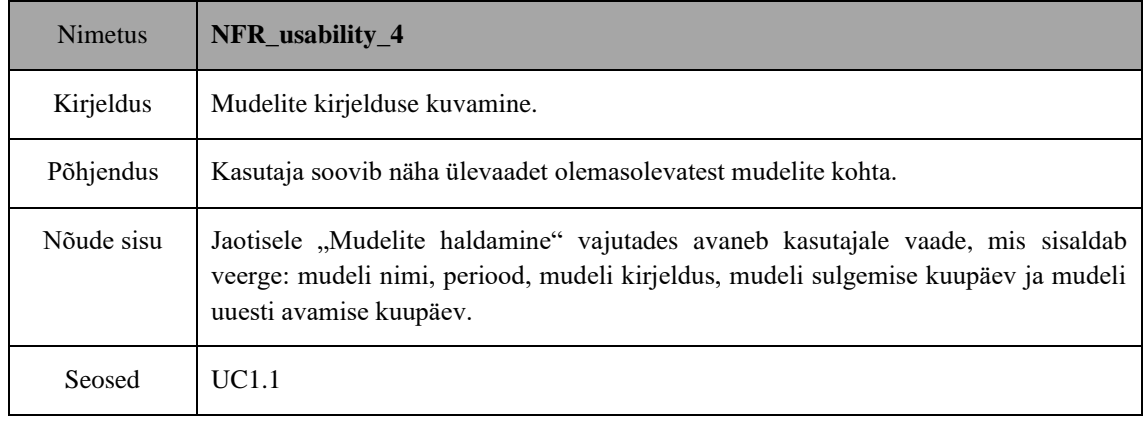

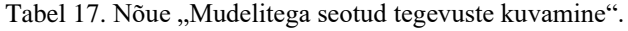

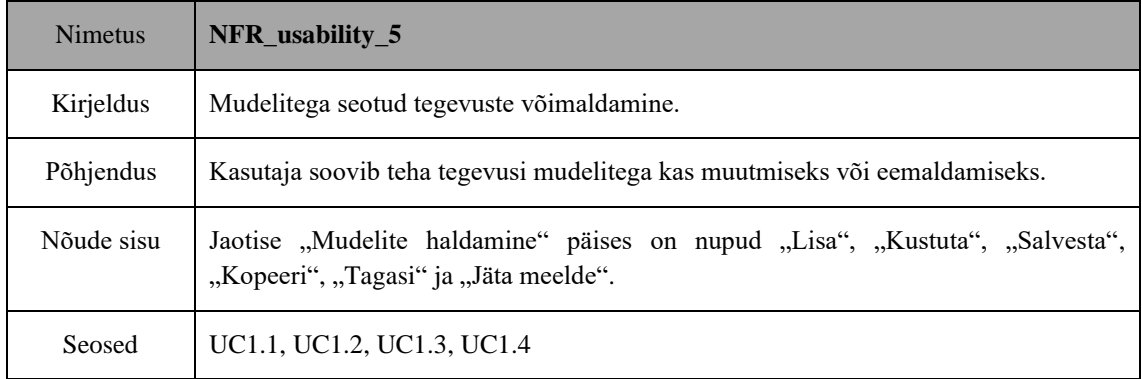

Tabel 18. Nõue "Käsitsi sisestatavate väljade võimaldamine mudeli loomisel".

| <b>Nimetus</b> | NFR_usability_6                                                                          |  |  |  |
|----------------|------------------------------------------------------------------------------------------|--|--|--|
| Kirjeldus      | Käsitsi sisestatavate väljade võimaldamine.                                              |  |  |  |
| Põhjendus      | Kasutaja soovib mudeli käsitsi luua.                                                     |  |  |  |
| Nõude sisu     | Mudeli käsitsi loomisel peab asutajal olema võimalik muuta mudeli nime ja<br>kirjeldust. |  |  |  |
| Seosed         | UC1.1, UC1.3                                                                             |  |  |  |

Tabel 19. Nõue "Mudeli aktiivseks märkimise võimaldamine".

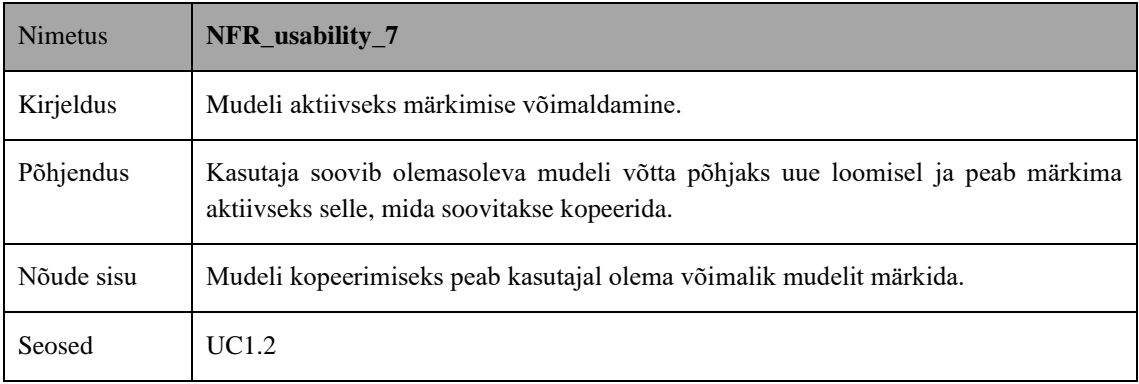

Tabel 20. Nõue "Kopeeritavate kirjete näitamine mudeli ahelas".

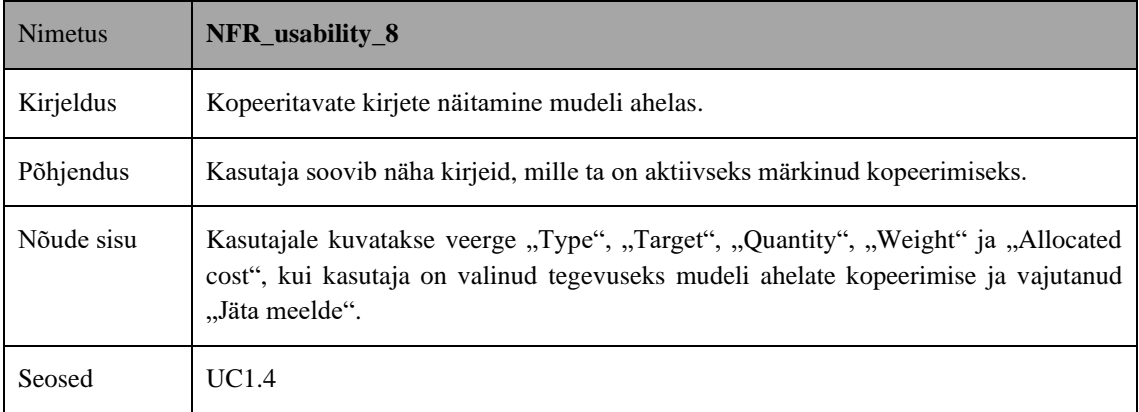

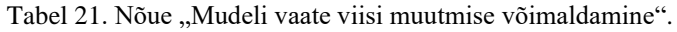

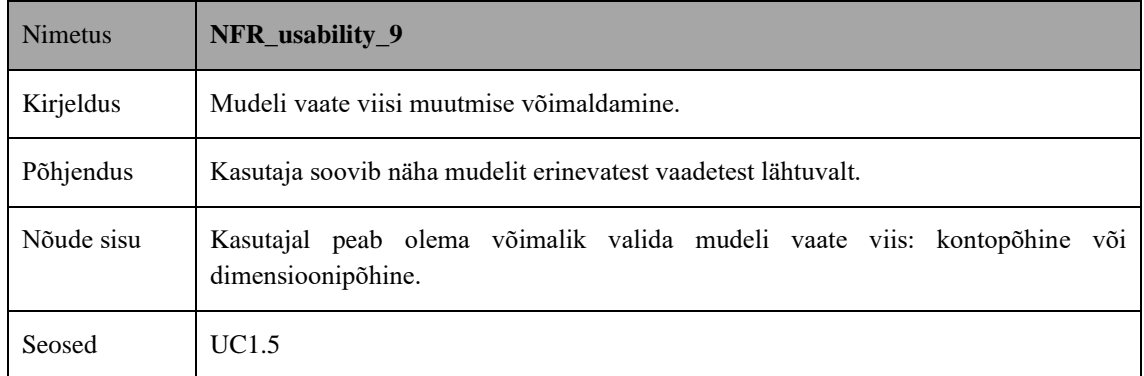

Tabel 22. Nõue "Konto väljade sisu muutmise võimaldamine".

| <b>Nimetus</b> | <b>NFR</b> usability 10                                                                                                    |
|----------------|----------------------------------------------------------------------------------------------------|
| Kirjeldus      | Konto väljade sisu muutmise võimaldamine.                                                                                                    |
| Põhjendus      | Kasutaja soovib väljade sisu muuta.                                                                                                    |
| Nõude sisu     | Kasutajal on võimalik konto muutmisel muuta sisu väljades "Account type",<br>"Driver", "Description", "Status", "Dimension" ja "Dimension value". |
| Seosed         | $\text{UC}2.1$                                                                                                    |

Tabel 23. Nõue "Uue konto lisamise kontrolltegevus".

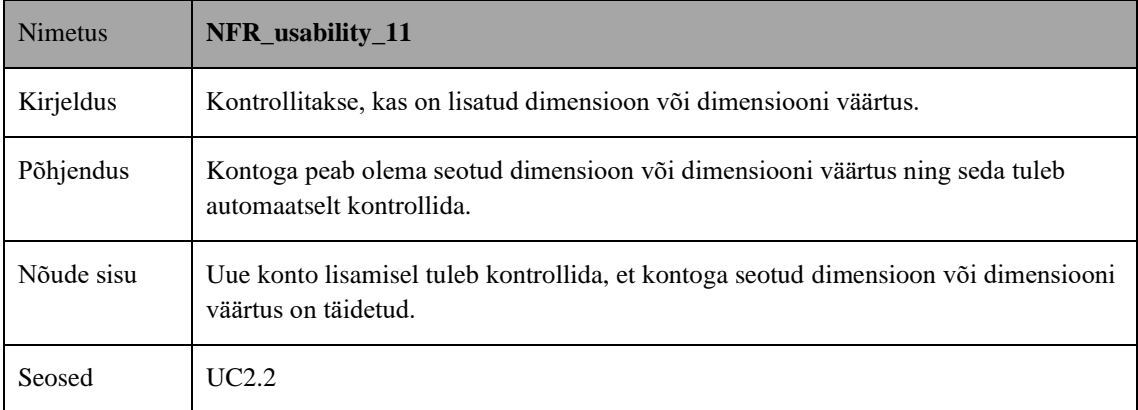

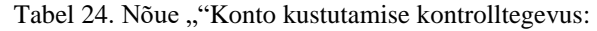

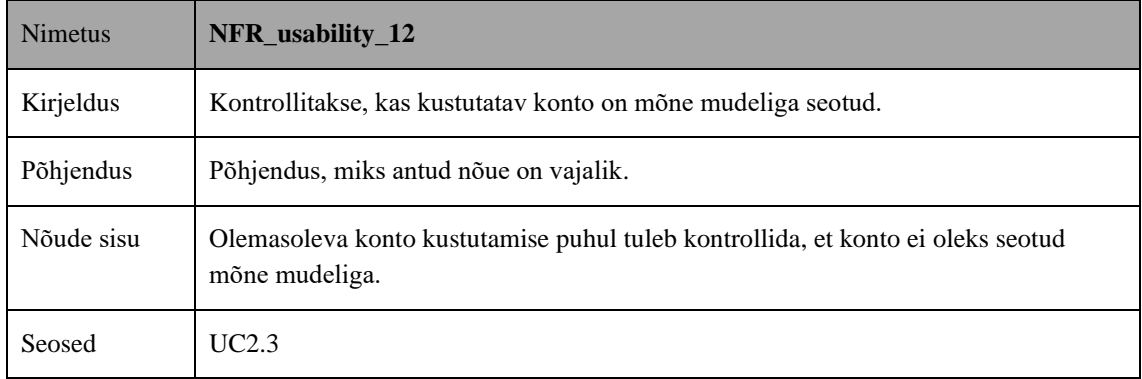

Tabel 25. Nõue "Dimensioonidega seotud tegevuste võimaldamine".

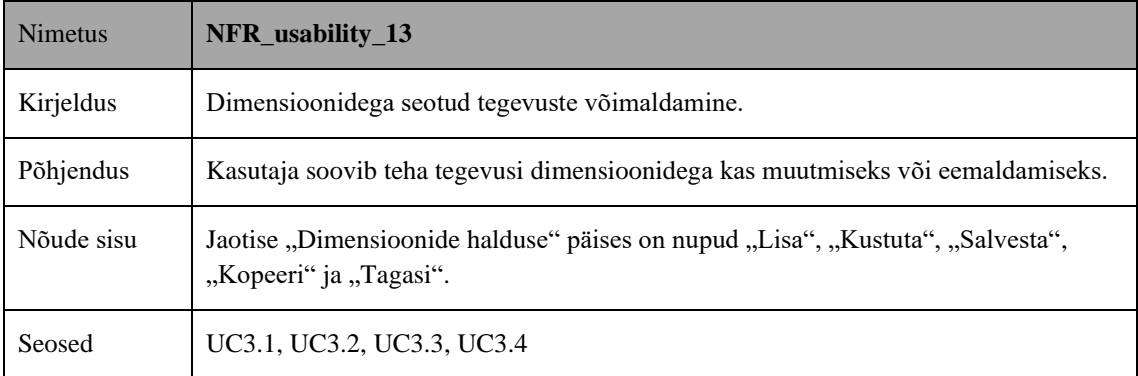

#### **3.4.2 Muud mittefunktsionaalsed nõuded**

Käesolevas alamjaotises käsitletakse muid moodulile seatud mittefunktsionaalseid nõudeid, mis ei liigitu FURPS+ määratluse alusel mittefunktsionaalsete nõuete alla. Lähtuvalt ettevõttepoolsest nõudest kasutada edasi Oracle andmebaasi ning kasutada tsentraalset andmebaasi, tuuakse välja kaks muud mittefunktsionaalset nõuet, mida tuleks uue mooduli arendamisel arvesse võtta.

Tabel 26. Nõue "Oracle süntaksite kasutamine".

| <b>Nimetus</b> | NFR other 1                                            |
|----------------|--------------------------------------------------------|
| Kirjeldus      | Andmed kirjutatakse Oracle andmebaasi.                 |
| Põhjendus      | Kasutusel olev andmebaas on Oracle.                    |
| Nõude sisu     | Päringud peavad arvesse võtma Oracle SQL spetsiifikat. |
| Seosed         | Kõik funktsionaalsed nõuded.                           |

| Nimetus    | $NFR_{other_2}$                                              |
|------------|--------------------------------------------------------------|
| Kirjeldus  | Andmed kirjutatakse põhiskeemasse.                           |
| Põhjendus  | Kasutusel on tsentraalne andmebaas.                          |
| Nõude sisu | Uued tabelid luuakse olemasolevasse skeemasse, uut ei looda. |
| Seosed     | Kõik funktsionaalsed nõuded.                                 |

Tabel 27. Nõue "Andmete kirjutamine põhiskeemasse".

## **4 Süsteemi arhitektuur ja disain**

Käesolevas peatükis kirjeldatakse loodava mooduli disaini ja arhitektuuri tulemused, mis põhinevad eelneval süsteemianalüüsil. Selleks vaadeldakse esmalt süsteemi evitusdiagrammi ja andmevahetust puudutavaid aspekte. Seejärel tuuakse välja relatsiooniline andmemudel.

### **4.1 Evitusdiagramm**

Käesolevas alapeatükis käsitletakse kasumlikkuse kalkulatsiooni mooduli realiseerimiseks kasutatava Apex'i arenduskeskkonna evitusdiagrammi ja selle seost raamatupidamistarkvara Directo'ga. Evitusdiagramm on esitatud joonisel 9.

Apex-i arendusplatvormil on kolmekihiline arhitektuur. Rakendus koosneb kolmest kihist: kliendikiht, äriloogika kiht ja andmekiht. Apex'i kliendikiht on veebipõhine ja töötab erinevate brauserite peal graafilise kasutajaliidesega. Äriloogikakihis rakendatakse kliendi poolt antud eeskirju andmekihis olevatele andmetele.

Apex'i andmebaasiks on Oracle andmebaas, kuid Apex'iga on võimalik ühendada läbi REST API-de ka teisi andmebaase. Käesolevalt on kasutusel Oracle andmebaas ja sellega toimub ühendus ning päringute tegemine läbi Java Database Connectivity API. Andmebaas on keskne ehk erinevad ärivaldkonnad (*subject areas*) ei ole andmebaaside kaupa eraldatud ning asuvad samas andmebaasi skeemas (*schema*).

Teine joonisel kujutatud andmebaas on raamatupidamistarkvara Directo MS SQL andmebaas. Andmebaaside vahel ei toimu otsest andmete vahetust. Andmete vahetus toimub esialgu Directo'st andmete ekspordi tegemisega kausta ning Oracle poolt andmete importimisega Oracle baasi. Andmete importimiseks on Oracle's seadistatud kaust, mille poole pöördumine tehakse. Andmete laadimine Oracle baasi sõltub imporditava faili tüübist, mis võib olla CSV, Excel või XML.

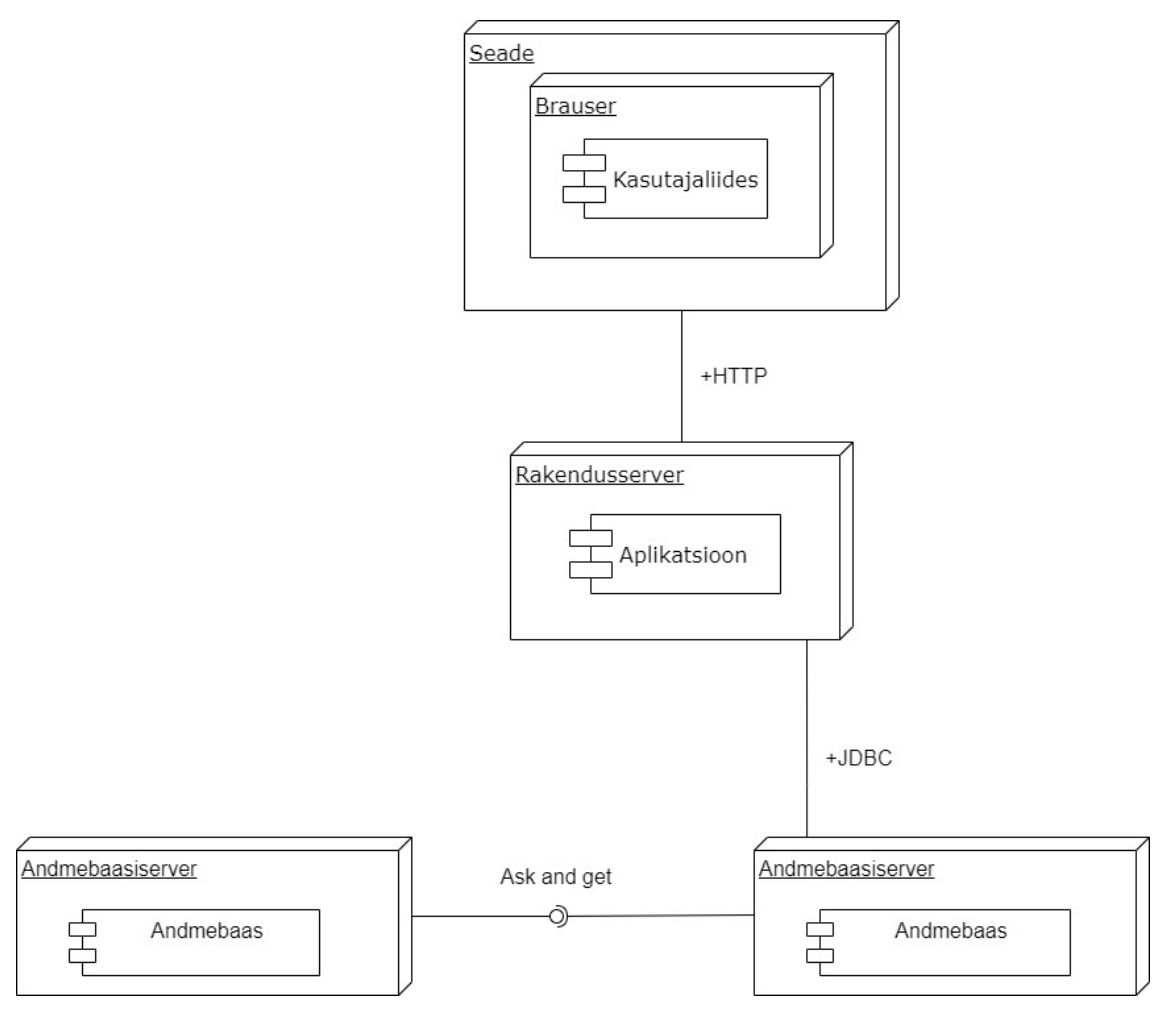

Joonis 9. Kasumlikkuse mooduli evitusdiagramm (Allikas: autori koostatud).

Analüüsitav süsteem on moodulipõhine. See tähendab, et iga moodul on suunatud spetsiifilise valdkonna vajaduste rahuldamiseks. Hetkel on kasutusel aja- ja töötajate halduse moodul, mis on kasutuseks nii personalijuhtimiseks kui ka projektijuhtimise eesmärgil. Loodav kasumlikkuse moodul oleks infopakkuja nii projektijuhtimiseks, finantsjuhtimiseks kui ka personalijuhtimise sisendiks. Hetkel personalijuhtimiseks eraldi moodulit veel ei ole, kuid selle loomine looks väärtust personalispetsiifiliste näitajate seiramiseks. Kui personalimooduli loomise otsus võetakse vastu, oleksid moodulid jaotunud järgmiselt:

- finantsjuhtimise tarbeks;
- personalile suunatud;
- projektijuhtimisele suunatud.

Nagu eelnevalt mainitud, oleksid moodulid eraldiseisvad ja võtaksid arvesse konkreetse valdkonna spetsiifikat, kuid kasutaksid andmebaasina keskset andmebaasi.

### **4.2 Relatsiooniline andmemudel**

Käesolevas peatükis kirjeldatakse, milline võiks analüüsitava süsteemi TO-BE andmemudel olla. Selleks tuuakse esmalt välja autoripoolne ettepanek, milline võiks olla olemi-suhte skeem. Seejärel kirjeldatakse kõigi loodavate olemite semantika ning olemite atribuudid koos nende kirjeldustega.

#### **4.2.1 Olemi-suhte skeem ja olemite semnatika**

Käesolevas alamjaotises tuuakse välja töö autori poolt välja pakutud relatsiooniline andmemudel. Andmemudel annab ülevaate uutest loodavatest olemitest ja nendega seotud olemasolevatest olemitest ning nendevahelistest seostest. Need olemid, mis hetkel eksisteerivad, on kajastatud rohelisega. Kasumlikkuse kalkuleerimise olemi-suhte skeem on kajastatud joonisel 10.

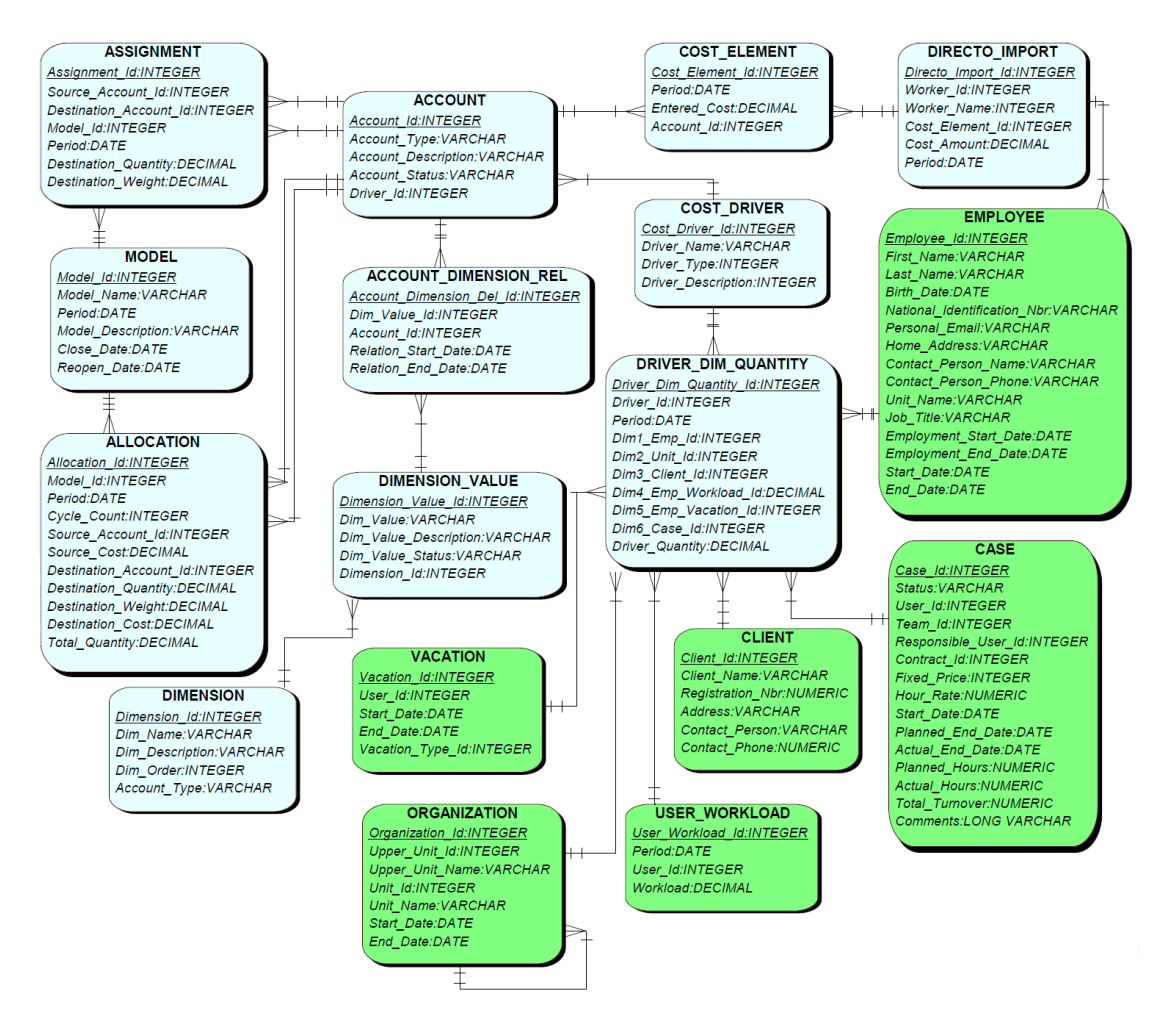

Joonis 10. Kasumlikkuse mooduli olemi-suhte skeem (Allikas: autori koostatud).

Joonisel on kajastatud kõiki uusi loodavaid olemeid ning olemasolevast andmemudelist neid olemeid, millel on otsene seos uute olemitega. Skeemil on helesinisega kajastatud uue mooduli loomisega tekkivad olemid, helerohelisega olemasoleva andmemudeli eksisteerivad olemid. Uute olemite semantika on kajastatud järgnevas tabelis.

| Tabeli nimi           | Semantika                                                       |  |
|-----------------------|-----------------------------------------------------------------|--|
| <b>Account</b>        | Tabelis kajastatakse kulukontot, mis kirjeldab kuluelementi.    |  |
| Account_Dimension_Rel | Tabelis kajastatakse kulukonto ja dimensioonide vahelist seost. |  |
| Allocation            | Tabel kajastab kulude ümberpaigutamise tulemit.                 |  |
| Assignment            | Tabel kajastab kulukontode vahelist seost ja nende muutust.     |  |
| Cost_Driver           | Tabelis kajastatakse kulujagamise eeskirja.                     |  |
| Cost Element          | Kuluelement. Kõige detailsem väärtus kindla perioodi seisuga.   |  |
| Dimension             | Tabelis kajastatakse kontoga seotud dimensioonid.               |  |
| Dimension Value       | Tabelis kajastatakse kontoga seotud dimensioonide võimalikud    |  |
|                       | väärtused.                                                      |  |
| Model                 | Tabelis kajastatakse kasutaja poolt loodud mudeli kohta käivad  |  |
|                       | andmed.                                                         |  |
| Directo_Import        | Tabelis kajastatakse Directost imporditud veerud.               |  |

Tabel 28. Olemasolevasse andmemudelisse lisanduvad tabelid.

#### **4.2.2 Olemite omaduste kirjeldused**

Käesolevas alampeatükis vaadeldakse eelmises peatükis toodud olemeid atribuutide tasemel. Lisaks atribuutide nimedele tuuakse välja andmetüübid, kas atribuutide väärtused võivad olla tühjad (nullid) ning atribuutide semantika. Iga olemi kirjeldused antakse edasi eraldi tabelina.

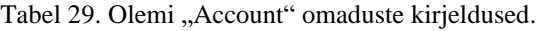

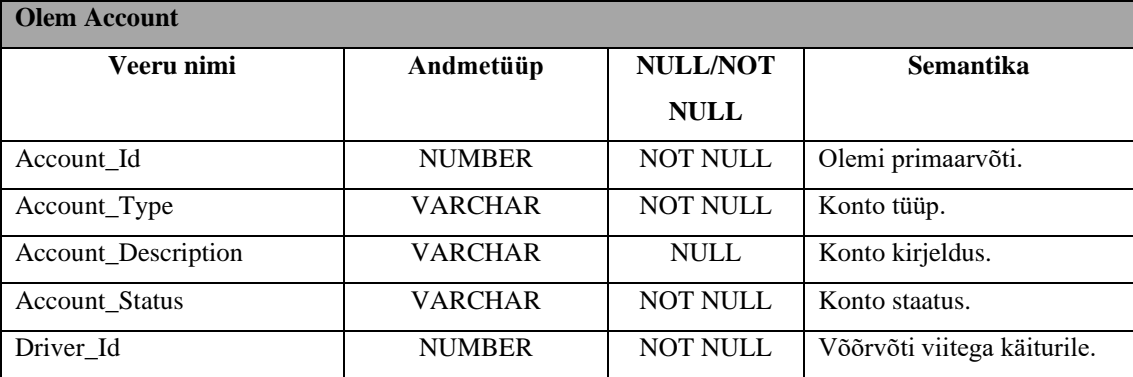

Account\_Id on olemi "Account" primaarvõti. Account\_Type näitab konto tüüpi. Võimalikud väärtused on "Resource", "Activity", "CostObject". Account\_Description on mittekohustuslik väli kontoga seotud kirjelduste jaoks. Account\_Status näitab konto staatust, mis võib olla olekutes "Aktiivne" või "Mitteaktiivne". Driver\_Id on olemi "Account" võõrvõti, mis viitab olemile "Driver". Olem "Driver" ehk käitur määrab, kuidas jaotatakse kontode vahel summa.

| <b>Olem Account Dimension Rel</b> |               |                 |                           |
|-----------------------------------|---------------|-----------------|---------------------------|
| Veeru nimi                        | Andmetüüp     | <b>NULL/NOT</b> | <b>Semantika</b>          |
|                                   |               | <b>NULL</b>     |                           |
| <b>Account Dimension</b>          | <b>NUMBER</b> | <b>NOT NULL</b> | Olemi primaarvõti.        |
| Rel Id                            |               |                 |                           |
| Dim Value Id                      | <b>NUMBER</b> | <b>NOT NULL</b> | Võõrvõti viitega          |
|                                   |               |                 | dimensiooni väärtusele.   |
| Account Id                        | <b>NUMBER</b> | <b>NOT NULL</b> | Võõrvõti viitega kontole. |
| <b>Relation Start Date</b>        | <b>DATE</b>   | <b>NULL</b>     | Seose alguskuupäev.       |
| Relation End Date                 | <b>DATE</b>   | <b>NULL</b>     | Seose lõppkuupäev.        |

Tabel 30. Olemi "Account\_Dimension\_Rel" omaduste kirjeldused.

Account\_Dimension\_Rel on olemi "Account\_Dimension\_Rel" primaarvõti. Dim\_Value\_Id on antud olemis võõrvõti, mis viitab olemi "Dimension" primaarvõtmele. Account\_Id on käesolevas olemis võõrvõti, mis viitab olemi "Account" primaarvõtmele. Relation Start Date näitab seose alguse kuupäeva, Relation\_End\_Date näitab seose lõppemise kuupäeva. Antud olemiga näidatakse, millisel perioodil olid mingid konkreetsed dimensioonid seotud kindla kontoga.

Tabel 31. Olemi "Allocation" omaduste kirjeldused.

| <b>Olem Allocation</b> |               |                 |                            |  |
|------------------------|---------------|-----------------|----------------------------|--|
| Veeru nimi             | Andmetüüp     | <b>NULL/NOT</b> | Semantika                  |  |
|                        |               | <b>NULL</b>     |                            |  |
| Allcation Id           | <b>NUMBER</b> | <b>NOT NULL</b> | Olemi primaarvõti.         |  |
| Model Id               | <b>NUMBER</b> | <b>NOT NULL</b> | Võõrvõti viitega mudelile. |  |
| Period                 | <b>DATE</b>   | <b>NOT NULL</b> | Periood, mille kohta on    |  |
|                        |               |                 | allokatsioon kehtib.       |  |
| Cycle_Count            | <b>NUMBER</b> | <b>NOT NULL</b> | Tehtavate tsüklite arv.    |  |
| Source Acoount Id      | <b>NUMBER</b> | <b>NOT NULL</b> | Võõrvõti viitega (alg)     |  |
|                        |               |                 | kontole.                   |  |

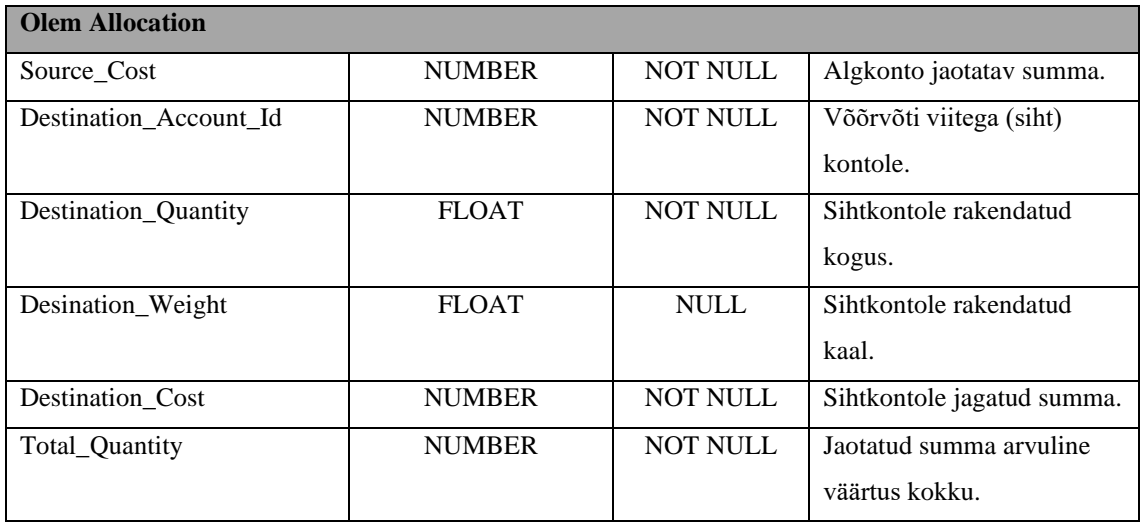

Allocation\_Id on olemi "Allocation" primaarvõti. Model\_Id on käesolevas olemis võõrvõti, mis viitab olemi "Model"mudeli primaarvõtmele. Source\_Acoount\_Id ja Destination\_Account\_Id on käesolevas olemis võõrvõtmed, mis viitavad olemi "Account" primaarvõtmele. Source Account Id on konto, millelt toimub ümberjaotumine sihtkontole Destination\_Account\_Id. Period näitab perioodi, mille kohta jaotus kehtib. Periood kuvatakse formaadis YYYY-MM-DD. Source\_Cost näitab algkontolt jaotatavat summat arvulises väärtuses. Cycle\_Count näitab allokeerimiseks tehtud tsüklite arvu. Destination\_Quantity on sihtkontole rakendatud kogus. Desination\_Weight on alamkontole jaotamisel rakendatud kaal, mis võib olla täitmata. Destination\_Cost on allokeeritud summa arvuline väärtus. Total\_Quantity on summa, mis on kontole jaotatud kõigi temaga seotud kontodelt.

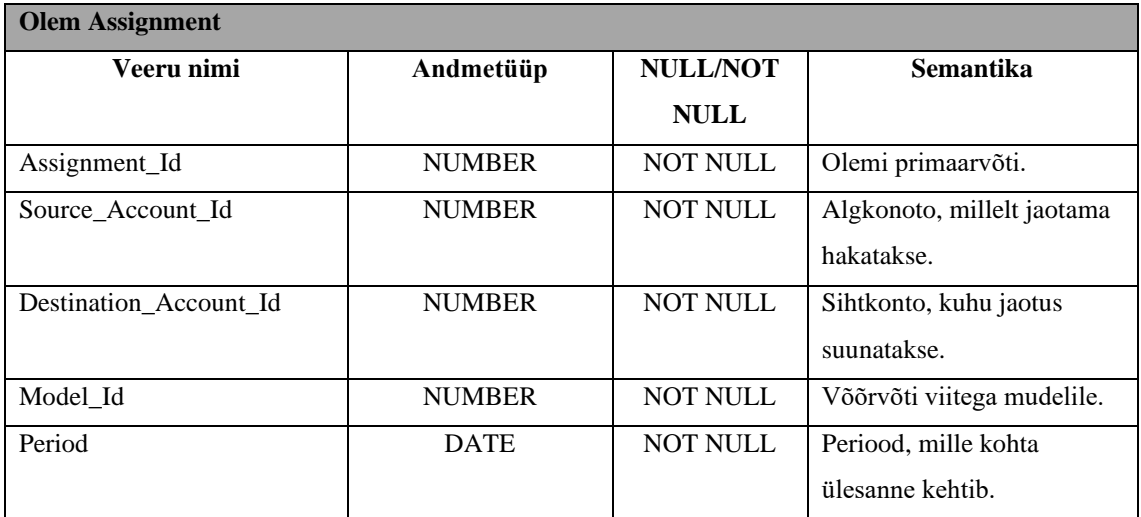

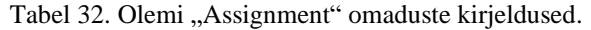

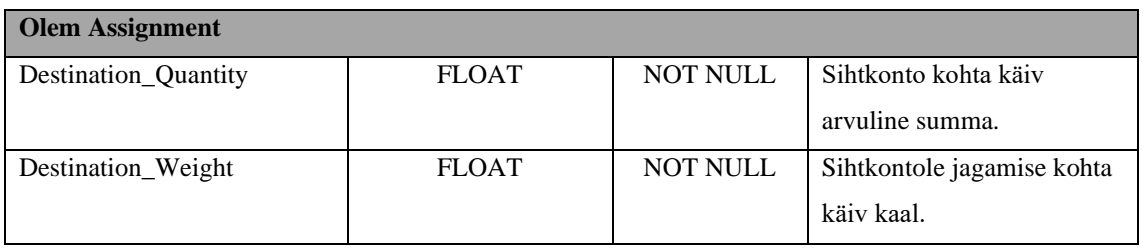

Olem "Assignment" näitab täpsemalt, kuidas kulud jagunevad kontode vahel. Assignment\_Id on olemi "Assignment" primaarvõti. Source\_Account\_Id viitab kontole, millelt jagamine tehakse ning Destination\_Account\_Id veerus kajastatakse kontot, kuhu jagatud väärtus on sihitud. Model\_Id on olemis "Assignment" võõrvõti, mis viitab olemi "Model" primaarvõtmele. Iga jagamisega on seotud mudel, mille raames on defineeritud algkontolt sihtkontole summa liigutamine. Veerg Period näitab perioodi, mille kohta on jaotumine defineeritud. Periood on kajastatud formaadis YYYY-MM-DD ja näitab perioodi viimast kuupäeva. Destination\_Quantity kajastab sihtkontole jagatud summa arvulist väärtust ja Destination\_Weight veerus kajastatakse kaal, mille alusel on jaotus tehtud.

| <b>Olem Cost Driver</b> |                |                 |                        |  |
|-------------------------|----------------|-----------------|------------------------|--|
| Veeru nimi              | Andmetüüp      | <b>NULL/NOT</b> | <b>Semantika</b>       |  |
|                         |                | <b>NULL</b>     |                        |  |
| Cost Driver Id          | <b>NUMBER</b>  | NOT NULL        | Olemi primaarvõti.     |  |
| Cost Driver Name        | <b>VARCHAR</b> | <b>NOT NULL</b> | Kulukäituri nimi.      |  |
| Cost_Driver_Type        | <b>VARCHAR</b> | <b>NOT NULL</b> | Kulukäituri tüüp.      |  |
| Cost_Driver_Description | VARCHAR        | <b>NULL</b>     | Kulukäituri kirjeldus. |  |

Tabel 33. Olemi "Cost\_Driver" omaduste kirjeldused.

Olemis "Cost\_Driver" kirjeldatakse kulukäiturit. Kulukäitur määrab selle, kuidas kulusid jagatakse. Cost\_Driver\_Id on olemi "Cost\_Driver" primaarvõti. Cost\_Driver\_Name on kulukäituri nime sisestamiseks. Cost\_Driver\_Type kirjeldab kulukäituri tüüpi. Selles veerus võivad võimalikud väärtused olla fikseeritud protsent või töötajate arv osakonnas jne. Cost\_Driver\_Description on mittekohustuslik väli andmaks lisainformatsiooni kulukäituri kohta kasutajale.

| <b>Olem Cost Element</b> |               |                 |                           |
|--------------------------|---------------|-----------------|---------------------------|
| Veeru nimi               | Andmetüüp     | <b>NULL/NOT</b> | Semantika                 |
|                          |               | <b>NULL</b>     |                           |
| Cost Element Id          | <b>NUMBER</b> | NOT NULL        | Olemi primaarvõti.        |
| Period                   | <b>DATE</b>   | <b>NOT NULL</b> | Periood, mille kohta      |
|                          |               |                 | kuluelement kehtib.       |
| Entered Cost             | <b>FLOAT</b>  | <b>NOT NULL</b> | Kulu numbriline väärtus.  |
| Account Id               | <b>NUMBER</b> | <b>NOT NULL</b> | Võõrvõti viitega kontole. |

Tabel 34. Olemi "Cost\_Element" omaduste kirjeldused.

Cost\_Element\_Id on olemi "Cost\_Element" primaarvõti. Period veerg kajastab perioodi, mille kohta kuluelement kehtib. Periood on kajastatud formaadis YYYY-MM-DD ja kujutab kuu viimast päeva. Entered\_Cost veerus kajastatakse sisestatud kulu summat. Account\_Id on olemi "Cost\_Element" võõrvõti, mis viitab olemi "Account" primaarvõtmele. Olemiga "Account" kirjeldatakse kuluelementi.

| <b>Olem Dimension</b> |                |                 |                             |
|-----------------------|----------------|-----------------|-----------------------------|
| Veeru nimi            | Andmetüüp      | <b>NULL/NOT</b> | <b>Semantika</b>            |
|                       |                | <b>NULL</b>     |                             |
| Dimension Id          | <b>NUMBER</b>  | <b>NOT NULL</b> | Olemi primaarvõti.          |
| Dim Name              | <b>VARCHAR</b> | <b>NOT NULL</b> | Dimensiooni nimi.           |
| Dim_Description       | VARCHAR        | <b>NOT NULL</b> | Dimensiooni kirjeldus.      |
| Dim Order             | <b>NUMBER</b>  | <b>NOT NULL</b> | Dimensiooni hierarhia tase. |
| Account_Type          | VARCHAR        | <b>NOT NULL</b> | Konto tüüp.                 |

Tabel 35. Olemi "Dimension" omaduste kirjeldused.

Dimension\_Id on olemi "Dimension" primaarvõti. Dim\_Name on dimensiooni nimetus. Dim\_Description on dimensiooni lühikirjeldus kasutajale, mille täitmine ei ole kohustuslik. Dim\_Order näitab dimensioonide hierarhia taset. Account\_Type näitab konto tüüpi. Koto tüüpideks võivad olla "Resource", "Activity" ja "CostObject". Olenevalt kontotüübist toimub dimensiooni määramine teatud tüüpi kontodele.

| <b>Olem Dimension_Value</b> |                |                 |                                 |  |
|-----------------------------|----------------|-----------------|---------------------------------|--|
| Veeru nimi                  | Andmetüüp      | <b>NULL/NOT</b> | <b>Semantika</b>                |  |
|                             |                | <b>NULL</b>     |                                 |  |
| Dimension_Value_Id          | <b>NUMBER</b>  | <b>NOT NULL</b> | Olemi primaarvõti.              |  |
| Dim_Value                   | <b>VARCHAR</b> | <b>NOT NULL</b> | Dimensiooni nimi.               |  |
| Dim_Value_Description       | <b>VARCHAR</b> | <b>NULL</b>     | Dimensiooni kirjeldus.          |  |
| Dim_Value_Status            | <b>VARCHAR</b> | <b>NOT NULL</b> | Dimensiooni liikme staatus.     |  |
| Dimension Id                | <b>NUMBER</b>  | <b>NOT NULL</b> | Võõrvõti viitega dimensioonile. |  |

Tabel 36. Olemi "Dimesnon Value" omaduste kirjeldused.

Dimension\_Value\_Id on olemi "Dimension\_Value" primaarvõti. Dim\_Value on dimensiooni väärtuse nimi. Dim\_Value\_Description on dimensiooni kirjeldus, mis on lisainfoks kasutajale. Selle välja täitmine ei ole kohustuslik. Dim\_Value\_Status näitab konkreetse dimensiooni staatust. Staatuste väärtused võivad olla "Aktiivne" ja "Mitteaktiivne". Dimension\_Id on käesolevas olemis võõrvõti, mis viitab olemi "Dimension" primaarvõtmele. See tähendab, et dimensioon ja dimensiooni väärtus on omavahel seotud.

| <b>Olem Model</b> |                |                 |                               |
|-------------------|----------------|-----------------|-------------------------------|
| Veeru nimi        | Andmetüüp      | <b>NULL/NOT</b> | Semantika                     |
|                   |                | <b>NULL</b>     |                               |
| Model_Id          | <b>NUMBER</b>  | <b>NOT NULL</b> | Olemi primaarvõti.            |
| Model Name        | <b>VARCHAR</b> | <b>NOT NULL</b> | Mudeli nimi.                  |
| Period            | <b>DATE</b>    | <b>NOT NULL</b> | Periood, mille kohta on mudel |
|                   |                |                 | tehtud.                       |
| Model_Description | <b>VARCHAR</b> | <b>NULL</b>     | Mudeli kirjeldus.             |
| Close_Date        | <b>DATE</b>    | <b>NULL</b>     | Mudeli sulgemise kuupäev ja   |
|                   |                |                 | kellaaeg.                     |
| Reopen_Date       | <b>DATE</b>    | <b>NULL</b>     | Mudeli taasavamise kuupäev    |
|                   |                |                 | ja kellaaeg.                  |

Tabel 37. Olemi "Model" omaduste kirjeldused.

Model\_Id on olemi "Model" primaarvõti. Model\_Name kajastab mudeli nime. Mudeli nime saab kasutaja ise defineerida või selle genereerib süsteem formaadis "COPY <mudeli nimi>" juhul, kui mudelit kopeeritakse. Atribuut Period näitab, mis perioodi kohta on mudel tehtud ja seda kajastatakse kuu viimase päevana. Selles veerus

on kajastatud väärtused YYYY-MM-DD formaadis. Model\_Description sisaldab mudeli kirjeldust ja seda ei ole kohustuslik täita. Veeru sisu annab lisainformatsiooni kasutajale. Close\_Date näitab mudeli muudatusteks suletuks muutumise kuupäeva. See tähendab, et mudelisse muudatusi ei saa enam teha. Reopen\_Date näitab kuupäeva, mil suletud mudel on taas avatud muudatuste tegemiseks. Mõlemaid kuupäeva veerge kajastatakse formaadis YYYY-MM-DD HH:MM:SS.

| <b>Olem Directo_Import</b> |                |                 |                             |
|----------------------------|----------------|-----------------|-----------------------------|
| Veeru nimi                 | Andmetüüp      | <b>NULL/NOT</b> | Semantika                   |
|                            |                | <b>NULL</b>     |                             |
| Directo_Import_Id          | <b>INTEGER</b> | <b>NOT NULL</b> | Olemi primaarvõti.          |
| Worker_Id                  | <b>INTEGER</b> | <b>NOT NULL</b> | Võõrvõti viitega töötajale. |
| Worker Name                | VARCHAR        | <b>NOT NULL</b> | Töötaja nimi.               |
| Cost Element Id            | <b>INTEGER</b> | <b>NOT NULL</b> | Võõrvõti viitega            |
|                            |                |                 | kuluelemendile.             |
| Cost_Amount                | <b>DECIMAL</b> | <b>NOT NULL</b> | Kuluelemendi numbriline     |
|                            |                |                 | väärtus.                    |
| Period                     | <b>DATE</b>    | NOT NULL        | Periood, mille kohta on     |
|                            |                |                 | väljavõte kehtib.           |

Tabel 38. Olemi "Directo\_Import" omaduste kirjeldused.

Olemis "Directo\_Import\_Id" on kajastatud Directo'st andmebaasi imporditud veerud. Worker\_Id on antud olemis võõrvõti, mis viitab töötaja primaarvõtmele ehk Directopoolne töötaja Id on võimalik kokku viia kokku töötaja Id'ga olemis "Employee". Worker\_Name on töötaja nimi, mis on formaadis <perekonna nimi>, <eesnimi> ja see on samuti kokkuviidav töötaja nimega olemis "Employee". Cost\_Element\_Id on töötajaga seotud kõige detailsema taseme kuluelement. Cost\_Element\_Id on kokkuviidav olemiga "Cost Element" läbi primaarvõtme. Period, näitab, millise perioodi kohta antud väljavõte kehtib. Periood kuvatakse kuu viimase päevana formaadiga YYYY-MM-DD.

## **Kokkuvõte**

Käesoleva töö eesmärgiks on kaardistada analüüsitavas ettevõttes olemasolev kasumlikkuse kalkuleerimise prosess ning viia läbi äri- ja süsteemianalüüs olemasoleva süsteemi juurde kasumlikkuse mooduli lisamise kohta. Magistritöös läbiviidava analüüsi tulemuste põhjal pakutakse välja lahendus kalkulatsiooni automatiseerimiseks.

Töö käigus antakse esmalt ülevaade analüüsitavast ettevõttest ja selle meeskondadest ning mõningatest tööga seotud aspektidest. Seejärel kirjeldatakse, milline on hetkel kasutatav lahendus töötajate kasumlikkuse kalkuleerimiseks ja tuuakse see välja protsessijoonisel. Lisaks kirjeldatakse ära olemasolev andmemudel ja olemite semantika.

Pärast ettevõtte kohta oleva informatsiooni edasi andmist käsitletakse töötajate töösoorituse temaatikat. Antud teema käsitlemine on oluline, kuna analüüsitavas teenust pakkuvas ettevõttes moodustavad töötajatega seotud kulud suurima osakaalu ettevõtte kogukuludest kuus. Kuna ettevõtte eesmärkide ellu viimiseks on vaja motiveeritud ning kompetentseid töötajaid, on oluline kaardistada olemasolevad kompetentsid oskamaks pakkuda lahendusi soorituse parendamiseks.

Võttes arvesse eelnevat, on ettevõtte eesmärk teiselt poolt juhtida tegevust nii, et selle tulemiks oleks kasum. Seega on ühelt poolt tarvilik teha kulutusi töötajate töökvaliteedi parandamisse ja teiselt poolt saada hea ülevaade tehtud kulutustest ning analüüsida, kuidas on tehtud tegevused tulemust mõjutanud. Kulude jaotamise paremaks mõistmiseks on teise peatüki viimases alapeatükis käsitletud kuluarvestussüsteemi olemust, sellel olulisust ning kuidas on võimalik ettevõttel kulusid jaotada saamaks kulude tekkimise põhjustest ning tekkimise kohtadest.

Magistritöö äri- ja süsteemianalüüsi peatükis kirjeldatakse, milline on uus lahendus kasumlikkuse kalkuleerimiseks ning visandatakse see protsessi skeemil. Seejärel käsitletakse uue mooduli äriloogika kohta käivaid ärireegleid ning funktsionaalseid ja mittefunktsionaalseid nõudeid, mis on seotud kasumlikkuse kalkuleerimisega Apex'isse

loodud mooduliga. Funktsionaalsed nõuded on toodud kasutusmallidena ning mittefunktsionaalsed nõuded on esitatud lähtuvalt mooduli kasutatavuse aspektist tabelitena. Lisaks on toodud välja muud mittefunktsionaalsed nõuded, mis FURPS+ liigituse alusel eraldi ei liigitata.

Käesoleva töö viimases peatükis tuuakse välja loodava mooduli evitusdiagramm. Seejärel kirjeldatakse uus andmemudel, uute olemite ja nende veergude semantika, ning tuuakse välja millised on uue andmemudeli olemite seosed olemasoleva andmemudeli olemitega.

Magistritöö käigus kaardistatud nõudeid ning välja pakutud andmemudelit kasutatakse sisendina kasumlikkuse mooduli esmase versiooni arendamise dokumentatsioonis.

Antud temaatikat on võimalik edasi arendada koostöös personalispetsialistiga lisades kasumlikkust mõjutavate dimensioonide juurde uusi dimensioone, mis on seotud töötajate töösooritust mõjutavate aspektidega andmebaasi, kuid luues eraldi mooduli personalijuhtimise spetsiifikat arvesse võttes.

## **Kasutatud kirjandus**

- 1. Are You Tracking These Employee Performance Metrics in 2019? [\[https://www.hrtechnologist.com/articles/performance-management-hcm/are](https://www.hrtechnologist.com/articles/performance-management-hcm/are-you-tracking-these-employee-performance-metrics-in-2019/)[you-tracking-these-employee-performance-metrics-in-2019/\]](https://www.hrtechnologist.com/articles/performance-management-hcm/are-you-tracking-these-employee-performance-metrics-in-2019/)
- 2. Barth, E., Bratsberg, B., Haegland, T., Raaum, O. Performance Pay, Union Bargaining and Within-Firm Wage Inequality – Oxford Bulletin of Economics & Statistics, 2012, Vol. 74, No. 3, pp. 327 – 362.
- 3. Brown, M., Hyatt, D., Benson, J. Consequences of the Performance Appraisal Experience, Personnel Review, 2010, Vol. 39 Iss 3 pp. 375 – 396.
- 4. Campbell, J.P., Wiernik, B.M. The Modeling and Assessment of Work Performance. – The Annual Review of Organizational Psychology and Organizational Behaviour, 2015, Vol. 2, pp. 47-74.
- 5. DeNisi, A.S., Murphy, K.R. Performance Appraisal and Performance Management: 100 Years of Progress? – Journal of Applied Psychology, 2017, Vol. 102, No. 3, pp. 421 – 433.
- 6. Dransfield, R. Human Resource Management. Oxford: Heinemann Educational Publishers, 2000, 120 p.
- 7. Gielen, A.C., Kerkhofs, M.J.M., van Ours, J.C. How performance related pay affects productivity and employment. – Journal of Population Economics, 2010, Vol. 23, pp. 291 – 301.
- 8. Green, J., & Stellmann, A. (2005). Applied Software Project Management. [http://www.academia.edu/download/35512087/Applied\_Software\_Project\_Man agement\_abrir\_con\_chrome.pdf]
- 9. Haldma, T. Teooriast praktikani kuidas tegevuspõhist kuluarvestus praktikas lahendada [\[http://www.majanduspartner.ee/wp-content/uploads/toomas\\_haldma](http://www.majanduspartner.ee/wp-content/uploads/toomas_haldma-loeg1.pdf)[loeg1.pdf\]](http://www.majanduspartner.ee/wp-content/uploads/toomas_haldma-loeg1.pdf)
- 10. Ikramullah, M., Van Prooijen, J.-W., Zahid, M., Faqir, I., Ul-Hassan, S. Effectiveness of performance appraisal, Personnel Review, 2016, Vol. 45 Iss 2 pp. 334 – 352.
- 11. Islami, X., Mulolli, E., Mustafa, N. Using Management by Objectives as a performance appraisal tool for employee satisfaction - Future Business Journal Volume 4, Issue 1, June 2018, Pages 94-108.
- 12. Kuidas leida toodete ja teenuste õige omahind? [\[https://www.finantsuudised.ee/uudised/2019/01/20/kuidas-leida-toodete-ja](https://www.finantsuudised.ee/uudised/2019/01/20/kuidas-leida-toodete-ja-teenuste-oige-omahind)[teenuste-oige-omahind\]](https://www.finantsuudised.ee/uudised/2019/01/20/kuidas-leida-toodete-ja-teenuste-oige-omahind)
- 13. Kuidas välja selgitada, milline on sinu ettevõtte teenuste kasumlikkus [\[https://robbybobby.ee/finantsjuhtimine/kuidas-valja-selgitada-milline-on-sinu](https://robbybobby.ee/finantsjuhtimine/kuidas-valja-selgitada-milline-on-sinu-ettevotte-teenuste-kasumlikkus/)[ettevotte-teenuste-kasumlikkus/\]](https://robbybobby.ee/finantsjuhtimine/kuidas-valja-selgitada-milline-on-sinu-ettevotte-teenuste-kasumlikkus/)
- 14. KPIs for measuring employee performance [\[https://memory.ai/timely-blog/kpis](https://memory.ai/timely-blog/kpis-for-measuring-employee-performance)[for-measuring-employee-performance\]](https://memory.ai/timely-blog/kpis-for-measuring-employee-performance)
- 15. Melo, A.I., Sarrico, C.S., Radnor, Z. The Influence of Performance Management Systems on Key Actors in Universities – Public Management Review, 2010, Vol. 12, No. 2, pp. 233 – 254.
- 16. Metrics and Key Performance Indicators for Employee Evaluation [\[https://www.elorus.com/blog/metrics-and-kpis-necessary-to-measure](https://www.elorus.com/blog/metrics-and-kpis-necessary-to-measure-employee-performance/)[employee-performance/\]](https://www.elorus.com/blog/metrics-and-kpis-necessary-to-measure-employee-performance/)
- 17. Radnor, Z. J., Barnes, D. Historical analysis of performance measurement and management in operations management – International Journal of Productivity and Performance Management, 2007, Vol. 56, No. 5, pp. 384 – 396.
- 18. Sonnentag, S., Frese, M. Chapter I, Performance concepts and performance theory. – University of Konstanz, University of Giessen, Germany, 2001, 24 p.
- 19. Teenusettevõtte mõõdikud [\[https://robbybobby.ee/finantsjuhtimine/teenusettevotte-moodikud/\]](https://robbybobby.ee/finantsjuhtimine/teenusettevotte-moodikud/)
- 20. Türk, K. Töösoorituse juhtimine kui juhtimisinstrument kas ka akadeemilistele töötajatele? – Akadeemia,2015, Vol. 12, pp. 2229-2266.
- 21. Türk, K. Töötasustamispoliitika ja töösoorituse juhtimine Eesti kõrgkoolides (inglis keelne resümee). Eesti Vaba-riigi majanduspoliitika tulemuslikkus ja Euroopa Liit. VIII teadus- ja koolitus-konverentsi ette-kanded-artiklid. Tallinn, 2000, lk. 453–462.
- 22. Türk, K., Killumets, E. Performance management of academic staff on the example of the faculties of economics in university of tartu and in tallinn university of technology – Discussions on Estonian Economic Policy, 2014, Vol. 22, No. 1, pp. 35 – 55.
## **Lisa 1 – Intervjuu küsimustik**

- 1. Kui tihti praegusel hetkel tehakse kasumlikkuse kalkulatsioone?
- 2. Mis eesmärgil praegu kasutatakse kasumlikkuse kalkulatsioone?
- 3. Mis eesmärgil neid tulevikus võiks kasutada?
- 4. Mille sisend praegu on kasumlikkuse kalkulatsioon?
- 5. Milliseid järeldusi selle põhjal tehakse?
- 6. Milline näeb välja käesolev kasumlikkuse arvutamise protsess?
	- a. Kes on osapooled nt raamatupidaja, tiimijuhid jne.
	- b. Mis dokumendid liiguvad nt Excel'id, Directo'st väljavõtted?
	- c. Kes kalkulatsioonid teeb?
	- d. Millest praegune kalkulatsioon koosneb? (tulu projektist palgakulureisikulud-koolituse kulud-kontorikulud jne). Kas üldkulud arvestatakse mingi protsendiga?
	- e. Kas need kalkulatsioonid salvestatakse kuskile?
- 7. Kas meil on Oracle andmebaas?
- 8. Kas olemasolev andmemudel on kuskil dokumenteeritud?
- 9. Milleks me Apex'it kasutame praegu?
	- a. On sellel seos kasumlikkuse arvutustega praegu?
	- b. Kas seda oleks edaspidi mõistlik kasutada kasumlikkuse kalkuleerimisel?
- 10. Millised on meil Apexi'le ligipääsupiirangud? Seotud kasutajarollidega?
- 11. Kas lisaks arvulistele väärtustele võiks iga töötaja kohta hakata pidama ka mingeid indikaatoreid (nt oskuste kohta) ja nendel indikaatoritel oleksid mingid kaalud/koefitsiendid, mis tõstavad töötaja kasumlikkust.
- 12. Kas Apex'is võiks ka piirata nende kalkulatsioonide ja konfiguratsioonide tegemisi kasutajaõigustega?
- 13. Milline võiks olla (TO-BE) kasumlikkuse kalkuleerimise detailsus?
- 14. Millistel kulutasemetel võiks olla järgmine samm edasi?
- 15. Kas raamatupidamise saaks lisada iga kulukoha juurde ka inimese ID, kellega on see võimalik kokku viia, et edaspidi saaks päris detailtasemel analüüsi teha?

16. Kas võiksid olla veel mingisugused atribuudid, mille kohta me võiksime enda andmebaasis arvestust kunagi hakata pidama?

## **Lisa 2 – Olemasoleva relatsioonilise andmemudeli olemite**

## **semantika**

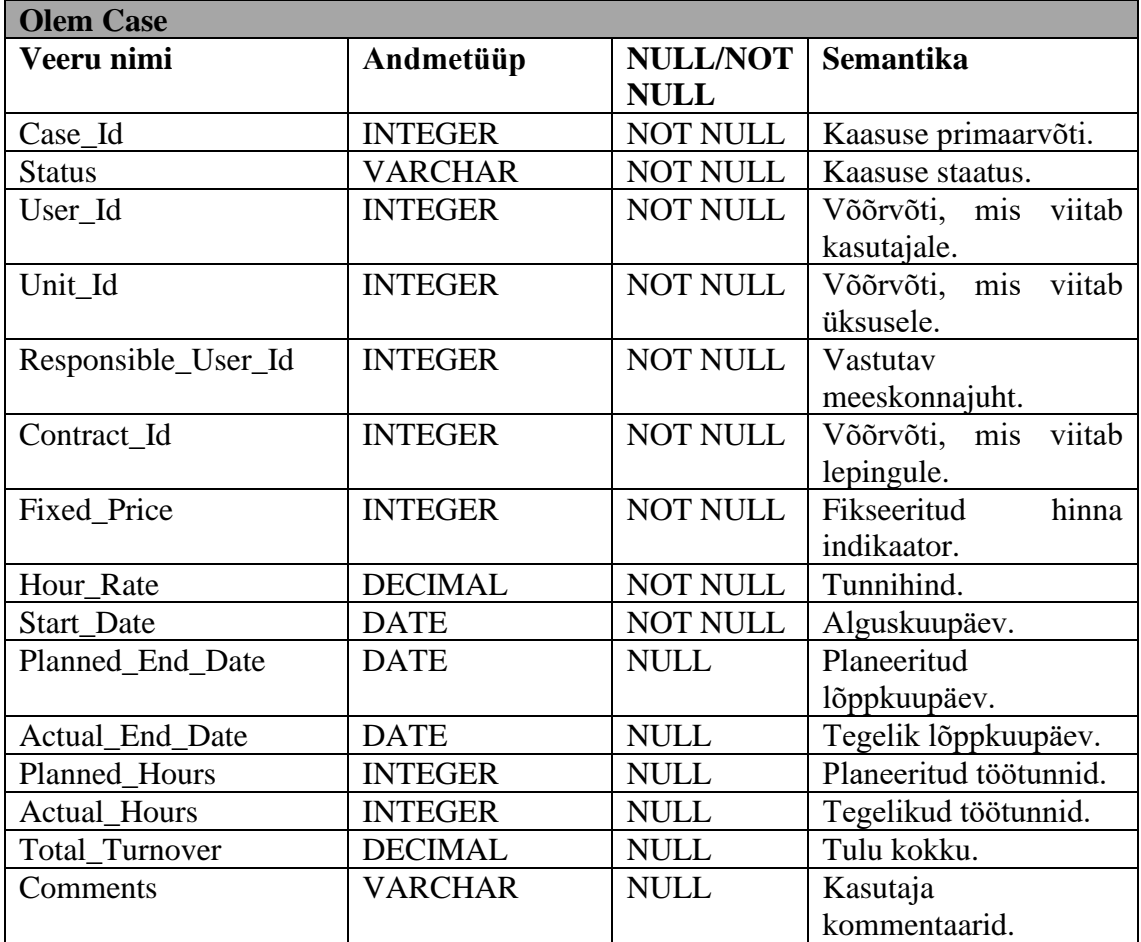

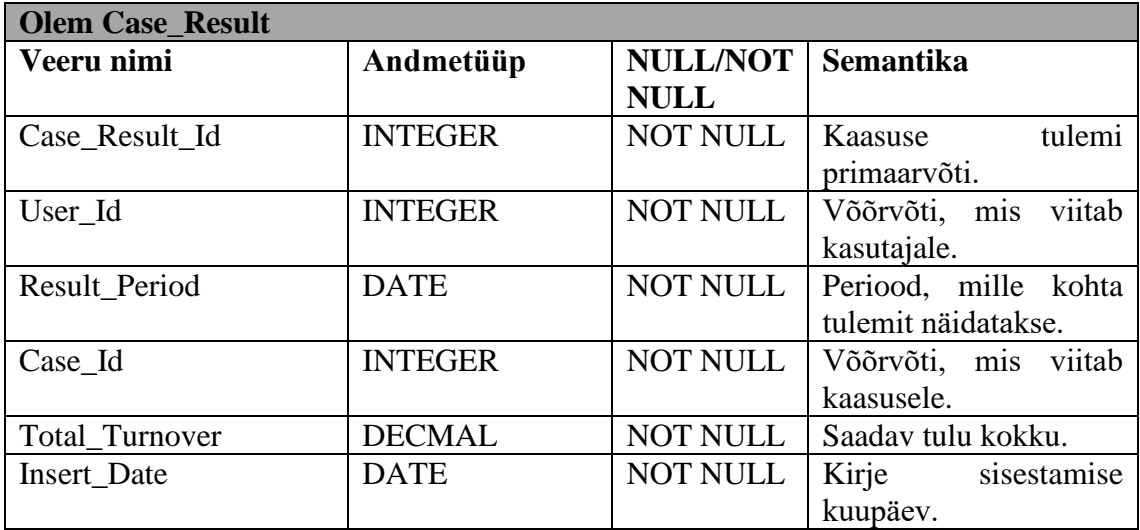

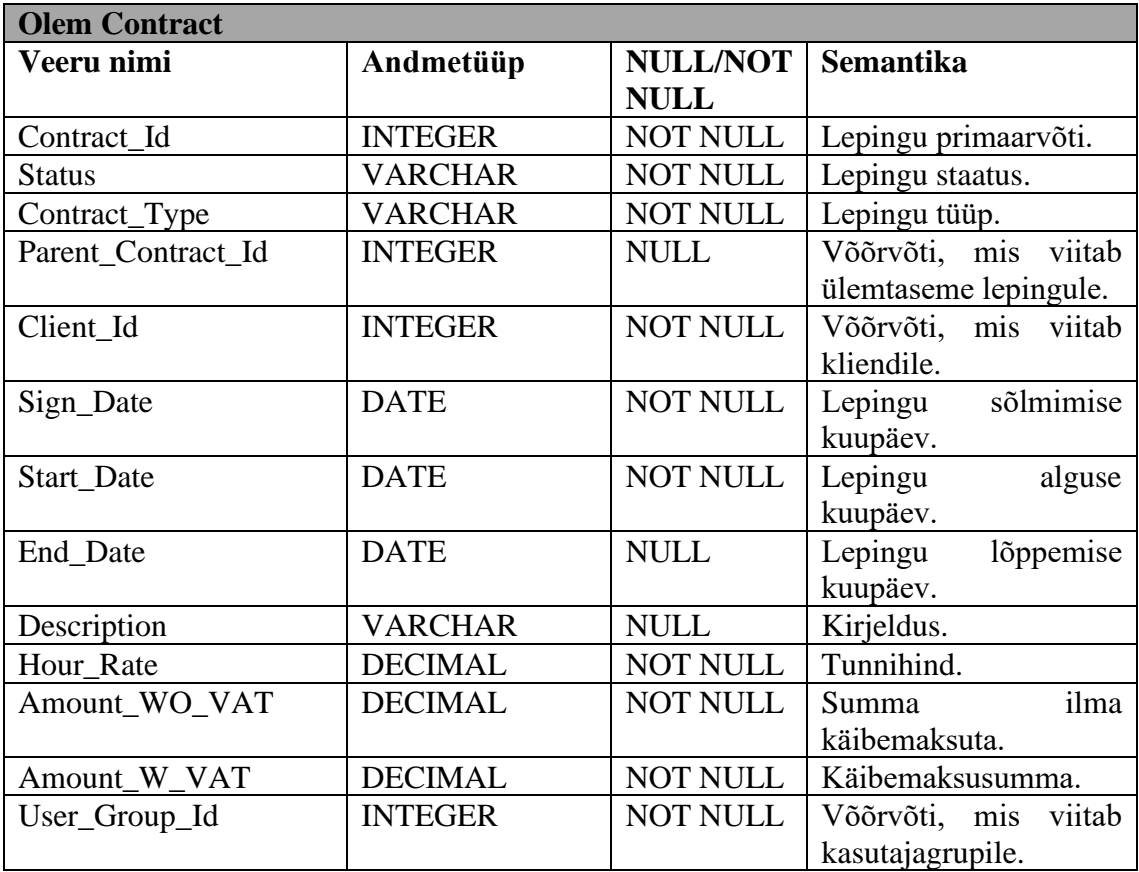

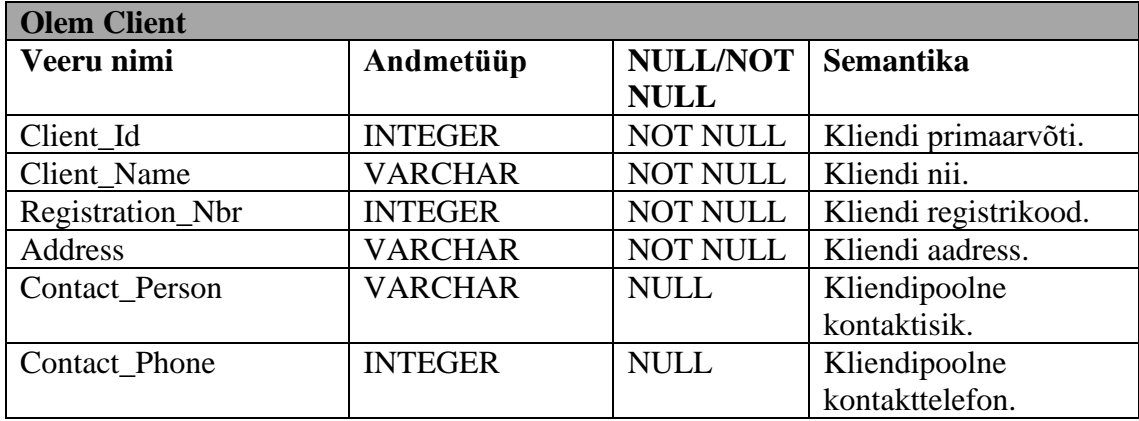

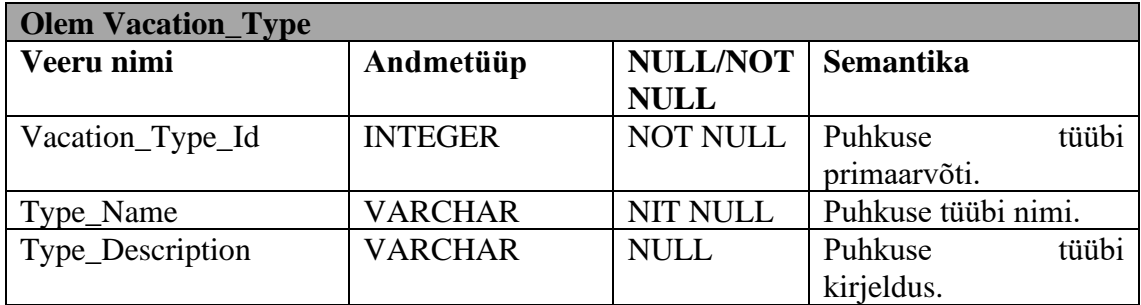

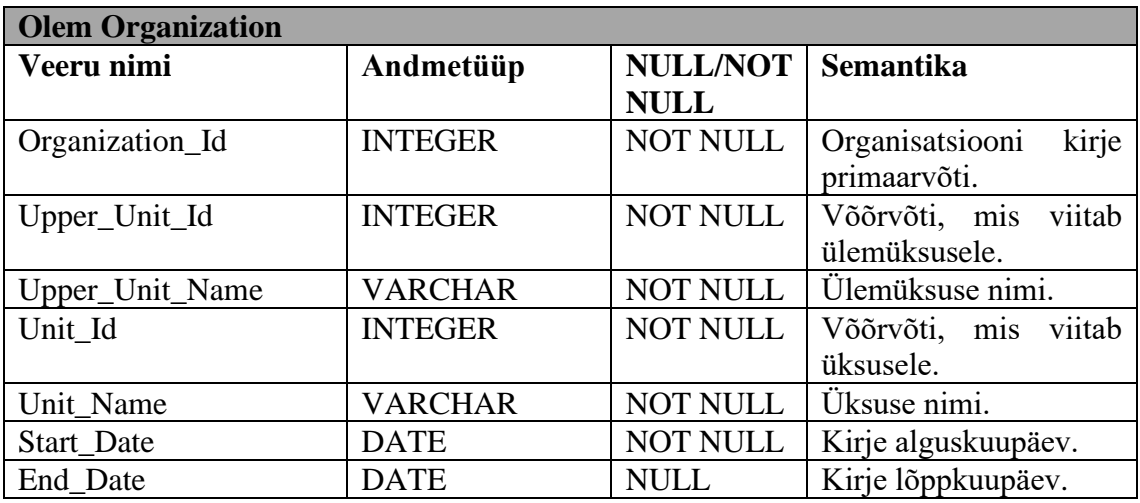

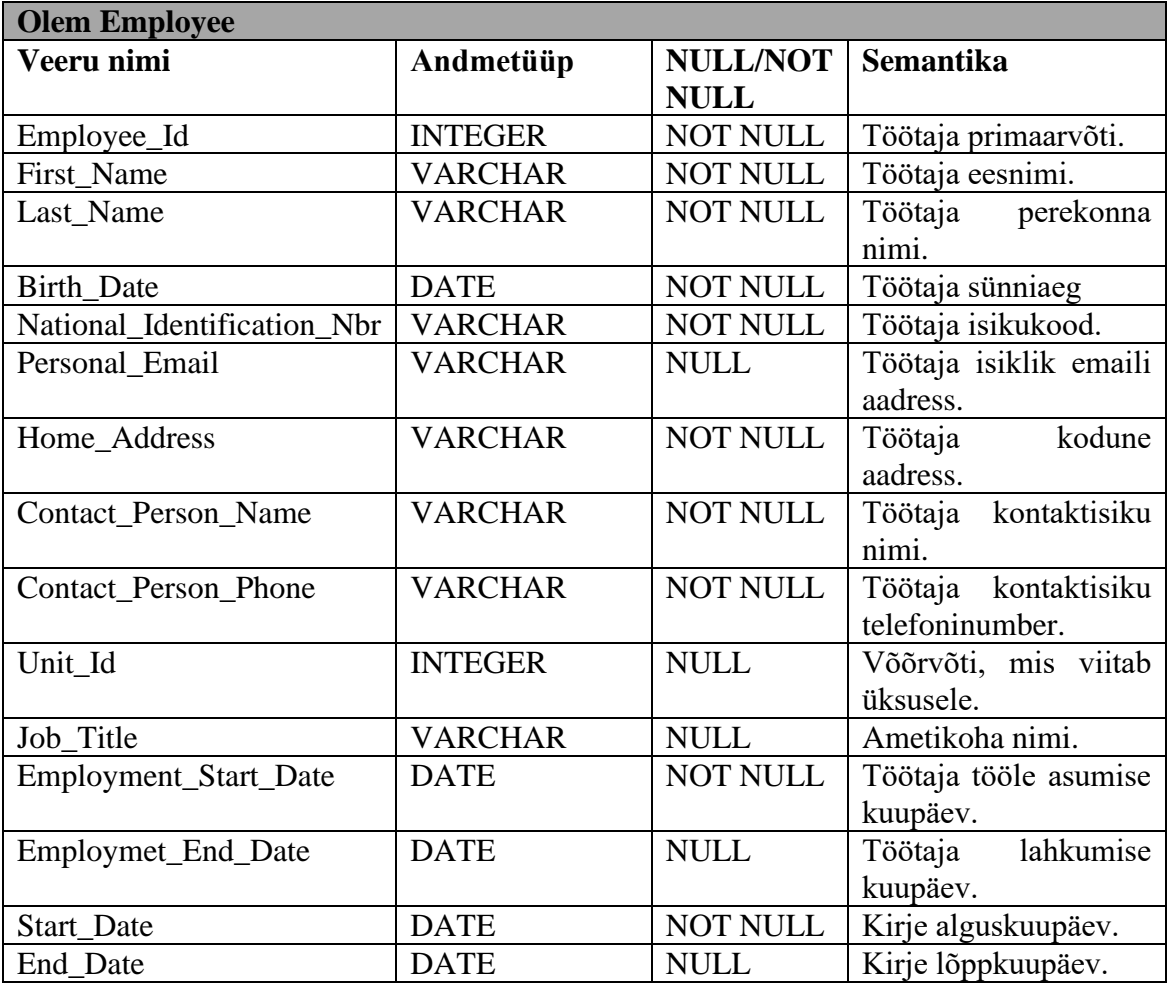

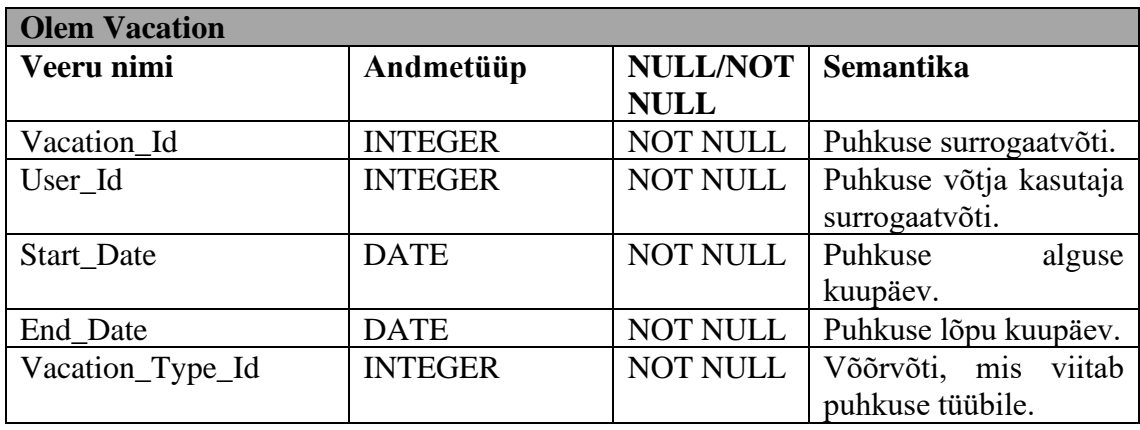

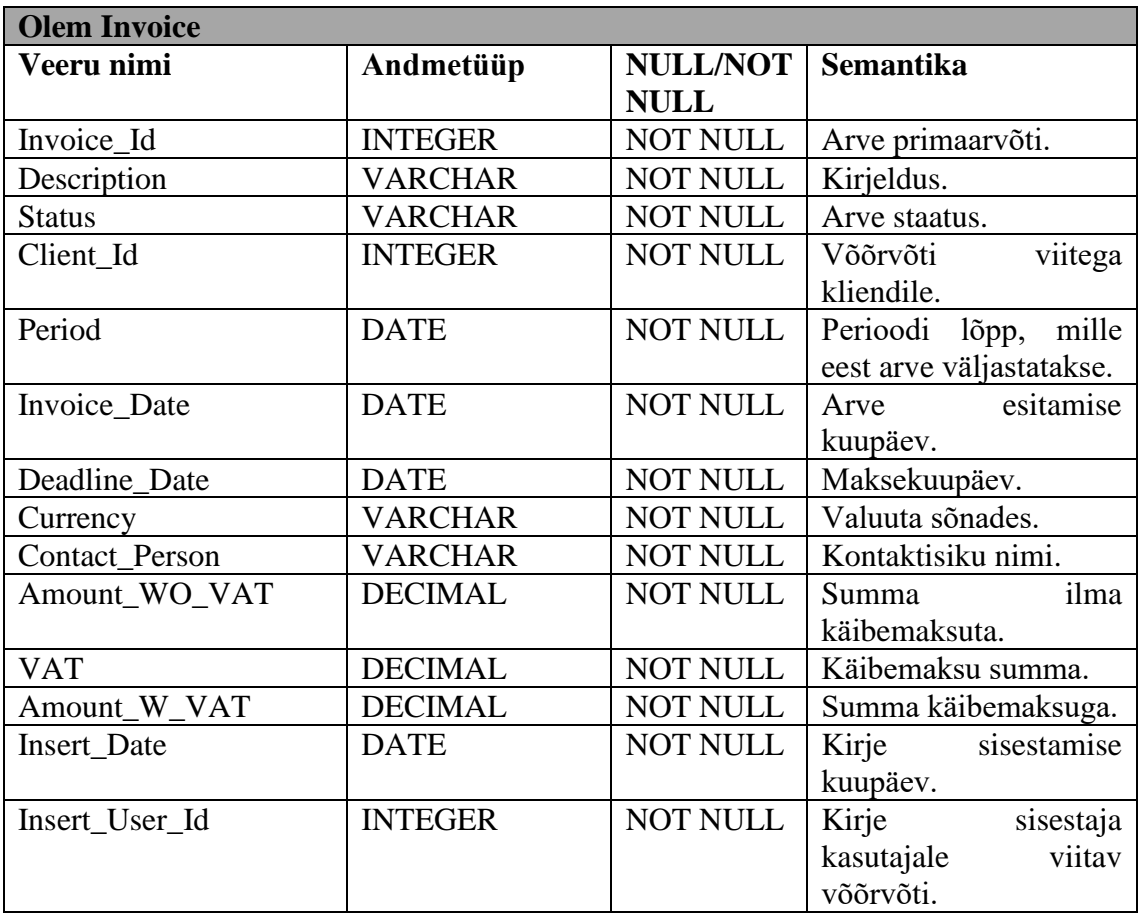

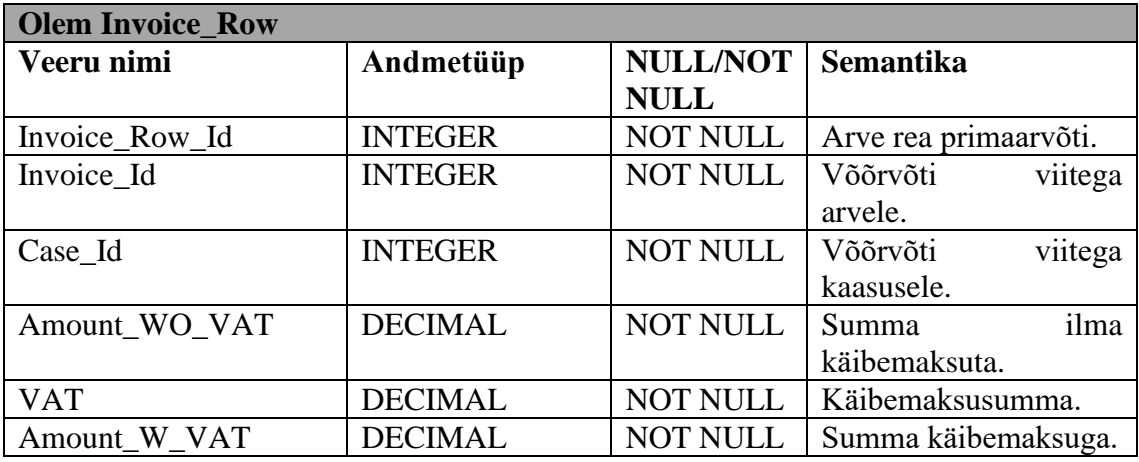

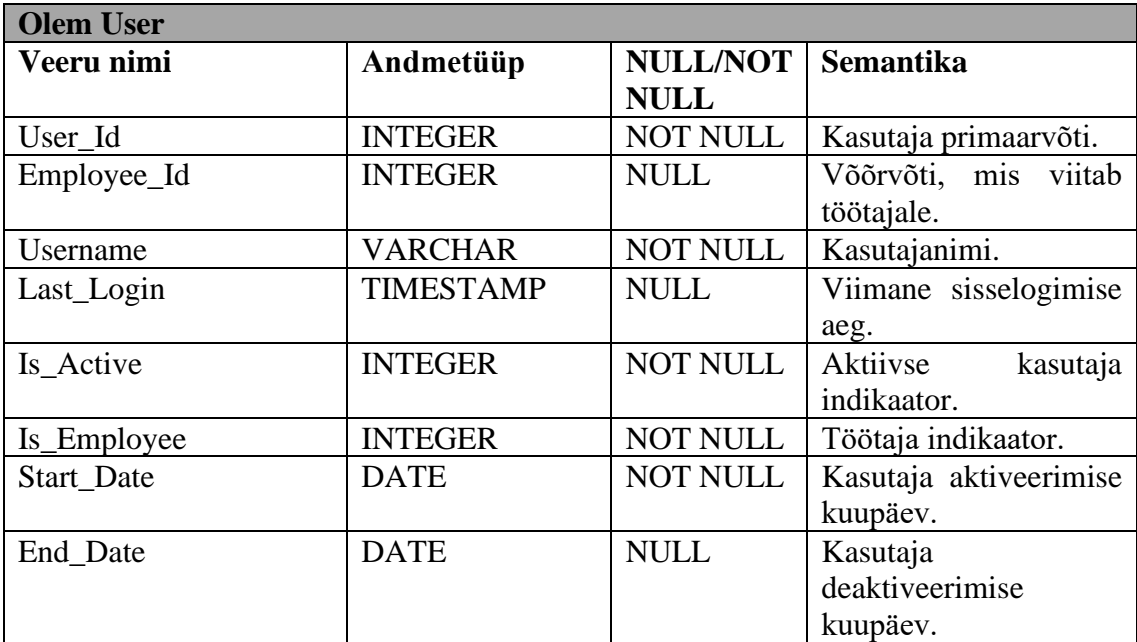